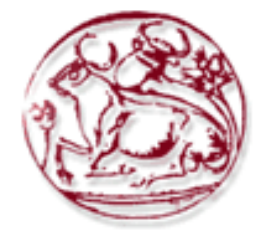

**ΤΕΧΝΟΛΟΓΙΚΟ ΕΚΠΑΙ∆ΕΥΤΙΚΟ Ι∆ΡΥΜΑ ΚΡΗΤΗΣ Σχολή Τεχνολογικών Εφαρµογών Τµήµα Εφαρµοσµένης Πληροφορικής & Πολυµέσων**

# **Πτυχιακή Εργασία**

Θέµα: Ανάπτυξη συστήµατος ροµποτικής πλοήγησης αυτόνοµου µικρού αεροµοντέλου

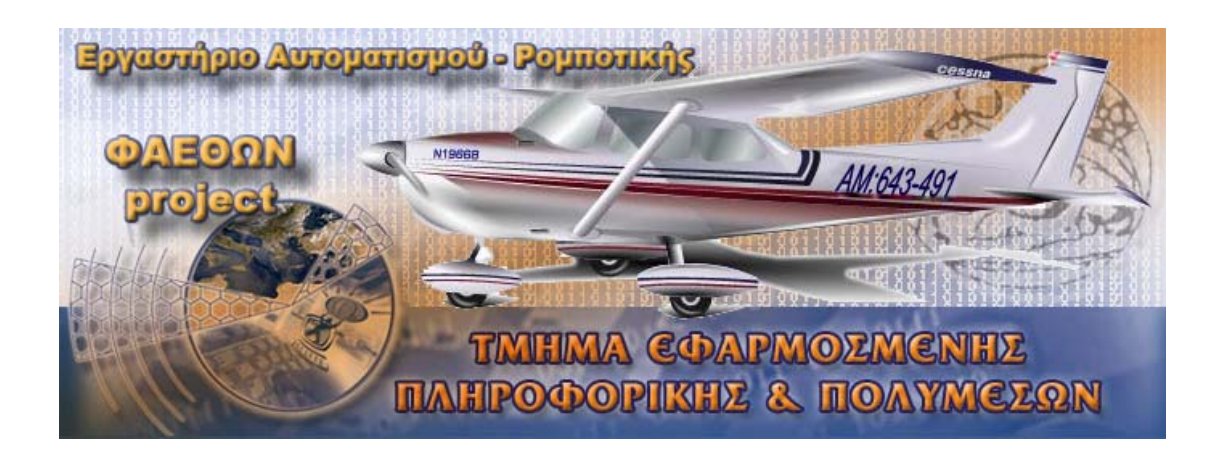

Φοιτητές: Πέτρου Φώτης Παλώγος Αποστόλης

Εισηγητής: Καββουσανός Μανόλης

ΗΡΑΚΛΕΙΟ ΚΡΗΤΗΣ, ΦΕΒΡΟΥΑΡΙΟΣ 2007

### **Πρόλογος**

Η µεγάλη εξέλιξη της τεχνολογίας στις µέρες µας έχει σαν αποτέλεσµα να παρουσιάζονται συνεχώς νέα επιτεύγµατα ενώ παράλληλα δίνονται εναύσµατα για καινούργιες ανακαλύψεις σε διάφορους τοµείς. Στο χώρο της ροµποτικής, έχουν γίνει κατά καιρούς µεγάλα άλµατα µέσω εφαρµογών που καθιερώνονται ως τα πιο χρήσιµα εργαλεία στον άνθρωπο. Πολλές από αυτές τις εφαρµογές έκαναν πράγµατα µε εντυπωσιακή δύναµη και ταχύτητα, και µε όλο και καλύτερη ποιότητα. Κατά καιρούς µαθαίνουµε για ολοένα και περισσότερες νέες τεχνολογικές εφαρµογές όπως ροµποτικούς βραχίονες στην ιατρική και στη βιοµηχανία, ροµπότ διαστηµικών αποστολών, ροµπότ µε ανθρωπόµορφη κίνηση, ροµποτικά κατοικίδια, οικιακά ροµπότ, ροµποτικά οχήµατα µέχρι και ιπτάµενα ροµπότ.

Μέσα στα πλαίσια του Τ.Ε.Ι. ασχοληθήκαµε µε τις βασικές αρχές της ροµποτικής και γενικά µε τον σχεδιασµό και ανάπτυξη ροµποτικών συστηµάτων. Αντικείµενο της πτυχιακής εργασίας που βρίσκεται στα χέρια σας είναι η ροµποτική πλοήγηση ενός µικρού αυτόνοµου αεροπλάνου. Στόχος είναι η έρευνα και η µελέτη του αντικείµενου και παράλληλα η υλοποίηση αυτού σε σχέση πάντα µε τις δυνατότητες που µας παρέχονται.

Στα επόµενα κεφάλαια θα έρθουµε σε επαφή µε κάποιες βασικές αρχές του αεροµοντελισµού που χρειάστηκαν για το γνωστικό επίπεδο της πτυχιακής. Στη συνέχεια παρουσιάζουµε την υλοποίηση του συστήµατος αρχίζοντας από τα επιµέρους εργαλεία και συσκευές που χρησιµοποιήθηκαν και ακολούθως µε την σχεδίαση του κυκλώµατος. Επίσης αναλύουµε την µαθηµατική θεώρηση που στηρίχθηκε ο ροµποτικός έλεγχος και τέλος την ανάλυση του κώδικα του τελικού προγράµµατος.

Σ' αυτό το σηµείο θα θέλαµε να ευχαριστήσουµε τον κύριο Καββουσσανό Μανόλη αρχικά για την ευκαιρία που µας έδωσε να ασχοληθούµε µε ένα θέµα τόσο πρωτόγνωρο για εµάς όσο και γοητευτικό και εν συνεχεία για τις πολύτιµες συµβουλές και γνώσεις που µας παρείχε κατά την εκπόνηση της εργασίας. Επίσης θα θέλαµε να εκφράσουµε τις ιδιαίτερες ευχαριστίες µας στον κύριο Θανάση Τουτουντζή για τις χρήσιµες συµβουλές και τη βοήθειά του στη κατασκευή του κυκλωµατικού µέρους καθώς και τον κύριο Τοτό Αντζολετάκη για την πολλαπλή συνεισφορά του και την αµέριστη παροχή των µοντελιστικών του γνώσεων.

Θα ήταν µεγάλη παράλειψη να µην αναφέρουµε τα άτοµα τα οποία παρακολούθησαν την ανάπτυξη του θεωρητικού αλλά και του πρακτικού µέρους της εργασίας και έµπρακτα συµπαραστάθηκαν καθ' όλη τη διάρκειά της. Συγκεκριµένα τους συµφοιτητές και φίλους Σιάτρα Βασίλη, Πανάγο Χρήστο, Βλάµη Μόρφω, Περώνα Θανάση και Κοντύλη Παναγιώτη.

## **Σύντοµη Περιγραφή Πτυχιακής Εργασίας**

Πρόκειται για ένα σύστηµα το οποίο έχει τη δυνατότητα να πλοηγηθεί αυτόνοµα σε ένα χώρο µεγάλης απόστασης, πάνω σε µια προϋπολογισµένη πορεία. Στόχος της εργασίας είναι η σταθεροποίηση ενός µοντέλου αεροπλάνου πάνω στη πορεία αυτή, κάτι που προϋποθέτει τον ακριβή έλεγχο βάσει των αισθητηρίων οργάνων. Ο έλεγχος της θέσης του αεροµοντέλου γίνεται µε χρήση του G.P.S. όπου ένα σύµπλεγµα 24 δορυφόρων µας δίνει τη δυνατότητα µε την βοήθεια ενός δέκτη να γνωρίζουµε την θέση µας πάνω στη γη µε ακρίβεια 20 m. Επίσης γίνεται χρήση ηλεκτρονικής πυξίδας µε την οποία µπορούµε να γνωρίζουµε ανά πάσα στιγµή την κατεύθυνση του αεροµοντέλου. Αυτές οι πληροφορίες συλλέγονται µέσω πρωτοκόλλων (Serial, I2C) σε ένα κεντρικό µικροεπεξεργαστή, ο οποίος είναι υπεύθυνος για τον υπολογισµό θέσης, τις αποφάσεις και τον έλεγχο του συστήµατος.

Το αεροµοντέλο που χρησιµοποιήθηκε διαθέτει ποµπό και δέκτη RF για την τηλεκατεύθυνσή του. Για τους σκοπούς της εργασίας υλοποιήθηκε σύστηµα µε το οποίο γίνεται δυνατή η µεταγωγή της ροµποτικής κατάστασης σε τηλεκατευθυνόµενη και εναλλάξ.

Στο σύστηµα επίσης προστέθηκε διεπαφή σύνδεσης µε υπολογιστή µε την οποία είµαστε σε θέση να προγραµµατίσουµε νέα, κάθε φορά, πορεία, αλλά και να λάβουµε διάφορες πληροφορίες που συλλέγονται κατά την πτήση. Ειδικό λογισµικό κατασκευασµένο σε γλώσσα προγραµµατισµού Visual Basic αναλαµβάνει την επικοινωνία αυτή µέσω σειριακής σύνδεσης µε το αεροµοντέλο όταν αυτό βρίσκεται στο έδαφος.

Λόγω της πολυπλοκότητας του χειρισµού που χρειάζεται ένα αεροπλάνο κατά την προσγείωση και την απογείωσή του, στην εργασία αυτή δεν αναπτύχθηκε ροµποτικός έλεγχος κατά τις καταστάσεις αυτές. Το αεροµοντέλο είναι σε θέση να ακολουθήσει πορεία οδηγούµενο από συντεταγµένες αφού αυτό βρεθεί εν πτήση. Απογείωση και προσγείωση γίνονται χειροκίνητα µέσω της τηλεκατεύθυνσης και του συστήµατος εναλλαγής και πάντα κάτω από τα χέρια ενός έµπειρου αεροµοντελιστή.

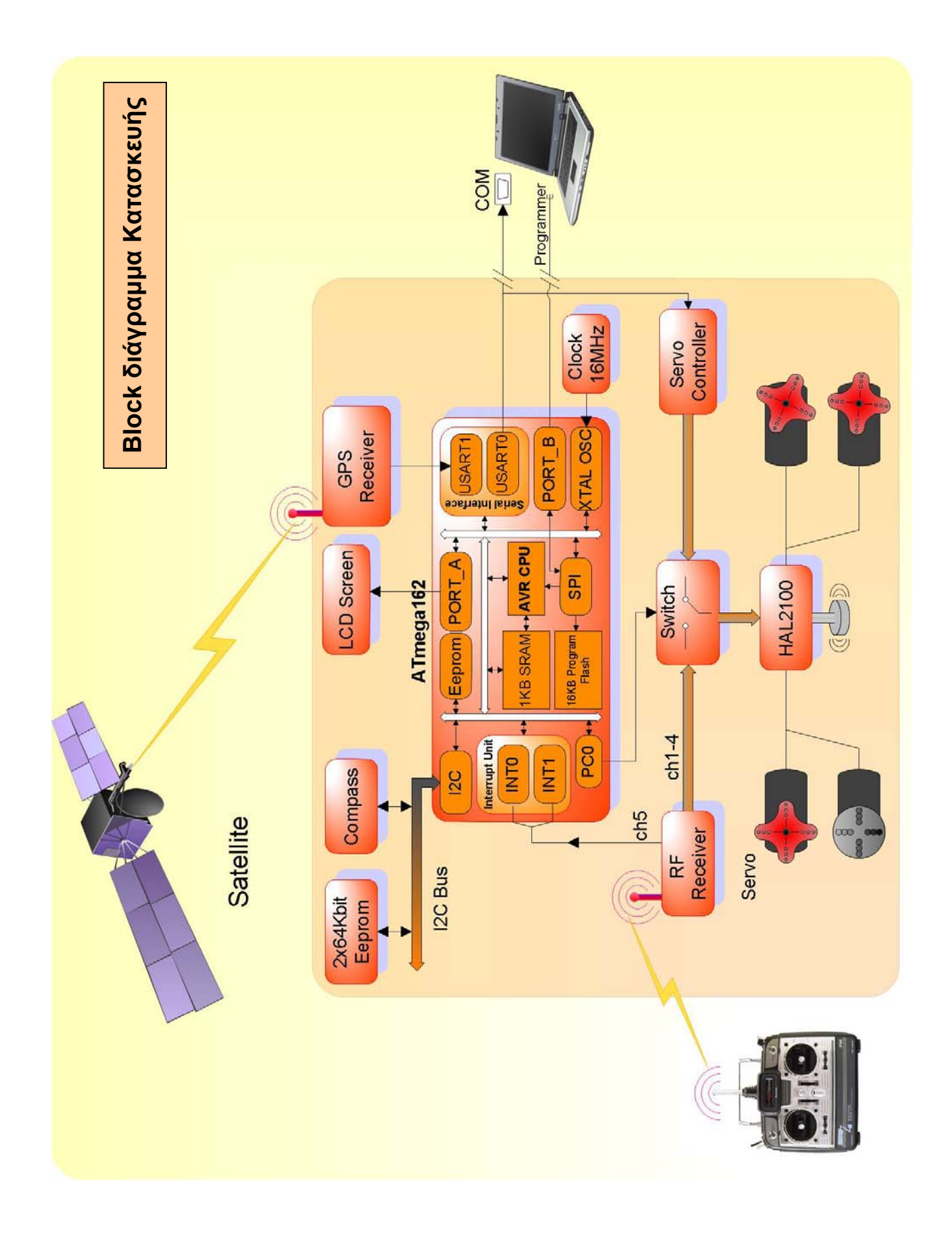

# Περιεχόμενα

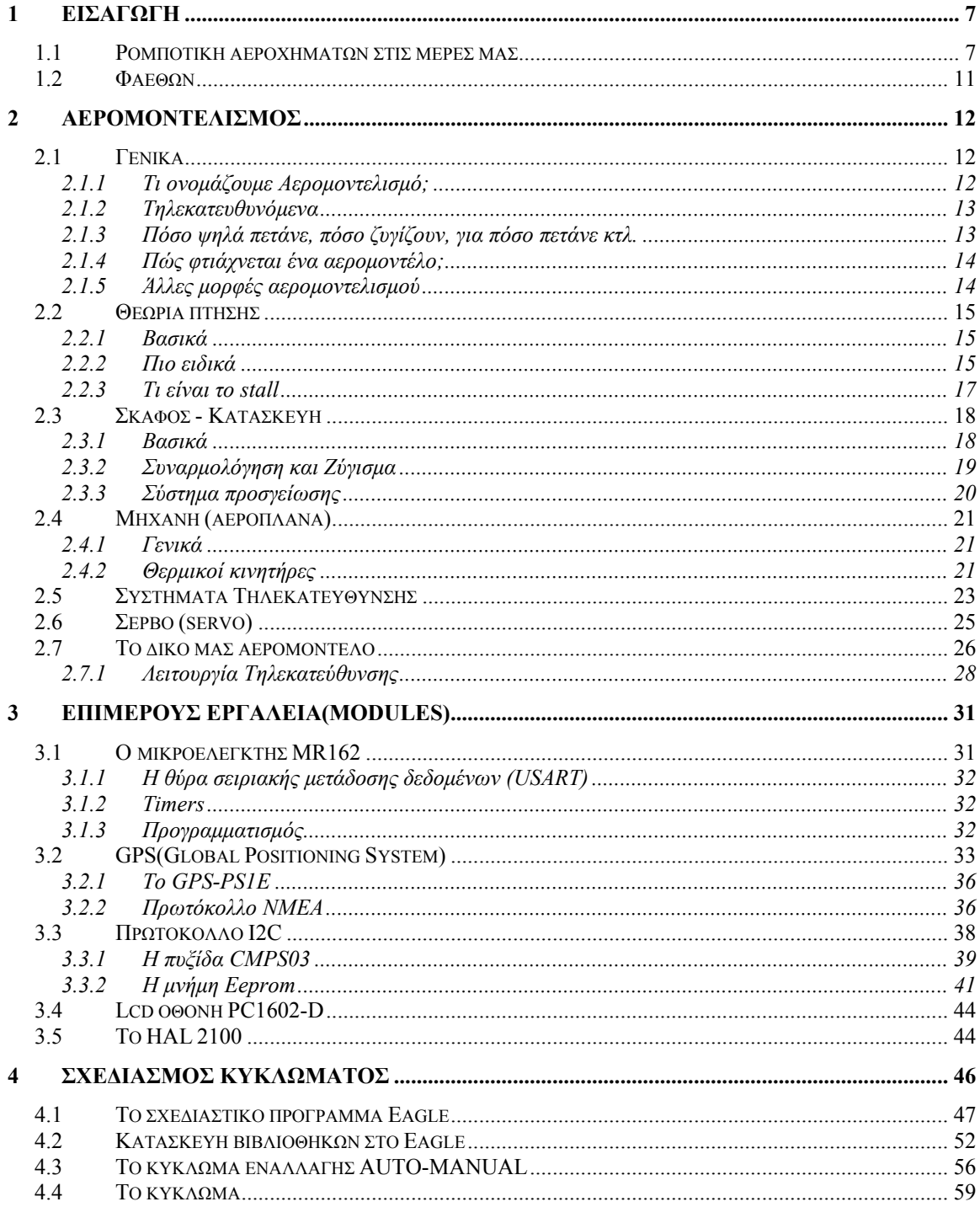

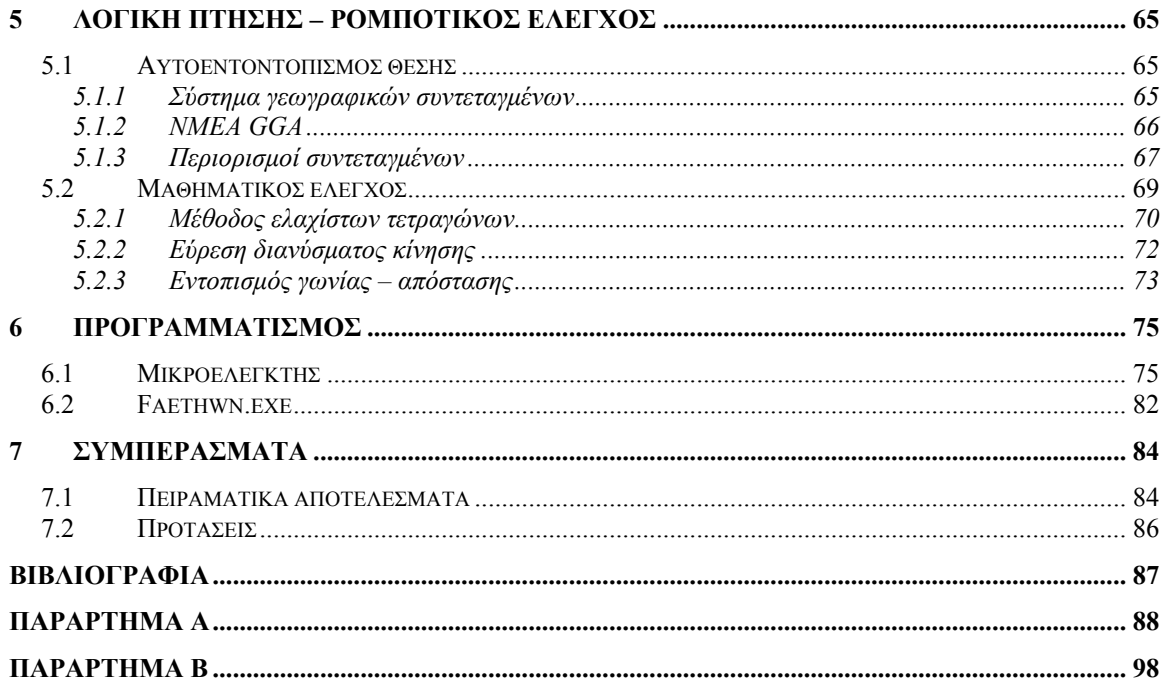

## <span id="page-6-0"></span>**1 Εισαγωγή**

## *1.1 Ροµποτική αεροχηµάτων στις µέρες µας*

Στο χώρο της ροµποτικής τα τελευταία χρόνια έχουν γίνει µεγάλα άλµατα στην ανάπτυξη συστηµάτων αυτόνοµων αεροπλάνων ή αλλιώς µη-επανδρωµένων αεροχηµάτων όπως λέγονται (UAV, Unmanned Aerial Vehicles). Έχουν γίνει κατασκευές σε ερευνητική φάση από διάφορα πανεπιστήµια και σχολές ανά τον κόσµο καθώς και για αµυντικούς σκοπούς από τον στρατό πολλών κρατών.

Στο πανεπιστήµιο Berkeley της California το ∆εκέµβριο του 2004 µέλη από το πρόγραµµα Berkeley Aerial Robot κατάφεραν επιτυχώς µια σειρά από δοκιµαστικές πτήσεις µε ελικόπτερο. Η εργασία της οµάδας για τα αυτόνοµα ελικόπτερα άρχισε το 1996 µε την υποστήριξη από το ερευνητικό γραφείο αµερικάνικου στρατού και το γραφείο της ναυτικής έρευνας, και συνεχίζεται µέχρι σήµερα. Το σύστηµα διαθέτει ροµποτικό έλεγχο πλοήγησης αλλά και αντιδρά για την αποφυγή εµποδίων στην διαδροµή του.

Το πρόβληµα αποφυγής εµποδίων επιλύεται µε το συνδυασµό της πρότυπης προβλεπτικής προσέγγισης ελέγχου µε την έννοια του πιθανού τοµέα. Ο αλγόριθµος είναι σε θέση να υπολογίσει σε πραγµατικό χρόνο την τροχιά σε σχέση µε τα εµπόδια του χώρου. Τα εµπόδια γίνονται αντιληπτά µε έναν ανιχνευτή λέιζερ, µε το οποίο δηµιουργείτε ένας τοπικός χάρτης εµποδίων κατά µήκος της πορείας πτήσης µε ικανοποιητική ακρίβεια και αξιοπιστία $^1$  $^1$ .

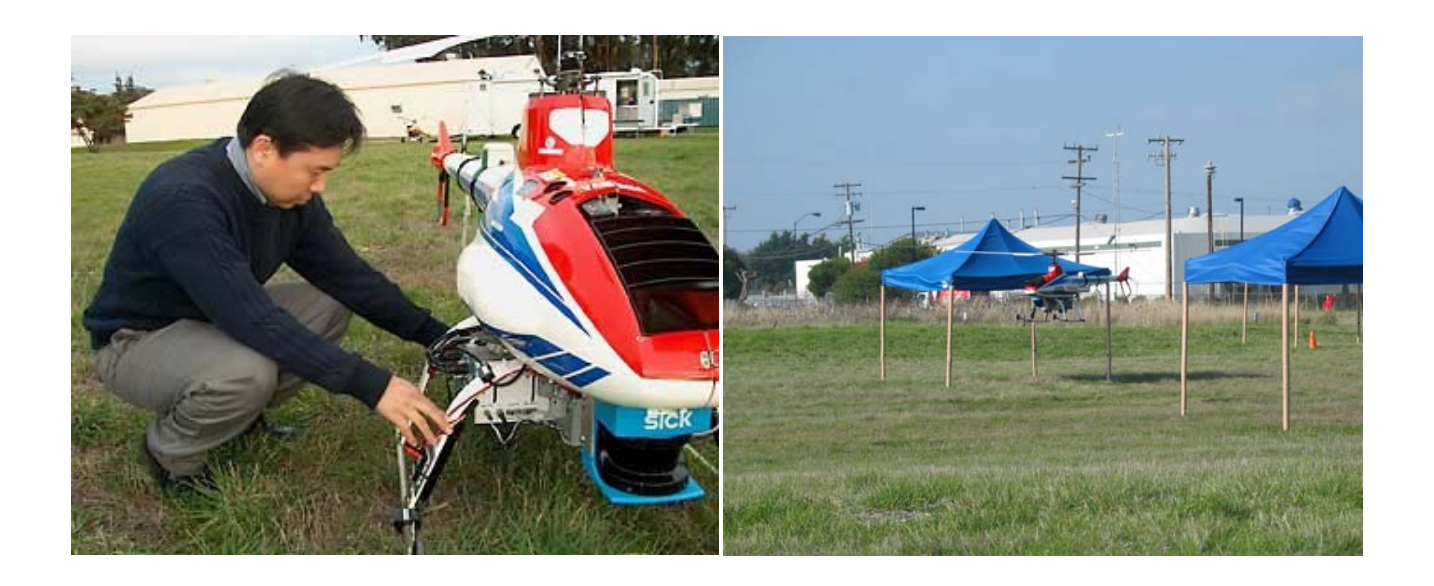

<sup>1</sup> http://robotics.eecs.berkeley.edu/bear

<span id="page-6-1"></span> $\overline{a}$ 

Ένα άλλο σύστηµα αυτόνοµων αεροπορικών οχηµάτων έχει υλοποιηθεί από την εναέρια οµάδα ροµποτικής Waterloo (Waterloo Aerial Robotics Group, WARG) από το Πανεπιστήμιο της Arizona. για το διεθνή εναέριο ανταγωνισμό ρομποτικής (IARC)<sup>[1](#page-7-0)</sup>.

Το όχηµα έχει τη συνδυασµένη ικανότητα να πετάξει αυτόνοµα σε ένα κτήριο-στόχο και να προσδιορίσει τη θέση του κτηρίου και ενός ανοίγµατος σε αυτό. Κατά την είσοδό του στο κτήριο, πλοηγείται προκειµένου να βρεθεί και να φωτογραφηθεί ένα αντικείµενο. Το σύστηµα έχει αισθητήρα auto pilot, GPS, υψόµετρο βαροµετρικής πίεσης και υπερήχων για καλύτερη ακρίβεια, ενώ επικοινωνεί µε το έδαφος µε ασύρµατο σειριακό modem. Η πλοήγηση έχει στηριχθεί στο λογισµικό JOLIET το οποίο για τους λόγους του διαγωνισµού µπορεί να αναλύσει την εικόνα του εδάφους µε χρήση κάµερας και να εντοπίσει κτίσματα<sup>[2](#page-7-1)3</sup>.

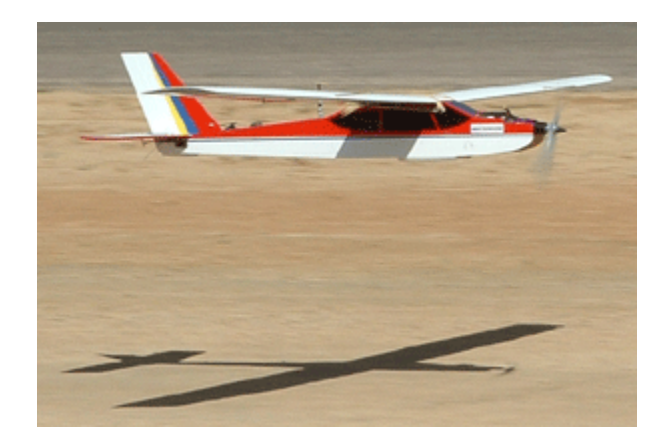

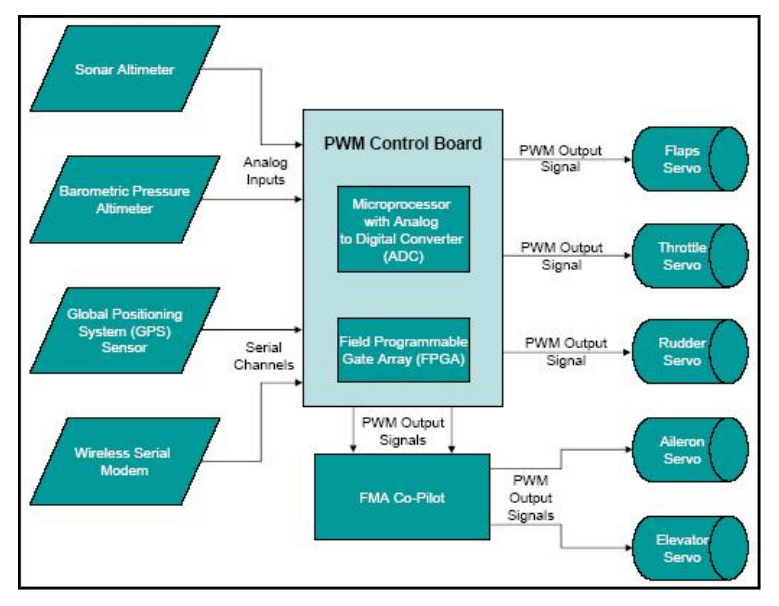

<span id="page-7-0"></span><sup>&</sup>lt;sup>1</sup> http://avdil.gtri.gatech.edu/AUVS/IARCLaunchPoint.html<br> $\frac{2 \text{ ktr}}{2}$  http://alube.gpgr.grizone.gdu/gra/indox.html

 $\overline{a}$ 

<span id="page-7-1"></span> $\frac{1}{2}$  http://clubs.engr.arizona.edu/arc/index.html

<span id="page-7-2"></span><sup>&</sup>lt;sup>3</sup> http://clubs.engr.arizona.edu/arc/0405site/

Η οµάδα USC έχει δηµιουργήσει µια σειρά από projects τα οποία στηρίζονται κατά βάση σε αυτόνομα ελικόπτερα $^1$  $^1$ .

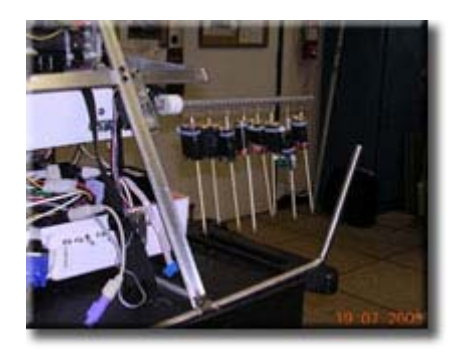

#### *Εναέρια ρίψη αντικειµένων*

Αυτή η έρευνα εξετάζει τη χρήση του αυτόνοµου ελικοπτέρου για να επεκτείνει ακριβώς τα αντικείµενα στις προ-διευκρινισµένες θέσεις GPS. Είτε µια ενιαία προβλεπόµενη θέση, είτε ένα σύνολο από way-points µπορεί να διευκρινιστεί, όπου να ελευθερώνονται τα αντικείµενα. Τα πειραµατικά αποτελέσµατα δείχνουν ότι η ρίψη είναι σωστή και ακριβής σε περίπου 1,5 µέτρα.

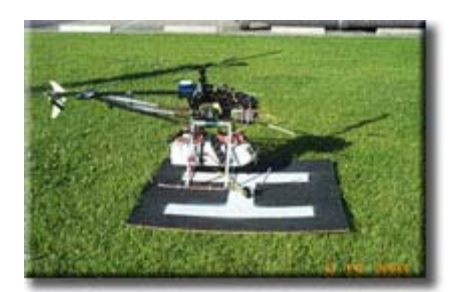

#### *Αυτόνοµη προσγείωση*

Αυτή η εργασία εξετάζει το σχέδιο και την εφαρµογή ενός πραγµατικού χρόνου, vision-based αλγορίθµου προσγείωσης για ένα αυτόνοµο ελικόπτερο. Ο αλγόριθµος προσγείωσης είναι ενσωµατωµένος µε τους αλγορίθµους για την οπτική απόκτηση του στόχου και τη πτήση στο στόχο αυτό, από µια

αυθαίρετη αρχική θέση και έναν προσανατολισµό. Το ελικόπτερο ενηµερώνεται µε τις παραµέτρους του στόχου προσγείωσής του, βασισµένες σε κάµερα και χρησιµοποιεί έναν εν πλω ελεγκτή για να ακολουθήσει µια πορεία στην περιοχή. Τα αποτελέσµατα από τις δοκιµές πτήσης δείχνουν ότι οι αλγόριθµοί ανίχνευσης, αναγνώρισης και ελέγχου είναι ακριβείς.

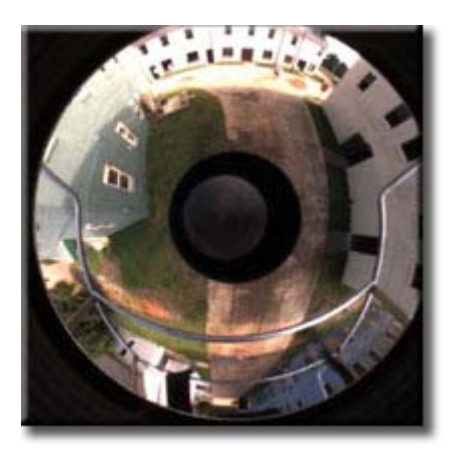

 $\overline{a}$ 

#### *3D Navigation*

Ο στόχος αυτής της έρευνας είναι να µπορεί το ελικόπτερο να ανιχνεύσει τα εµπόδια στο περιβάλλον και να τα αποφύγει. Αυτή η ικανότητα είναι µεγάλης σηµασίας για να πετάξει αυτόνοµα σε µέρη όπως οι αστικές περιοχές. Ο στόχος είναι να κινείται το ελικόπτερο αυτόνοµα κάτω από ένα αστικό φαράγγι χωρίς να συγκρουστεί. Μια τέτοια ικανότητα θα έκανε πιθανές υλοποιήσεις όπως η αστική αναζήτηση, η διάσωση και η επιτήρηση.

<span id="page-8-0"></span><sup>1</sup> http://www-robotics.usc.edu/%7Eavatar/projects.htm

Για αµυντικούς σκοπούς έχουν κατασκευαστεί πολλά αυτόνοµα µη-επανδρωµένα αεροχήµατα.

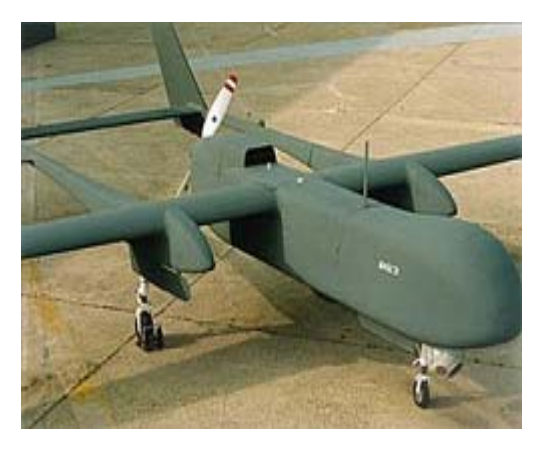

*"Eagle" EADS (European Aeronautic Defence and Space Company 2004)[1](#page-9-0)*

Μεγάλης απόστασης UAV για τα µέσα ύψη. Ο αετός υποστηρίζει ηλεκτροπτικούς και υπέρυθρους αισθητήρες, ραντάρ, elint (ηλεκτρονική νοηµοσύνη), COMINT (νοηµοσύνη επικοινωνίας) και η απόκτηση στόχων µε χρήση λέιζερ. Ανάλογα µε τον τύπο εξοπλισµού φτάνει σε ύψος 25 έως 45000 πόδια µε διάρκεια πτήσης 24 έως 20 ωρών και µε ταχύτητα 3300 έως 3400 km.

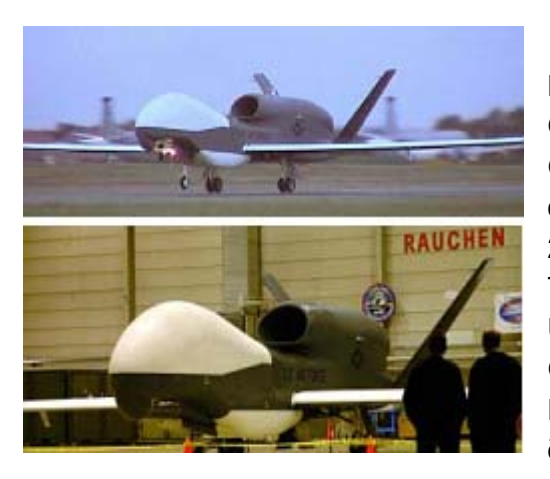

#### *"EuroHawk" EADS (2004)*

2003 πραγματοποιήθηκαν έξι πτήσεις δοκιμής. Μεγάλης απόστασης UAV για τα µεγάλα ύψη. Οι εικόνες είναι από µια επίδειξη µε το "RQ-4A GlobalHawk" στη πειραµατική ναυτική αεροπορία καταφυγίων, όπου τον Οκτώβριο του Το EuroHawk είναι βασισµένο στο σύστηµα UAV "GlobalHawk" από τον Northrop Grumman, µε το οποίο η EADS αναπτύσσει το EuroHawk για τις γερµανικές οµοσπονδιακές δυνάμεις και το γαλλικό στρατό $^2$  $^2$ .

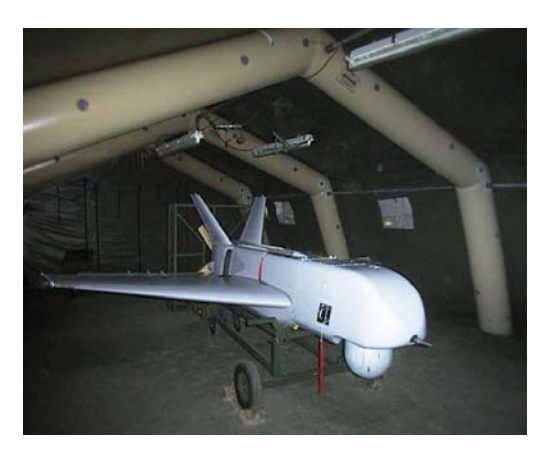

Ο συγκεκριµένος τύπος UAV που διαθέτει ο Ελληνικός Στρατός<sup>[3](#page-9-2)</sup> έχει δυνατότητα πτήσης με µέγιστη ταχύτητα 136 µιλίων την ώρα και µε πτήση µέχρι το ύψος των 11.000 ποδιών µε χρήση ή χωρίς την χρήση αναµεταδότη. Τα Μη Επανδρωµένα αυτά οχήµατα, θα έχουν τη δυνατότητα να µεταδίδουν εικόνα και δεδοµένα σε πραγµατικό χρόνο σε µία ακτίνα µεγαλύτερη των 200 km από το σηµείο ελέγχου τους. Συγκεκριµένου τύπου αεροχήµατα µπορεί να αναλάβουν αποστολές:

 $\overline{a}$ 

<span id="page-9-0"></span> $\frac{1}{2}$  http://www.eads.net/

<span id="page-9-1"></span> $2$  http://kai.iks-jena.de/bigb/mav.html

<span id="page-9-2"></span>www.army.gr/html/GR\_Army/dieuthinseis/DDB/ΣΥΓΧΡΟΝΑ%20ΜΕΣΑ%20ΕΠΙΚΟΙΝΩΝΙΩΝ/UAV.ht

- <span id="page-10-0"></span>• Επιτήρησης – Αναγνώρισης
- Συλλογής και µετάδοσης πληροφοριών
- Αναµετάδοσης επικοινωνιών
- Υποστήριξης πυρών Πυροβολικού
- Εκτίµησης καταστροφών
- Υποστήριξης επιχειρήσεων έρευνας διάσωσης
- Βιολογική και χηµική αναγνώριση
- Ψυχολογικές επιχειρήσεις

## *1.2 Φαέθων*

Κατά την υλοποίηση εµφανίστηκαν προβλήµατα που είχαν να κάνουν µε την κίνηση στο χώρο και πολλές φορές µε την απρόβλεπτη συµπεριφορά ενός αεροπλάνου στον αέρα. Μερικά από αυτά ήταν, η σχετικά µεγάλη ταχύτητα που απαιτούσε γρήγορους υπολογισµούς και αποφάσεις, οι πλευρικοί άνεµοι κατά την πτήση που ανέτρεπαν την σταθερότητα σε επικίνδυνο επίπεδο και τέλος η αναξιοπιστία µερικών αισθητήριων οργάνων που απαιτούσαν συνεχή βελτίωση. Επειδή δεν ήταν γνωστό εξ αρχής το κατά πόσο επιτυχής θα ήταν ο στόχος, δόθηκε στο project το όνοµα "Φαέθων" επηρεασµένοι από την ιστορία του µυθικού αυτού προσώπου.

Ο Φαέθων ήταν γιος του Ήλιου και της Κλυµένης (Ωκεανίδα). Από µικρός εκπαιδευόταν στην αρµατοδροµία και έπαιζε πολύ µε τον Έπαφο (γιο του ∆ία και της Ιούς). Κάποτε, σε µια παιδική τους διαµάχη, ο Έπαφος είπε στο Φαέθοντα, ότι δεν ήταν πραγµατικό παιδί του Ήλιου. Ο Φαέθων αγανακτισµένος, πήγε στον πατέρα του ο οποίος τον διαβεβαίωσε, ότι ήταν πράγµατι γιος του. Ο Φαέθων όµως έµεινε µε αµφιβολίες. Έβαλε τον πατέρα του να ορκιστεί στα νερά της Στύγας, προς απόδειξη ότι θα του έδινε οτιδήποτε του ζητούσε. Ο Ήλιος ορκίστηκε και ο νεαρός Φαέθων του ζήτησε να γίνει ηνίοχος έστω και για µια µέρα µόνο της αµαξάς του. Ο Ήλιος κατάλαβε τον κίνδυνο, αλλά δεν µπορούσε να παραβεί τον όρκο του. Έδωσε τις κατάλληλες οδηγίες στο γιο του, του έδωσε και τα χαλινάρια του µεγάλου αστραφτερού άρµατος και του ευχήθηκε καλή τύχη. Ο Φαέθων πήρε στα χέρια του την άµαξα και ξεχύθηκε στους αιθέρες. Μόλις αποµακρύνθηκε όµως από τη γη και αντίκρισε µπροστά του το απέραντο χάος, ζαλίστηκε και άφησε χαλαρά τα ηνία των δυνατών αλόγων. Αυτά αφήνιασαν και άρχισαν να τρέχουν πότε ψηλά στο απέραντο του ουρανού και πότε χαµηλά, πολύ κοντά στη Γη. Ο δίσκος του Ήλιου κινδύνευε να κατακάψει στο πέρασµα του τη Γη. Ο ∆ίας, λίγο πριν την µεγάλη καταστροφή που θα προκαλούσε ο αδέξιος ηνίοχος, του έριξε έναν κεραυνό και σταµάτησε την τρελή πορεία του. Το σώµα του Φαέθοντα έπεσε φλεγόµενο σαν κοµήτης (επειδή καιγόταν η κόµη του) στον Ηριδανό ποταµό της Ιταλίας (σηµερινός Πάδος) ή στον Ηριδανό της Αττικής (παραπόταµος του Ιλισού), Οι αδελφές του, οι Ηλιάδες Μερόπη, Ηλία, Αίγλη, Φοίβη, Λαµπετία, Αιθέριο και ∆ιοξίππη λυπήθηκαν πολύ για το χαµό του Φαέθοντα. Η παράδοση λέει, ότι αναζήτησαν το σώµα του για να το θάψουν και όταν τελικά το βρήκαν στον ποταµό, τον έκλαψαν επί 4 µήνες.

## <span id="page-11-0"></span>**2 Αεροµοντελισµός**

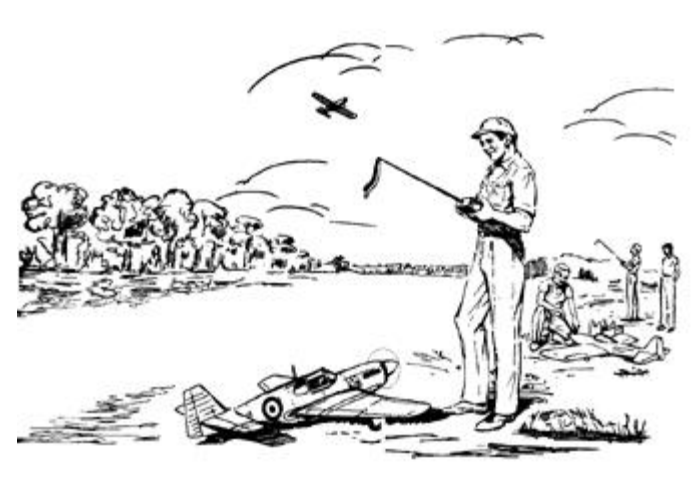

## *2.1 Γενικά*

Το ερέθισµα της πτήσης, η αεροπορική ιδέα - το αεροπορικό πνεύµα, εµφυτεύεται στον άνθρωπο µόλις συνειδητοποιήσει ότι τα πουλιά πετάνε. ∆εν µένει παρά µόνο η ευκαιρία για να τα µιµηθεί ακολουθώντας κάποιο αεράθληµα, ή ασκώντας το επάγγελµα του αεροπόρου. Χωρίς υπερβολή, τις περισσότερες ευκαιρίες τις δίνει ο αεροµοντελισµός, από την νεανική ακόµη ηλικία, µε το πλέον προσιτό πεδίο, την µεγαλύτερη ποικιλία σε σχέδια και τις αναρίθµητες δραστηριότητες και συγκινήσεις.

#### **2.1.1 Τι ονοµάζουµε Αεροµοντελισµό;**

Αεροµοντελισµός είναι η ενασχόληση µε την κατασκευή και την πτήση µικρών αεροπλάνων. Τα µικρά αυτά αεροπλάνα ονοµάζονται αεροµοντέλα ή απλώς µοντέλα. Με άλλα λόγια, αεροµοντέλο είναι ένα µικρό αεροπλάνο που µπορεί µεν να πετάξει, αλλά λόγω του µικρού του µεγέθους δεν µπορεί να µεταφέρει άνθρωπο.

Ο αεροµοντελισµός είναι αναµφισβήτητα ένα χόµπι για µικρούς και µεγάλους το οποίο δίνει µεγάλη χαρά από τη συναρµολόγηση του µοντέλου του αεροπλάνου της αρεσκείας µας, µέχρι την µεγαλύτερη ικανοποίηση της πτήσης. Πέρα από αυτό όµως ο αεροµοντελισµός έχει καθιερωθεί και σαν άθληµα.

Πρέπει όµως να είµαστε προσεκτικοί γιατί παρόλο που ο αεροµοντελισµός είναι χόµπι δεν είναι παιχνίδι. Είναι εµφανής η διαφορά µεταξύ των δηµιουργηµάτων των αεροµοντελιστών και των έτοιµων παιχνιδιών µε σχήµα αεροπλάνου που µπορεί να αγοράσει ο καθένας. Το παιχνίδι αγοράζεται έτοιµο και µπορεί να χρησιµοποιηθεί µόλις ξετυλιχθεί το περιτύλιγµα. Οι αεροµοντελιστές αφιερώνουν πολλές ώρες, ηµέρες, ή ακόµα και χρόνια, για να φτιάξουν το αεροµοντέλο τους µε στόχο την καλύτερη εκµετάλλευση των προσφερόµενων στοιχείων, και πάντα υπό το πρίσµα της συνεχούς βελτίωσης.

#### <span id="page-12-0"></span>**2.1.2 Τηλεκατευθυνόµενα**

Τα τηλεκατευθυνόµενα (radio control, R/C), ελέγχονται µε ηλεκτροµαγνητικά κύµατα και εκτελούν τις εντολές του αεροµοντελιστή/πιλότου µε πολύ µεγάλη ακρίβεια. Ο χειριστής ενός τηλεκατευθυνόµενου µοντέλου κρατάει στα χέρια του τον ποµπό του συστήµατος τηλεκατεύθυνσης και κινώντας τους κατάλληλους µοχλούς στέλνει σήµα στον δέκτη που είναι στο µοντέλο. Ο δέκτης στέλνει σήµα να κινηθούν οι κεφαλές των σερβοµηχανισµών (γνωστότερα σαν "σέρβο") που είναι µέσα στο µοντέλο. Τα σέρβο µε την σειρά τους κινούν τα πηδάλια, αυξοµειώνουν τις στροφές του κινητήρα (στα µηχανοκίνητα), ανεβοκατεβάζουν το σύστηµα προσγείωσης και ό,τι άλλο χρειάζεται για µία ρεαλιστική πτήση. Με τον τρόπο αυτό ο χειριστής απογειώνει το µοντέλο του, το οδηγεί σε απλούς ή ακροβατικούς ελιγµούς και τέλος το προσγειώνει.

Οι τύποι των δηµοφιλέστερων τηλεκατευθυνόµενων µοντέλων είναι τα µηχανοκίνητα, τα ανεµόπτερα, και τα ελικόπτερα. Τα ανεµόπτερα ανεβαίνουν ψηλά µε πολλούς τρόπους (ρυµούλκηση µε αεροπλάνο, εκτόξευση µε καταπέλτη, ή µε βοηθητικό κινητήρα). Αν βρίσκονται στην πλαγιά ενός λόφου αρκεί ένα απλό σπρώξιµο. Μετά οδηγούνται στα σηµεία που υπάρχουν ανοδικά ρεύµατα του αέρα για να παρατείνουν την διάρκεια της πτήσης τους. Αν βρούνε κατάλληλες συνθήκες µπορούν να µείνουν στον αέρα ακόµα και ολόκληρη την ηµέρα ή να ταξιδέψουν µεγάλες αποστάσεις. Όταν εξαντληθούν τα περιθώρια ύψους, οδηγούνται στο σηµείο προσγείωσης µε θαυµαστή ακρίβεια.

Στις κατηγορίες των µηχανοκίνητων διακρίνουµε τα ακροβατικά (aerobatics) και τα ταχύτητας σε κλειστή διαδροµή (pylon racers). Τέλος, τα τηλεκατευθυνόµενα ελικόπτερα έγιναν προσιτά στο ευρύ κοινό την δεκαετία του '80. Είναι αριστουργήµατα της τεχνολογίας, µε δυνατότητα να κάνουν και αυτά ασκήσεις ακριβείας και ακροβατικούς ελιγµούς, ακόµα και να προσγειωθούν µε σβηστό κινητήρα.

#### **2.1.3 Πόσο ψηλά πετάνε, πόσο ζυγίζουν, για πόσο πετάνε κτλ.**

Ένα τηλεκατευθυνόµενο µοντέλο δεν έχει κάποιο περιορισµό σε σχέση µε το ύψος ή την απόσταση που µπορεί να πετάξει από τον χειριστή του. Τα όρια δεν τίθενται ούτε από τα συστήµατα τηλεκατεύθυνσης, η εµβέλεια τους φτάνει υπό φυσιολογικές συνθήκες περισσότερο από περίπου 1 Km. Το µόνο όριο είναι η ορατότητα του χειριστή. Συνήθως αυτή είναι πολύ µικρότερη ακόµα και από τη µισή εµβέλεια της τηλεκατεύθυνσης.

Το βάρος των µοντέλων ποικίλει, µία φυσιολογική τιµή είναι από 1 ως 5+ kgr αν και υπάρχουν µοντέλα πολύ βαρύτερα (βλέπε 15 kgr!). Ο µέγιστος χρόνος πτήσης εξαρτάται από την ποσότητα καυσίµου που φέρει το µοντέλο αν και γενικά βρίσκεται περίπου στα 20 λεπτά. Τα ηλεκτρικά αεροπλάνα κατά κανόνα πετούν για λιγότερο χρόνο.

Παρόλο που µία εντελώς επίπεδη επιφάνεια είναι ιδανική για αποπροσγειώσεις, τα περισσότερα µοντέλα δεν αντιµετωπίζουν πρόβληµα σε διάφορες επιφάνειες: από άσφαλτο ή τσιµέντο ως χωράφια µε σχετικά σκληρό χώµα ή χόρτα.

#### <span id="page-13-0"></span>**2.1.4 Πώς φτιάχνεται ένα αεροµοντέλο;**

Ο τρόπος κατασκευής ενός αεροµοντέλου είναι ο κλασικός που παραµένει µέχρι σήµερα ο ίδιος. Ακολουθώντας ένα κατασκευαστικό σχέδιο, κόβει και κολλάει κοµµάτια από ελαφρύ ξύλο ή κόντρα πλακέ και επικαλύπτει τον ανοιχτό σκελετό µε ειδικό χαρτί ή φύλλο πλαστικού. Φυσικά χρησιµοποιούνται και τα µοντέρνα υλικά όπως η διογκωµένη πολυστερίνη και νήµατα από γυαλί ή κάρβουνο εµποτισµένα σε εποξικές ρητίνες. Στον τελειωµένο σκελετό προσθέτει, όπου προβλέπεται, τα υπόλοιπα µέρη όπως:

**Μηχανή**, ηλεκτρική ή θερµική, που θα µπορεί να ανταπεξέλθει στις απαιτήσεις του µοντέλου.

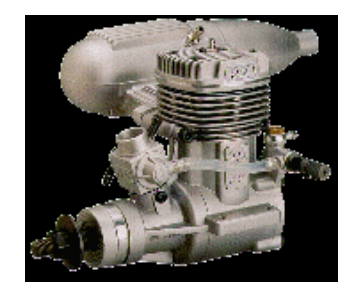

**Σύστηµα τηλεκατεύθυνσης**, βασικό χαρακτηριστικό των συστηµάτων αυτών είναι τα κανάλια/channels που υποστηρίζουν. Το πόσα κανάλια χρειάζονται εξαρτάται από το µοντέλο. Υπάρχουν αεροπλάνα που πετούν µε 3ch αν και καλύτερα είναι τα 4ch ή περισσότερα. Τα ελικόπτερα χρειάζονται τουλάχιστον 5ch.

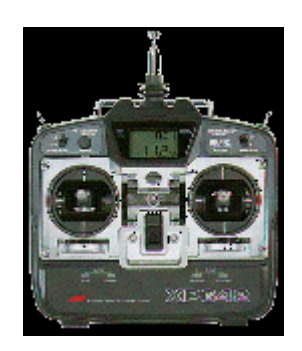

#### **2.1.5 Άλλες µορφές αεροµοντελισµού**

Μία ακόµα µεγάλη πτυχή του αεροµοντελισµού είναι ο πυραυλοµοντελισµός που ασχολείται µε τα µοντέλα των ρουκετών (model rockets), που όµως δεν θα µας απασχολήσουν εδώ. Τέλος πολλοί νέοι γνώρισαν τον αεροµοντελισµό συναρµολογώντας στατικά µοντέλα από πολυστερίνη, οµοιώµατα κι αυτά γνωστών αεροπλάνων (πλαστικοµοντελισµός). Όπως συνάγεται από την ονοµασία τους, δεν έχουν πτητικές ικανότητες.

### <span id="page-14-0"></span>*2.2 Θεωρία πτήσης*

#### **2.2.1 Βασικά**

Τα φτερά των αεροπλάνων είναι έτσι φτιαγµένα ώστε ο αέρας που περνά από την πάνω επιφάνεια τους να έχει µεγαλύτερη ταχύτητα από τον αέρα που περνά από την κάτω επιφάνειά τους. Ο αέρας που κινείται γρηγορότερα ασκεί λιγότερη πίεση στο φτερό, ενώ ο αέρας που κινείται πιο αργά ασκεί µεγαλύτερη πίεση. Έτσι τα φτερά δέχονται συνολική δύναµη προς τα πάνω, η οποία και κρατά το αεροπλάνο στον αέρα. Ο ρόλος της µηχανής είναι να εξασφαλίζει ότι υπάρχει πάντα ροή αέρα στα φτερά (µε το να δίνει ταχύτητα στο αεροπλάνο) ώστε να υπάρχει και η παραπάνω ανυψωτική δύναµη.

Ένας άλλος δρόµος επεξήγησης της πτήσης, που εισάγει κάποιες πιο χρήσιµες έννοιες, αναλύει το φαινόµενο χωρίς την χρήση της πίεσης αλλά µόνο των δυνάµεων που εµπλέκονται.

Κατά την κίνηση των αεροπλάνων στο χώρο τα φτερά τους συνήθως συναντούν τον αέρα υπό µία µικρή γωνία που λέγεται γωνία προσβολής (angle of attack) οπότε και πάνω τους ασκείται µία δύναµη πού αναλύεται σε µία κάθετη προς τα πάνω συνιστώσα (αντίθετη του βάρους του αεροπλάνου-lift) και µία οριζόντια που έχει φορά αντίθετη της κίνησης/ταχύτητας του αεροπλάνου (οπισθέλκουσα/drag).

Είναι γεγονός πως τα µοντέλα αεροπλάνων πετούν ακριβώς µε τον ίδιο τρόπο όπως και τα πραγµατικά αφού ουσιαστικά είναι πραγµατικά αεροσκάφη υπό κλίµακα. Εδώ όµως τελειώνουν και οι οµοιότητες...

#### **2.2.2 Πιο ειδικά**

Υπάρχουν πολλά πράγµατα που είναι περισσότερο σηµαντικά... είναι ενδεικτικό πως συνήθως οι πιλότοι πραγµατικών αεροπλάνων κάνουν το λάθος να πιστέψουν πως θα είναι εύκολο γι' αυτούς να πετάξουν ένα µοντέλο. Τα πράγµατα είναι εντελώς διαφορετικά όταν πετά κανείς αεροπλάνο έξω από αυτό, ειδικά όταν αυτό έρχεται ίσια καταπάνω στον χειριστή του! (όλοι οι χειρισµοί γίνονται ανάποδα).

Τα φτερά του αεροπλάνου διαθέτουν κινητές επιφάνειες µε τις οποίες και αλλάζουν/επηρεάζουν τον τρόπο µε τον οποίο κινούνται µέσα στον αέρα. Στο παρακάτω σχήµα διακρίνονται οι επιφάνειες αυτές σε ένα κλασικής σχεδίασης αεροπλάνο.

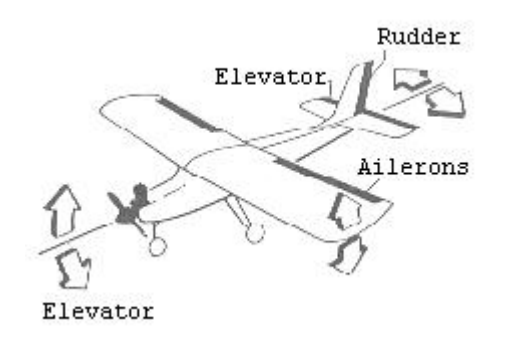

Πάνω στο κεντρικό φτερό βρίσκονται δύο τέτοιες επιφάνειες που κινούνται πάντα αντίθετα η µία σε σχέση µε την άλλη και ονοµάζονται aileron. Είναι δε υπεύθυνες για την κλίση του αεροπλάνου γύρω από τον οριζόντιο άξονα που διαπερνά την άτρακτο. Στα σχήµατα φαίνεται η κίνηση του αεροπλάνου ανάλογα µε την κίνηση των aileron και την ανάλογη κίνηση που κάνει ο χειριστής στην τηλεκατεύθυνση.

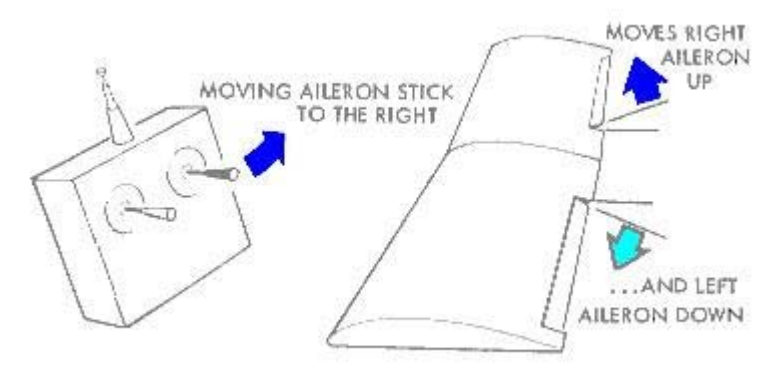

Η ουρά του αεροπλάνου αποτελείται από δύο µέρη, το οριζόντιο και κάθετο σταθερό. Κάθε µία από αυτές τις επιφάνειες διαθέτει κινητά µέρη που λέγονται αντίστοιχα elevator και rudder. Η κίνηση του elevator (όπως άλλωστε δηλώνει και το όνοµα του) καθορίζει την ανύψωση ή την πτώση της µύτης του αεροπλάνου σε σχέση µε τον ορίζοντα (αλλάζει δηλ. η γωνία προσβολής). Έτσι δεν µεταβάλλεται αναγκαστικά το ύψος της πτήσης γιατί αυτό εξαρτάται και από την ώθηση του κινητήρα.

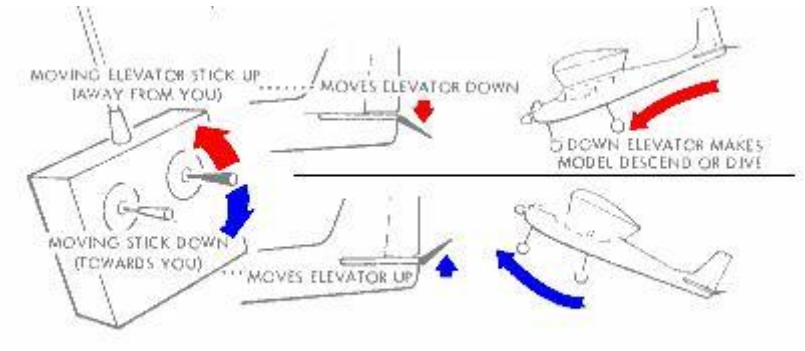

<span id="page-16-0"></span>Το rudder µεταβάλλει την διεύθυνση κατά την οποία πετά το αεροπλάνο. Τα παρακάτω σχήµατα δείχνουν ακριβώς την σχέση rudder-στροφής καθώς και την κίνηση στην τηλεκατεύθυνση.

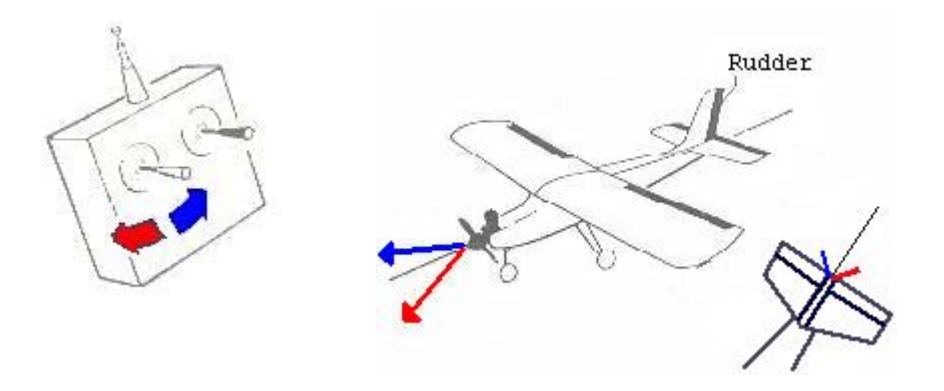

Ο µόνος χειρισµός που αποµένει είναι η κίνηση του αριστερού µοχλού πάνω-κάτω η οποία ελέγχει τις στροφές της µηχανής.

Είναι προφανές πως οποιαδήποτε κίνηση ελέγχου µπορεί να ρυθµιστεί ώστε να "υπακούει" σε οποιοδήποτε από τα joysticks της τηλεκατεύθυνσης. Το παραπάνω setup είναι µία από τις επιλογές που υπάρχουν (γνωστές σαν Mode1, Mode2 κτλ.) και συνηθίζεται στην Ευρώπη και σε άλλα µέρη του κόσµου. Έτσι γίνεται δυνατή η συνεννόηση µεταξύ των µοντελιστών.

#### **2.2.3 Τι είναι το stall**

Αν χρησιµοποιηθεί µόνο το elevator για την κίνηση του αεροπλάνου προς τα πάνω, τότε κάνει την εµφάνιση του το δυσάρεστο φαινόµενο της απώλειας στήριξης (stall). Αρχικά το αεροπλάνο παίρνει ύψος δίνοντας την κινητική του ενέργεια για χάρη της δυναµικής ενέργειας που αυξάνει, όµως αφού η κινητική ενέργεια δεν διατηρείται µε την βοήθεια του κινητήρα, κάποια στιγµή φτάνει υπερβολικά κοντά στο µηδέν. Αυτό σηµαίνει ότι η ροή του αέρα στα φτερά έχει µειωθεί τόσο πολύ ώστε να µην µπορεί να παραµείνει το αεροσκάφος στον αέρα. Το αεροπλάνο τότε αρχίζει να χάνει ραγδαία ύψος µέχρι είτε να ξαναποκτήσει την απαραίτητη ταχύτητα, είτε να συναντήσει... το έδαφος. Πολλές φορές η απώλεια στήριξης συµβαίνει χωρίς απαραίτητα να έχει γίνει κάποιος λάθος χειρισµός, π.χ. όταν ο κινητήρας δεν έχει άλλα περιθώρια ισχύος.

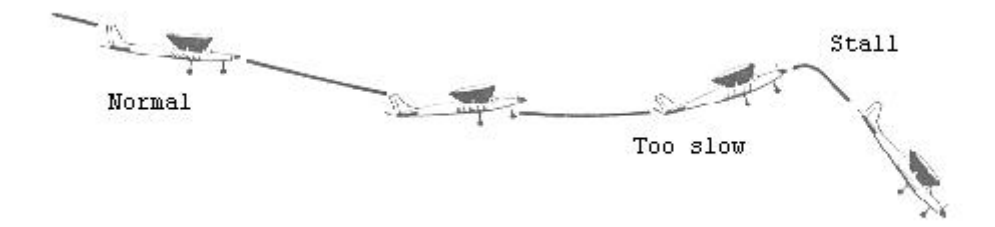

## <span id="page-17-0"></span>*2.3 Σκάφος - Κατασκευή*

#### **2.3.1 Βασικά**

Είναι γεγονός πως όλα τα αεροπλάνα δεν είναι ίδια. Η σχεδίαση κάθε αεροπλάνου είναι τέτοια ώστε να ευνοεί κάποιο/α συγκεκριµένα χαρακτηριστικά πτήσης (π.χ. ακροβατικά, σταθερότητα κτλ.) Τα βασικότερα χαρακτηριστικά στη πτήση ενός αεροπλάνου τα καθορίζει η σχεδίαση των φτερών του. Το φτερό ενός µοντέλου αν παρατηρηθεί προσεκτικά θα διαπιστωθεί καταρχάς ότι συνήθως δεν αποτελείται από ένα και µόνο επίπεδο κοµµάτι/επιφάνεια όπως αυτό του αεροπλάνου του παρακάτω σχήµατος.

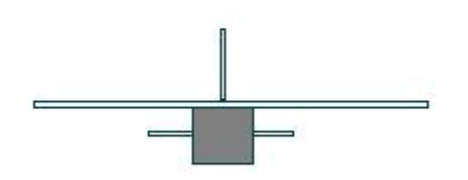

Το αεροπλάνο του παραπάνω σχήµατος θα ήταν πολύ ασταθές πράγµα που θα του έδινε πλεονέκτηµα στην εκτέλεση κάποιον ακροβατικών στα χέρια ενός έµπειρου χειριστή. Συνήθως, τα εκπαιδευτικά αεροπλάνα διαθέτουν φτερά που αποτελούνται από δύο επιφάνειες (έδρες) που σχηµατίζουν µεταξύ τους µία γωνία (δίεδρος γωνία dihedral), ακριβώς όπως το αεροπλάνο του επόµενου σχήµατος:

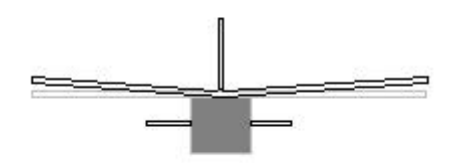

Το παραπάνω αεροπλάνο θα ήταν πολύ πιο σταθερό από το πρώτο. Στην προσπάθεια για µεγαλύτερη σταθερότητα υπάρχουν επίσης µοντέλα µε περισσότερες έδρες στα φτερά τους, τρεις ή τέσσερις. Στην πρώτη περίπτωση δύο έδρες σχηµατίζουν γωνία µε µία τρίτη στο κέντρο

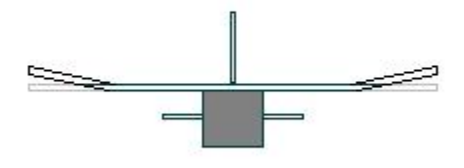

ενώ στην δεύτερη περίπτωση και η µεσαία έδρα χωρίζεται σε δύο άλλες υπό κάποια γωνία.

<span id="page-18-0"></span>Η κατανόηση της συµπεριφοράς κάθε τύπου φτερού στην πτήση επιτρέπει να µελετηθεί και η στρέψη του αεροσκάφους µόνο µε τη χρήση του rudder. Αν λοιπόν χρησιµοποιηθεί µόνο το rudder για να στραφεί το αεροπλάνο, αυτό που θα συµβεί είναι να στραφεί µεν η άτρακτος προς την επιθυµητή διεύθυνση αλλά το διάνυσµα της ταχύτητας του αεροπλάνου δεν θα αλλάξει και αυτό διεύθυνση (αφού δεν θα έχει ασκηθεί καµία δύναµη για το σκοπό αυτό). Το αποτέλεσµα θα είναι το σκάφος να "γλιστρήσει" κατά την φορά της ταχύτητας του και όχι να στρίψει. Όλα αυτά βέβαια αν το φτερό του αεροπλάνου δεν είναι δίεδρο. Γιατί στην περίπτωση της δίεδρης κατασκευής η στροφή της ατράκτου π.χ. προς τα δεξιά του αεροπλάνου σηµαίνει ότι η αριστερή έδρα του φτερού βρίσκεται σε πλεονεκτικότερη της δεξιάς θέση σε σχέση µε την ταχύτητα του σκάφους και άρα παράγει µεγαλύτερη άνωση. Η διαφορά άνωσης µεταξύ των δύο επιφανειών του φτερού κάνει το αεροσκάφος να πάρει κλίση όµοια µε την κλίση που θα του έδιναν τα aileron οπότε στη συνέχεια έχουµε στροφή. Το ίδιο συµβαίνει και στις περιπτώσεις µε περισσότερες έδρες. Έτσι καταφέρνουν να πετούν αποτελεσµατικά µοντέλα χωρίς aileron.

Τα µοντέλα ανάλογα µε τη σχεδίαση του σκάφους διακρίνονται επίσης και σε υψηλοπτέρυγα, µεσοπτέρυγα και χαµηλοπτέρυγα. Τα πρώτα είναι πιο σταθερά και ενδείκνυνται για εκπαίδευση νέων χειριστών ενώ τα τελευταία είναι µάλλον ασταθή και χρειάζονται πιο έµπειρους χειριστές.

#### **2.3.2 Συναρµολόγηση και Ζύγισµα**

Η κατασκευή κάθε µοντέλου είναι µία πολύ σηµαντική διαδικασία. Μια λάθος κατασκευή (ακόµα και σε µία φαινοµενικά µικρή λεπτοµέρεια) µπορεί να έχει σαν αποτέλεσµα προβληµατική πτητική συµπεριφορά άρα προβλήµατα στην πτήση, την εκµάθηση και τέλος ίσως και να προξενήσει πτώση και καταστροφή του µοντέλου.

Τα περισσότερα µοντέλα αποτελούνται από ξύλινα κοµµάτια που στερεώνονται µε κόλλα, συνήθως εποξική ή κυανοακρυλική.

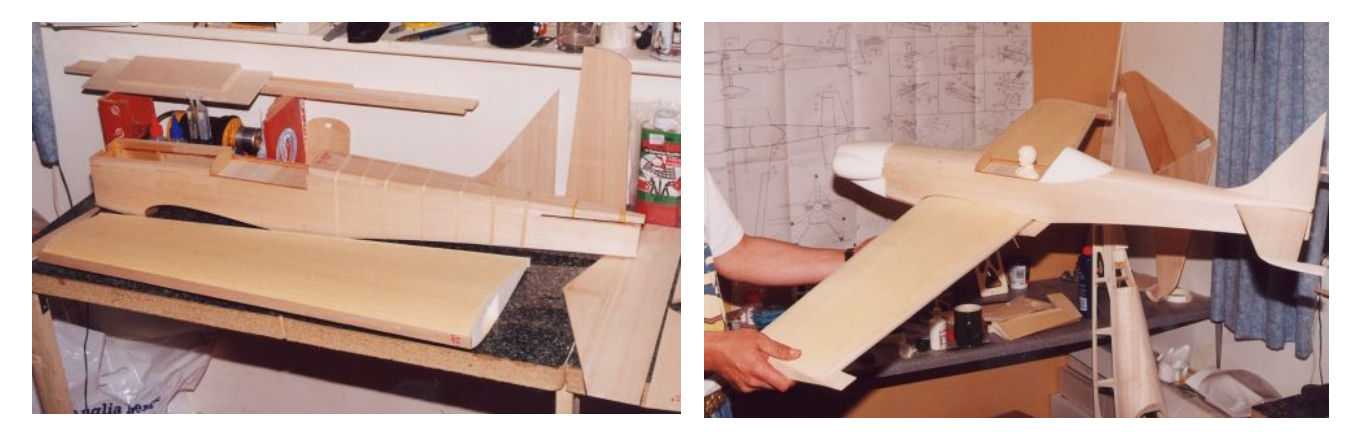

<span id="page-19-0"></span>Οι κόλλες αυτές είναι κατάλληλες για µοντέλα αφού κρατούν τα ξύλινα µέρη αρκετά γερά κολληµένα ώστε να αντέξει το µοντέλο στην καταπόνηση.

Μία επιπλέον σηµαντική διαδικασία είναι ο τελικός έλεγχος και το ζύγισµα του µοντέλου ώστε να διαπιστωθεί αν υπάρχει η σωστή ισορροπία της κατασκευής και αν το κέντρο βάρους βρίσκεται στη σωστή περιοχή του σκάφους. Συνήθως το σωστό setup έχει σαν αποτέλεσµα όταν το µοντέλο συγκρατείται από τα άκρα των φτερών να παρουσιάζει ελαφριά κλίση προς τα µπροστά.

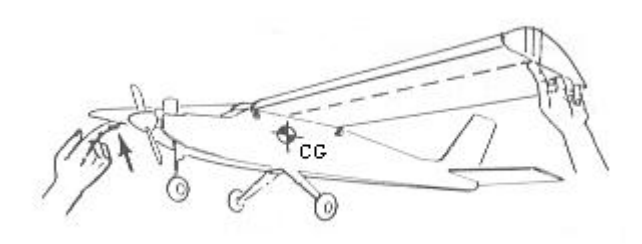

#### **2.3.3 Σύστηµα προσγείωσης**

Υπάρχουν αεροµοντέλα µε σύστηµα προσγείωσης που αποτελείται από 2 ή από 3 ρόδες. Η διαρρύθµιση που έχουν τα σκέλη σε κάθε µοντέλο παίζει σηµαντικό ρόλο στις αποπροσγειώσεις. "Συνήθως" για εκπαιδευτικές πτήσεις πιο βολικό είναι το σύστηµα µε 3 τροχούς που φαίνεται παρακάτω:

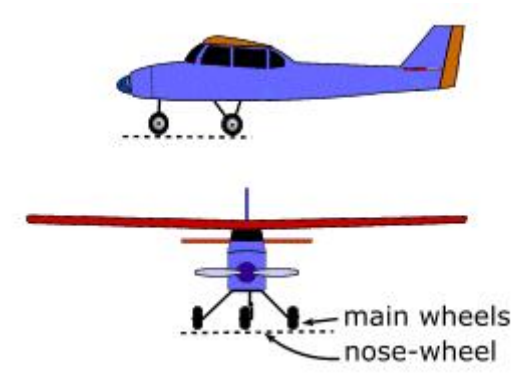

Βέβαια αυτό είναι εντελώς υποκειµενικό. Η άλλη πιο συνηθισµένη διαµόρφωση είναι η παρακάτω:

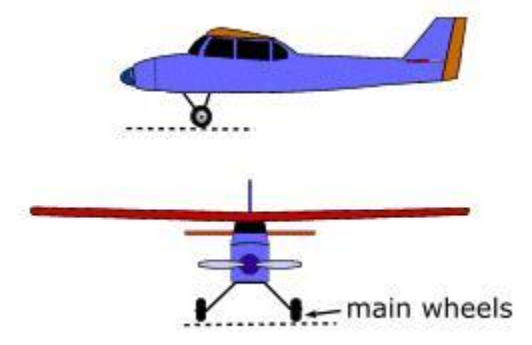

## <span id="page-20-0"></span>*2.4 Μηχανή (αεροπλάνα)*

#### **2.4.1 Γενικά**

Τα αεροπλάνα διακρίνονται σε ηλεκτροκίνητα και θερµικά. Και τα δύο έχουν πλεονεκτήµατα και µειονεκτήµατα. Τα ηλεκτροκίνητα είναι σχεδόν αθόρυβα, καθαρότερα και πιο οικολογικά ενώ και δεν χρειάζονται ακριβά καύσιµα. Η πτήση όµως είναι κάπως υποτονική και κακές καιρικές συνθήκες(δυνατός αέρας) ή δύσκολοι ελιγµοί µπορεί να το δυσκολέψουν να ανταπεξέλθει και ίσως κρατήσουν το µοντέλο στο έδαφος. Επίσης χρειάζονται και επαναφορτιζόµενες µπαταρίες που είναι σχετικά ακριβές. Από την άλλη τα θερμικά μοντέλα έχουν περισσότερη δύναμη, αυτονομία και δεν χρειάζονται φόρτιση µπαταριών αλλά κάνουν θόρυβο, είναι πιο βρώµικα (καύσιµα, εξάτµιση κτλ) και χρειάζονται ακριβά καύσιµα όπως και εξοπλισµό για την εκκίνηση τους που είναι πιο δύσκολη.

#### **2.4.2 Θερµικοί κινητήρες**

Ένα µοντέλο έχει υπερβολικά µεγάλες απαιτήσεις από µια µηχανή, µερικές όχι τόσο εµφανείς όπως π.χ. την ανάγκη συντήρησης που πρέπει να είναι ελάχιστη(ως ανύπαρκτη) αφού δεν µπορεί να απαιτείται από τον µοντελιστή να διαθέτει ούτε τις γνώσεις ούτε τα υλικά για δύσκολες διαδικασίες συντήρησης. Ο τύπος µηχανής που ικανοποιεί κατά το δυνατό όλες τις απαιτήσεις έχει παγιωθεί στο χώρο του µοντελισµού και πλέον ο χαρακτηρισµός model engine αναφέρεται σχεδόν αποκλειστικά στις µοντελιστικές glow µηχανές. Υπάρχουν εταιρίες που κατασκευάζουν ακριβώς τέτοιες µηχανές για µοντελιστική και µόνο χρήση.

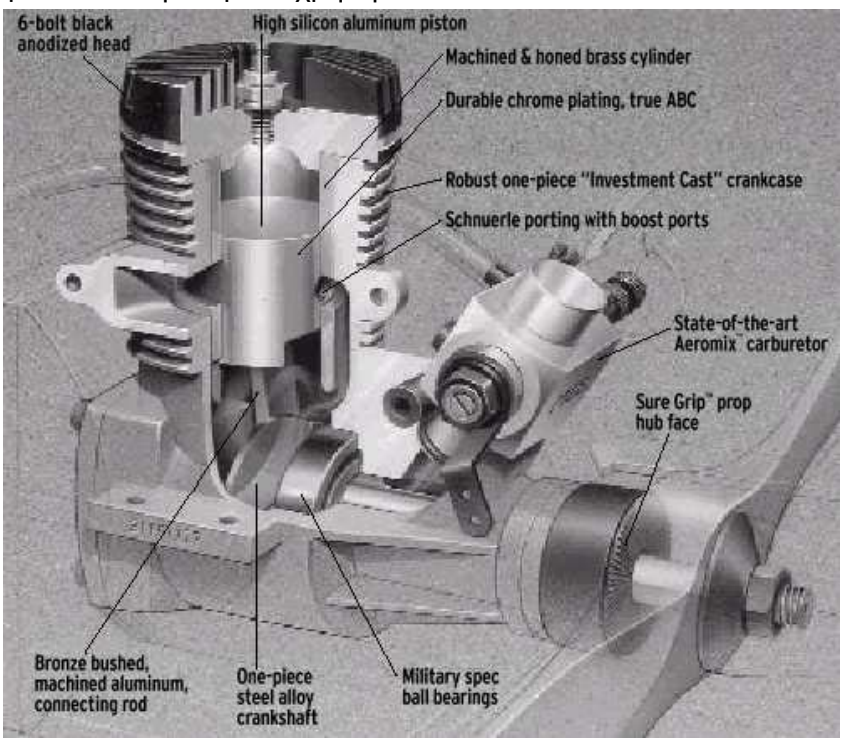

Οι κινητήρες αεροπλάνων που µας ενδιαφέρουν χαρακτηρίζονται από τον κυβισµό τους που αρχίζει από τις 0.010 κυβικές ίντσες (0.16cc). Συνήθως αναφερόµαστε σε µια µηχανή µοντέλου µε βάση τις κυβικές ίντσες της. Κλασικά µεγέθη είναι οι 0.10-0.15ci (~2cc) ή κοινώς 15άρα, 0.25ci (~4.0cc) ή 25αρα, 40άρα, 60άρα(~10cc) κτλ. Τα µεγέθη αυτά καθορίζουν και τις κατηγορίες µεγέθους των αεροπλάνων αφού ένα συγκεκριµένου µεγέθους µοντέλο αεροπλάνο µπορεί να "δεχθεί" µόνο αντίστοιχου µεγέθους µηχανή.

Το µοντέλο µπορεί να αποτελεί ουσιαστικά την µικρογραφία ενός πραγµατικού αεροπλάνου όµως ο αέρας µέσα στον οποίο πετά δεν είναι δυστυχώς και αυτός υπό κλίµακα. Η άπλετη ισχύς είναι αναγκαία για να πετάει ένα µοντέλο ευκολότερα. Γενικά σαν όριο τίθεται παγκοσµίως από την πλειοψηφία των έµπειρων µοντελιστών στις 0.40ci το ελάχιστο για να µπορεί να πετά ένα µοντέλο ικανοποιητικά και να είναι αρκετά σταθερό.

Οι παραπάνω κινητήρες χρησιµοποιούν σαν µπουζί µια ηλεκτρική πηγή που διοχετεύει ρεύµα κατά την εκκίνηση του κινητήρα, µετά δεν χρειάζεται πλέον, αποδεσµεύεται από την µηχανή και παραµένει στο έδαφος κατά τη διάρκεια της πτήσης. Για την εκκίνηση χρειάζονται το παραπάνω "µπουζί" καθώς και ένας ηλεκτροκινητήρας που δίνει τις αρχικές στροφές στον κινητήρα (κάτι που όταν γίνεται µε το χέρι είναι πάρα πολύ επικίνδυνο, έχοντας υπόψη ότι µια έλικα περιστρέφεται χωρίς κόπο µε 10000- 15000στροφές/λεπτό).

Οι κινητήρες του παραπάνω τύπου διακρίνονται σε δίχρονους και τετράχρονους. Οι δίχρονοι είναι ελαφρότεροι, φθηνότεροι και ανθεκτικότεροι στις πτώσεις, παράγουν όµως περισσότερους κραδασµούς. Οι τετράχρονοι κινητήρες είναι ακριβότεροι, βαρύτεροι και πολυπλοκότεροι αλλά µε πιο ρεαλιστικό θόρυβο και λιγότερους κραδασµούς.

Το καύσιµο που χρησιµοποιείται είναι ένα µίγµα βασισµένο στη µεθανόλη. Περιέχει δε ανάµεσα στα αλλά συστατικά λιπαντικά (για τη λίπανση του κινητήρα) και σε ένα ποσοστό 0-30% νιτροµεθάνιο. Τα καύσιµα µε µεγαλύτερο ποσοστό νιτροµεθανίου έχουν µεγαλύτερη απόδοση και διατίθενται σε διάφορες διαβαθµίσεις "νίτρου" µε πιο συνηθισµένες το 5%, 10%, 15%-25%.

Μερικά είδη κινητήρων φαίνονται παρακάτω:

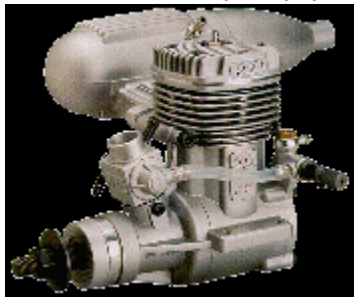

Κλασική αεροπορική

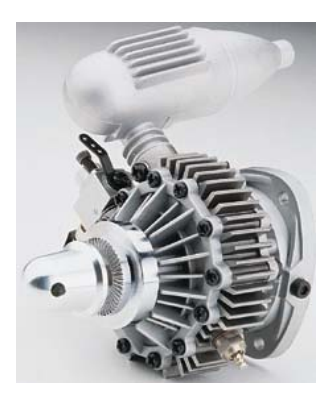

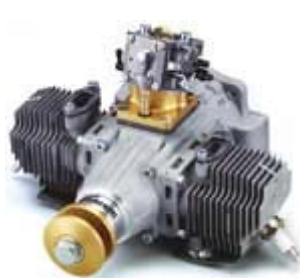

Κινητήρας τύπου Wankel για µοντέλο!...

Κινητήρας µε δύο έµβολα

## <span id="page-22-0"></span>*2.5 Συστήµατα Τηλεκατεύθυνσης*

Ένα σύστηµα τηλεκατεύθυνσης για οποιοδήποτε αεροµοντέλο αποτελείται από τα εξής µέρη:

- την τηλεκατεύθυνση (έτσι αποκαλείται το "χειριστήριο" που κρατά ο µοντελιστής στα χέρια του) ή αλλιώς τον ποµπό
- τον δέκτη (που τοποθετείται πάνω στο µοντέλο)
- τους σερβοµηχανισµούς ή απλούστερα τα servo που είναι οι ηλεκτροµηχανικές εκείνες διατάξεις που κινούν τις επιφάνειες ελέγχου.
- τις µπαταρίες για τα παραπάνω και τον φορτιστή

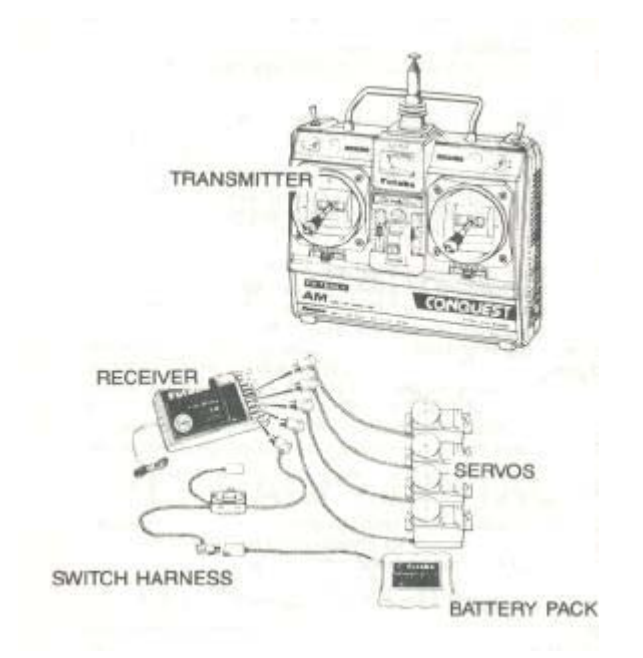

Το βασικότερο χαρακτηριστικό των τηλεκατευθύνσεων είναι ο αριθµός των καναλιών που εκπέµπουν. Αυτό γιατί όσο περισσότερα είναι αυτά τόσες περισσότερες πληροφορίες µπορούν να µεταδοθούν και τόσα servo να ελεγχθούν από µακριά.

Ο όρος κανάλι χρησιµοποιείται γενικά στο µοντελισµό για να εκφράσει την πληροφορία που δέχεται ένα servo ή µία επιφάνεια ελέγχου. Έτσι για να πετάξει ένα αεροσκάφος χρειάζεται «θεωρητικά» 3 κανάλια για τα: elevator, rudder ή aileron(ένα από τα δύο) και το γκάζι.

Τα πρώτα συστήµατα τηλεκατεύθυνσης ήταν ΑΜ (amptitude modulation). Τα συστήµατα αυτά είναι πλέον ξεπερασµένα αφού τώρα χρησιµοποιούνται συστήµατα FM (frequency modulation) που έχουν καλύτερη αντοχή στις παρεµβολές. Τα FM συστήµατα διακρίνονται στα PPM (pulse position modulation) και PCM (pulse code modulation).

Η εµβέλεια των τηλεκατευθύνσεων που κυκλοφορούν σήµερα είναι πραγµατικά εντυπωσιακή. Οι κατασκευαστές δίνουν συνήθως σαν τυπικές τιµές σε ανοικτούς

χώρους αποστάσεις περίπου 1 Κm αν και µε πλήρη φόρτιση των µπαταριών η εµβέλεια είναι στην πραγµατικότητα λίγο µεγαλύτερη.

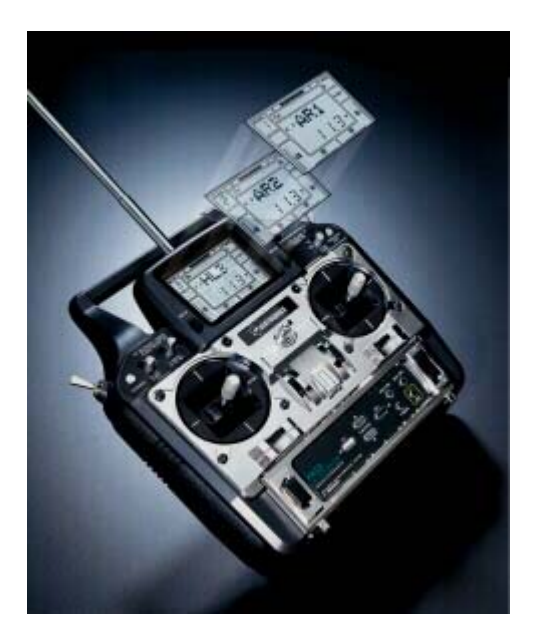

Οι συχνότητες που χρησιµοποιούνται καθορίζονται από την νοµοθεσία της κάθε χώρας. Παγκοσµίως οι συχνότητες που χρησιµοποιούνται για αεροµοντέλα κυµαίνονται στην περιοχή 35~72 Mhz. Πάντως ένα σύστηµα τηλεκατεύθυνσης µπορεί να λειτουργήσει σε ένα εύρος διαφορετικών συχνοτήτων αν το επιθυµεί ο κάτοχος του. Η συχνότητα στην οποία λειτουργούν ο ποµπός και ο δέκτης καθορίζεται από ένα ζευγάρι κρυστάλλων που τοποθετούνται σε κατάλληλες υποδοχές των παραπάνω συσκευών. ∆ύο ή περισσότερες τηλεκατευθύνσεις δεν µπορεί να λειτουργούν στον ίδιο χώρο και στην ίδια συχνότητα γιατί η µία θα παρεµβάλλεται στην άλλη µε ολέθρια αποτελέσµατα.

## <span id="page-24-0"></span>*2.6 Σέρβο (servo)*

Τα σέρβο είναι µικροί ηλεκτροκινητήρες που κινούνται µε ακρίβεια και παρέχουν την µηχανική κίνηση για τον έλεγχο του µοντέλου. Συνδέονται µε καλώδιο µε τον δέκτη της τηλεκατεύθυνσης που τους παρέχει εκτός από ρεύµα και την απαιτούµενη πληροφορία για την συγκεκριµένη θέση που πρέπει να έχουν.

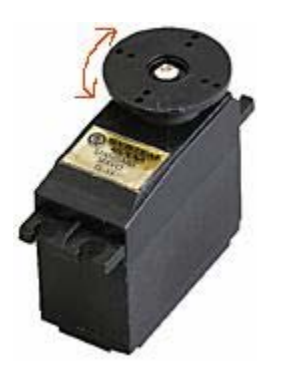

το εσωτερικό ενός servo

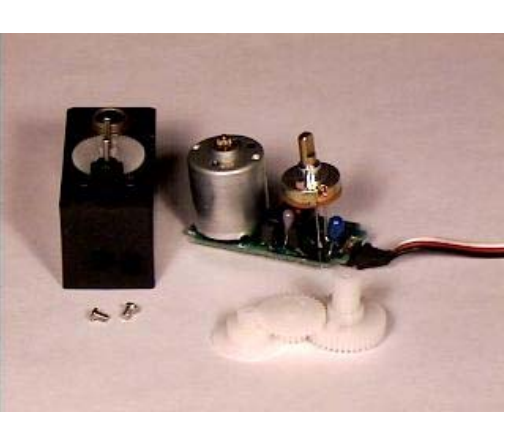

Τα servo αυτά εκτός από τον µοντελισµό χρησιµοποιούνται ευρύτατα και σε άλλες εφαρµογές όπως στην ροµποτική, σε συστήµατα αυτόµατου ελέγχου, σε special effects για τον κινηµατογράφο κτλ.

Κάθε servo συνδέεται µέσω καλωδίου µε υποδοχή πάνω στο δέκτη. Το καλώδιο αυτό διαθέτει 3 αγωγούς που διακρίνονται εξωτερικά και έχουν διαφορετικό χρώµα. Οι δύο από τους τρεις αγωγούς αποτελούν την παροχή για το σέρβο. Ο τρίτος αγωγός είναι ο πιο ενδιαφέρων αφού "µεταφέρει" από τον δέκτη την πληροφορία θέσης του servo. Η παραπάνω πληροφορία εµπεριέχεται στην χρονική διάρκεια ενός παλµού PWM σαν του παρακάτω που επαναλαµβάνεται κάθε τόσο.

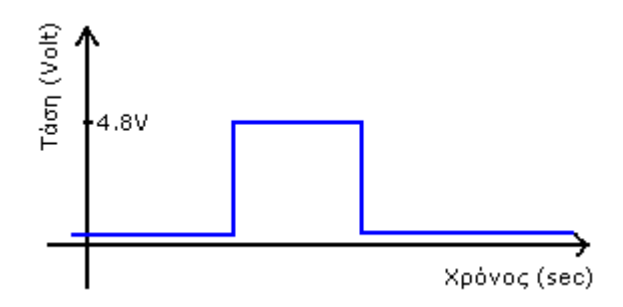

Στα συστήµατα των "2 ms" η παλµοσειρά που φτάνει στο servo είναι όπως η παρακάτω:

<span id="page-25-0"></span>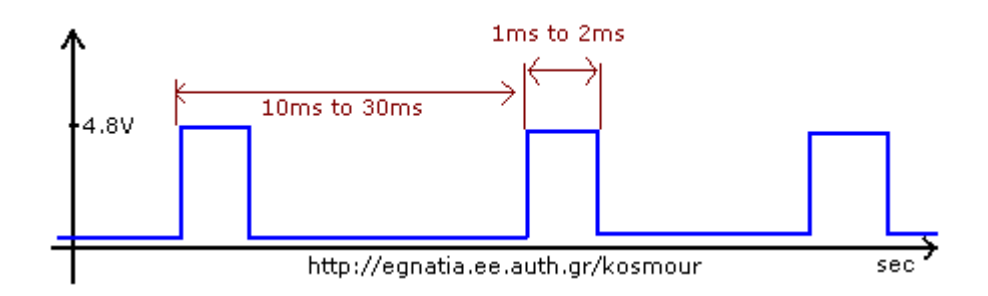

Η θέση του servo είναι ανάλογη της διάρκειας του παλµού που είναι από 1ms ως 2ms.

## *2.7 Το δικό µας αεροµοντέλο*

Το αεροµοντέλο που χρησιµοποιήθηκε είναι τύπου Cessna Skylane και στηρίχθηκε στην ιδέα ενός εκπαιδευτικού µοντέλου. Αυτό προϋποθέτει σύµφωνα µε τα παραπάνω µια σχετική δίεδρη επιφάνεια φτερών για την καλή συµπεριφορά αλλά και για την πιο εύκολη επαναφορά του κατά τη διάρκεια της πτήσης. Πολύ σηµαντικό ήταν η σχεδίαση του, όπου το φτερό βρισκόταν στην επάνω µεριά της ατράκτου κάτι το οποίο προσδίδει µεγαλύτερη σταθερότητα. Αυτού του είδους η σχεδίαση προτείνεται για έναν αρχάριο που θα ασχοληθεί µε τον αεροµοντελισµό ενώ το καθιστά νωχελικό στις κινήσεις του για ακροβατικές φιγούρες. Αυτός ήταν και ο στόχος γιατί χρειαζόταν ένα αρκετά σταθερό µοντέλο ικανό για οµαλή πτήση έτσι ώστε οι εξωτερικές συνθήκες όπως οι πλευρικοί άνεµοι να µη το επηρεάζουν σε µεγάλο βαθµό.

Επίσης πέρα από τη σταθερότητα υπήρχε και η απαίτηση του χώρου αλλά και του βάρους. Το µοντέλο θα έπρεπε να έχει αρκετό χώρο στο εσωτερικό του έτσι ώστε να µπορεί να φιλοξενήσει το κυκλωµατικό µας µε σχετική ευρυχωρία αλλά και µε την κατάλληλη προστασία του από τυχόν αποκόλλησή του από την άτρακτο. Όλα αυτά όµως προσδίδουν στο µοντέλο επιπλέον βάρος το οποίο θα πρέπει να είναι πάντα σχετικό µε την ικανότητα ανύψωσης των φτερών αλλά και του κινητήρα. Γι' αυτό, το µοντέλο σχεδιάστηκε ειδικά για αυτό το σκοπό µε αρκετά µεγαλύτερο χώρο στο εσωτερικό του από ότι τα πιο κλασικά αεροµοντέλα που κυκλοφορούν στο εµπόριο. Επίσης τοποθετήθηκε κινητήρας στα 0.60ci (~10.0cc) ικανός να ανταπεξέλθει στο τελικό βάρος αλλά και στο µεγάλο µέγεθος του µοντέλου µας. Με αυτή τη διαµόρφωση το µοντέλο µπορεί να σηκώσει από 3-5 κιλά επηρεάζοντας πάντα την πτητική του συµπεριφορά. Το άνοιγµα φτερών είναι 1.85 m ενώ το τελικό βάρος διαµορφώθηκε γύρω στα 5.2 κιλά µαζί µε τον κινητήρα από τα 3.8 κιλά αρχικού βάρους.

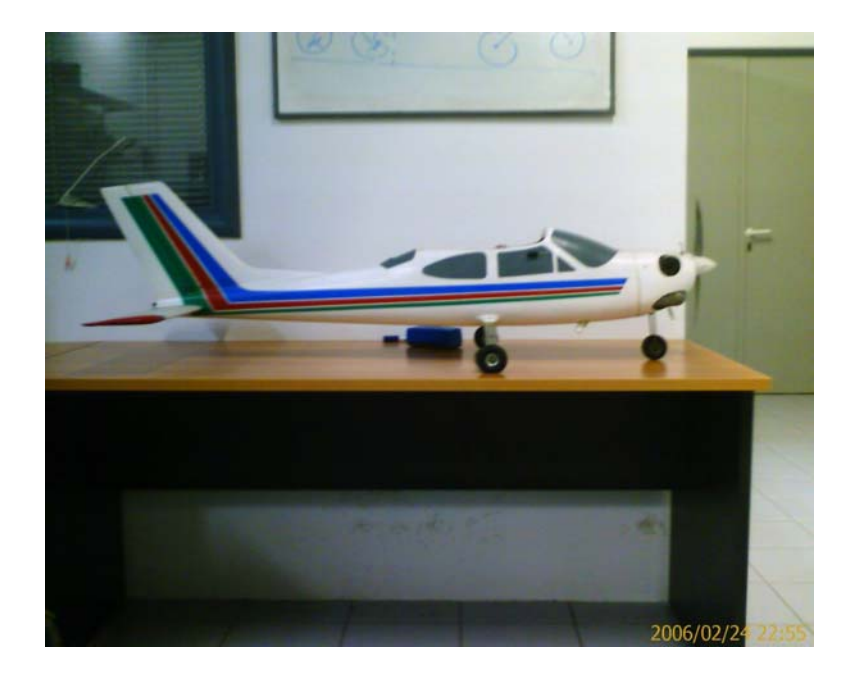

Στο µοντέλο υπάρχουν τρεις επιφάνειες ελέγχου aileron, elevator, rudder κάτι το οποίο µαζί µε τον έλεγχο του κινητήρα απαιτούσε τουλάχιστον 4 κανάλια. Η τηλεκατεύθυνση που χρησιµοποιήθηκε είναι 6 καναλιών της FUTABA αφού χρειαζόµασταν τουλάχιστον ένα επιπλέον κανάλι για τον έλεγχο της ροµποτικής λειτουργίας. Ο τρόπος με τον οποίο έγινε η αναγνώριση του 5<sup>ου</sup> καναλιού από τον microcontroller θα το δούµε στη παράγραφο 4.3 όπου αναλύεται το κυκλωµατικό µέρος.

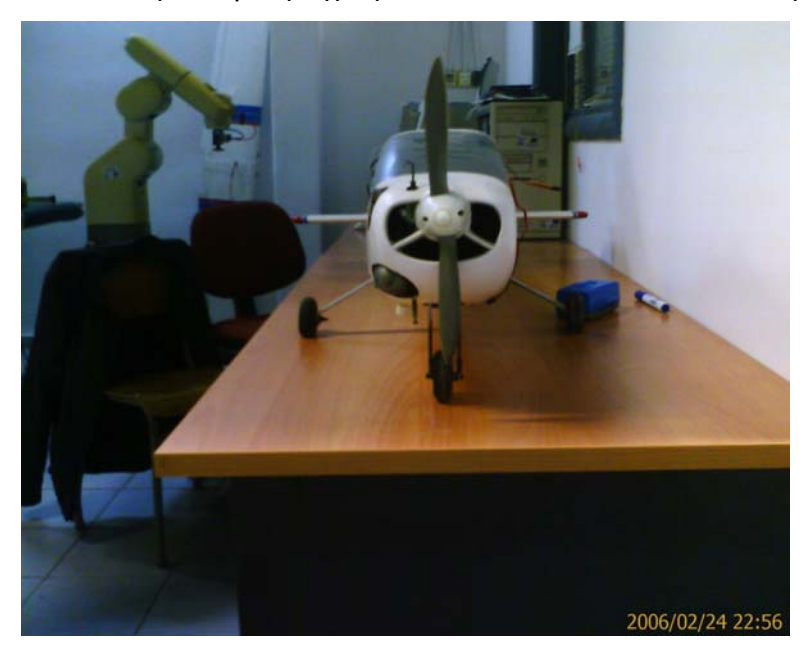

Επιπλέον χρειάστηκε να γίνουν κάποιες επεµβάσεις στο µοντέλο όπως στηρίγµατα και τρύπες χωρίς να επηρεάζουν σε µεγάλο βαθµό την αεροδυναµική του. Πέρα από την τοποθέτηση της τελικής πλακέτας, επιπλέον προσαρµόσαµε µια LCD οθόνη, τη κεραία του GPS, εξωτερικές υποδοχές για τον programmer και της σειριακής σύνδεσης µε τον υπολογιστή.

#### <span id="page-27-0"></span>**2.7.1 Λειτουργία Τηλεκατεύθυνσης**

Η τηλεκατεύθυνση ήταν το µοντέλο της Futaba Skyport FP-6VA σε συνδυασµό µε τον δέκτη FP-R127DF της ίδιας εταιρίας.

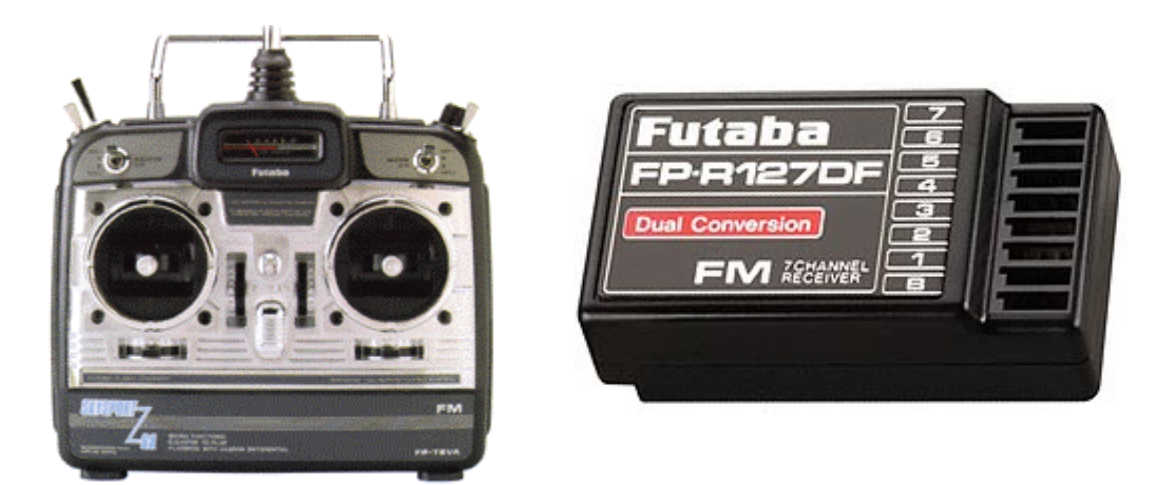

Ο ποµπός µε τον δέκτη επικοινωνούν στη συχνότητα των 72.150 MHz και µπορεί να αλλαχθεί σε περίπτωση που βρεθεί να χρησιµοποιείται η ίδια συχνότητα στη περιοχή.

Στην τηλεκατεύθυνση υπάρχουν οι µοχλοί ελέγχου των τεσσάρων βασικών καναλιών και τέσσερις ρυθµιστές (trim) αυτών. Οι ρυθµιστές αυτοί χρησιµοποιούνται για την εξισορρόπηση των επιφανειών ελέγχου σε θέσεις έτσι ώστε το αεροµοντέλο να έχει ευθεία πορεία (level flight).

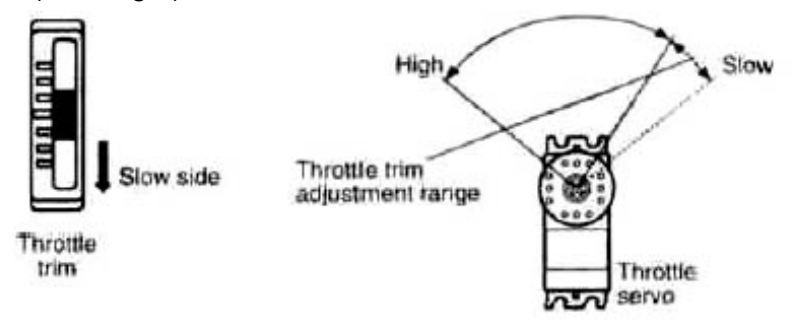

Το 5<sup>ο</sup> και 6<sup>ο</sup> κανάλι βρίσκονται στους διακόπτες δίπλα στη κεραία. Στο πίσω µέρος βρίσκονται οι ρυθµιστές για κάθε servo-κινητήρα. Οι ρυθµιστές αυτοί επηρεάζουν λειτουργίες όπως αντιστοίχηση µοχλού µε κανάλι, αντίθετη φορά, µίξεις καναλιών, ρύθµιση Rate, ευαισθησία και κέντρο του κάθε servo.

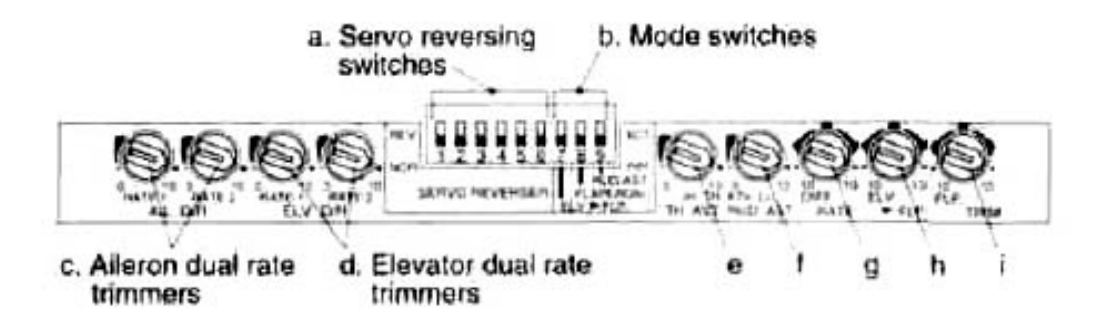

Στον δέκτη η τροφοδοσία γίνεται µε µπαταρία NiMH 5 Volt στη θέση "B".

Ο διακόπτης που είναι ενδιάµεσα εκτός από το να ανοιγοκλείνει τον δέκτη ανοιγοκλείνει αντίθετα και το βύσµα φόρτισης έτσι ώστε όταν είναι σε χρήση οι µπαταρίες να µη φορτίζουν.

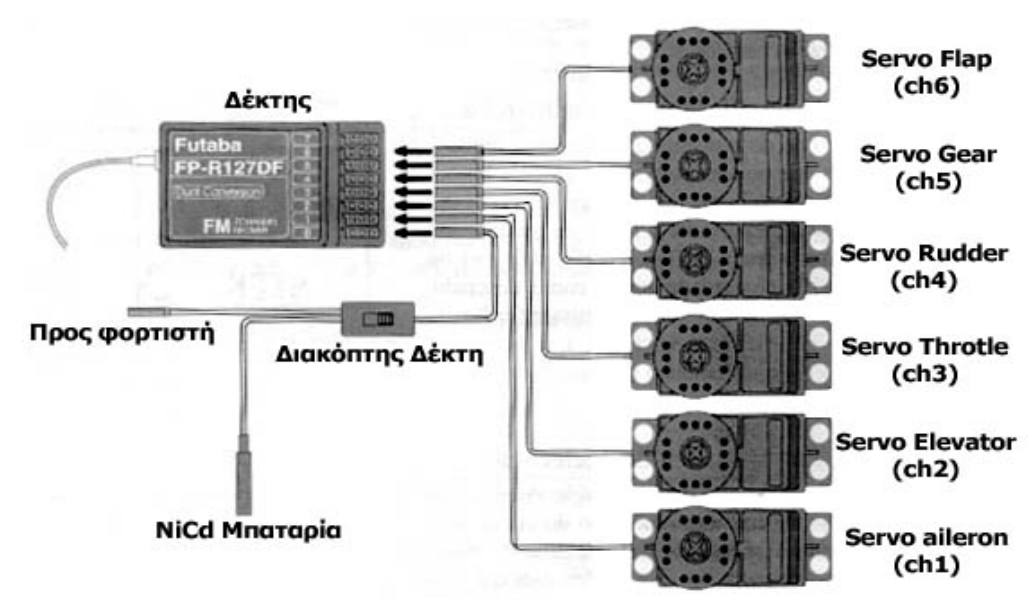

Η συνδεσµολογία του δέκτη µε κάθε servo-κινητήρα φαίνεται στο σχήµα:

Το 5<sup>ο</sup> κανάλι προοριζόταν για αεροµοντέλο που έχει την ικανότητα να ανοιγοκλείσει το σύστημα προσγείωσης, ενώ το 6<sup>°</sup> κανάλι για αερόφρενα ή δεύτερα aileron. Το δεύτερο για παράδειγμα επιτυγχάνεται με μίξη του 1<sup>ου</sup> και 6<sup>ου</sup> καναλιού. Η έβδομη θέση είναι για κάποια επιπλέον λειτουργία η οποία ελέγχεται καθαρά από µίξη άλλων δύο. Στην περίπτωσή µας δεν χρειαστήκαµε καµία µίξη γιατί τα servo των aileron(δεξί και αριστερό) είναι βραχυκυκλωµένα στο κανάλι 1 ρυθµισµένα να εκτελούν αντίθετη κίνηση. Σε περίπτωση που και τα δυο servo κατέληγαν στο δέκτη θα έπρεπε να κάνουµε µίξη στη τηλεκατεύθυνση.

Το Rate είναι µια λειτουργία η οποία υπάρχει στα κανάλια των aileron και elevator δηλαδή των βασικών για πλοήγηση του αεροµοντέλου. Με αυτή µπορούµε να κάνουµε την αντίδραση των servo πιο "χαλαρή" από ότι αν ήταν σε κανονική φάση. Αυτό βρίσκει

εφαρµογή σε περιπτώσεις εκπαιδευόµενου όπου οι απότοµες αντιδράσεις είναι ανεπιθύµητες.

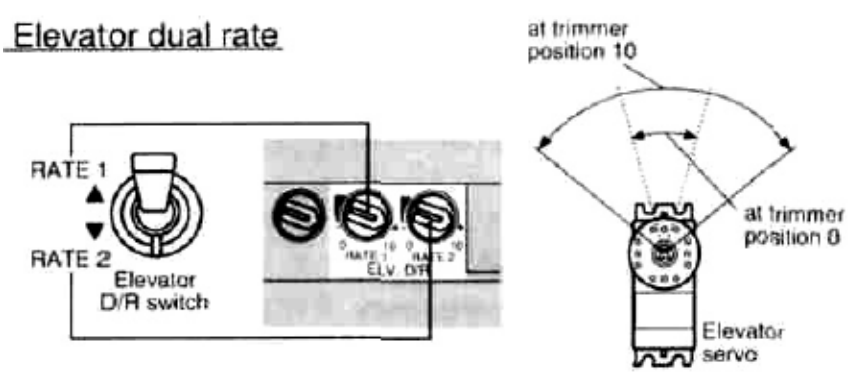

Μετρώντας σε παλµογράφο το σήµα του δέκτη προς τα servo πήραµε παλµό 50 Hz. Στο aileron για παράδειγµα ο παλµός PWM ήταν ρυθµισµένος στα 1,5 msec και Duty Cycle στα 7,5%. Κατά τη αλλαγή µας από Rate1 σε Rate2 µετακινώντας τον µοχλό των aileron καταγράψαµε µεταβολή 0.12 και 0.4 msec αντίστοιχα.

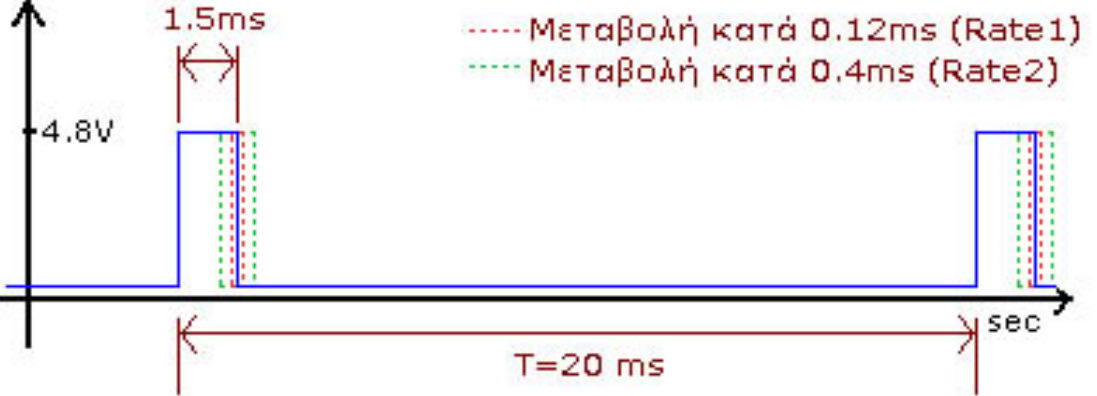

Κάθε servo έχει ρύθµιση κατάλληλη για να ισορροπεί η επιφάνεια ελέγχου στο κάθε φτερό, ανάλογα µε τη θέση του κάθε servo στο εσωτερικό του αεροµοντέλου.

Σε περίπτωση εκπαιδευόµενου υπάρχει και το καλώδιο trainer. Αυτό ενώνει δύο ποµπούς όπου ο ένας είναι του εκπαιδευτή και ο άλλος του εκπαιδευόµενου. Με τον τρόπο αυτό ο εκπαιδευτής έχει την επιλογή του ελέγχου (από ποιο ποµπό θα γίνεται) µέσω ενός διακόπτη.

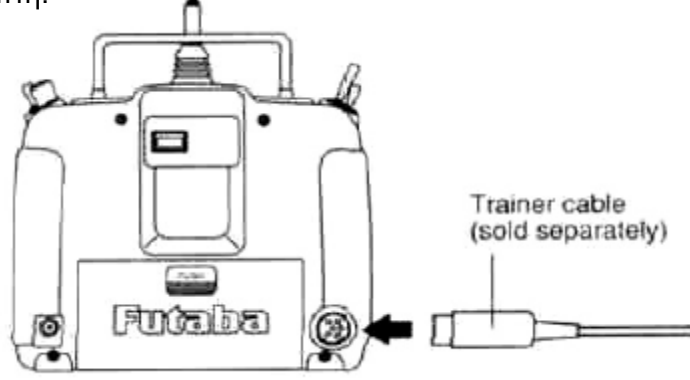

# <span id="page-30-0"></span>**3 Επιµέρους εργαλεία(Modules)**

## *3.1 Ο µικροελεγκτής MR162*

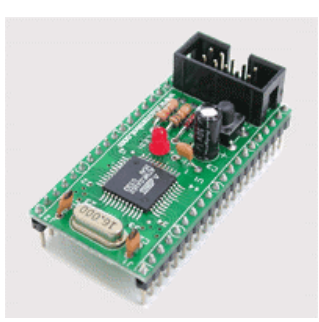

Το MR162 είναι µια ολοκληρωµένη πλακέτα που περιέχει έναν µικροελεγκτή Atmel ATmega162, το κύκλωµα προγραµµατισµού του (ISP - In-System Programming) και έναν κρύσταλλο 8 MHz, ο οποίος αντικαταστάθηκε µε έναν 16 MHz για µεγαλύτερη ταχύτητα επεξεργασίας δεδοµένων.

Ο ATmega162 είναι ένας πολύ ισχυρός µικροελεγκτής o οποίος περιέχει 16 KBytes προγραµµατιζόµενης µνήµης Flash, 512 Bytes µνήµης Eeprom για αποθήκευση σταθερών αριθµών και 1 ΚByte µνήµης SRAM. Περιέχει επίσης τέσσερις timers, δύο των 8bit και δύο των 16bit, δύο USARTs (Universal Synchronous and Asynchronous serial Receiver and Transmitter) για επικοινωνία µε σειριακές συσκευές, όπως και πολλά άλλα περιφερειακά. Για σωστή λειτουργία ο µικροελεγκτής χρειάζεται τάση συνεχούς ρεύµατος από 2.7 Volt έως τα 5.5 Volt, στην περίπτωσή µας όµως (16MHz κρύσταλλος) η τάση πρέπει να βρίσκεται σίγουρα πάνω από τα 4.5 Volt και κάτω από τα 5.5 Volt, για να δουλεύει οµαλά.

Οι τεχνικοί της [active-robots](http://www.active-robots.com/) σχεδιάσανε έτσι το MR162 ώστε να είναι εύκολη η προσάρτησή του σε ένα µεγαλύτερο κύκλωµα, ο προγραµµατισµός του και να περιέχει κάποιες αναγκαίες λειτουργίες, όπως το κουµπί reset, το led ένδειξης προγραµµατισµού και µια ασφάλεια ανάστροφης τάσης µέσω µιας διόδου. Βάσει των παραπάνω ο MR162 αποδεικνύεται ένα πολύ χρήσιµο εργαλείο πάνω στο οποίο "χτίζεται" το υπόλοιπο σύστηµα.

Το MR162 είναι η καρδιά του συστήµατος, όπου γίνεται η συγκέντρωση και επεξεργασία των πληροφοριών, η επιλογή της επόµενης κίνησης και η αποθήκευση των δεδοµένων, ώστε να γίνει τελικά ο έλεγχος της πραγµατικής πορείας του σκάφους. Αυτός ακριβώς είναι και ο λόγος για τον οποίο τοποθετήθηκε ένας γρηγορότερος κρύσταλλος από αυτόν που είχε στην αρχή. Από τις δοκιµές που έγιναν φάνηκε ότι δουλεύει πολύ οµαλά και δεν υπάρχει µεγάλη καθυστέρηση ακόµη και σε σύνθετες µαθηµατικές πράξεις. Πράγµα το οποίο διευκόλυνε πολύ, καθώς για τον υπολογισµό τις πορείας και την εύρεση τις επόµενης κίνησης θα χρειαστούν πολλές από αυτές.

#### <span id="page-31-0"></span>**3.1.1 Η θύρα σειριακής µετάδοσης δεδοµένων (USART)**

Οι δύο σειριακές θύρες του µικροελεγκτή αποδείχθηκαν αρκετά χρήσιµες καθώς ήταν εύχρηστες, γρήγορες και αξιόπιστες. Αυτοί είναι και οι λόγοι για τους οποίους στηρίχθηκε ο κυρίως κορµός του συστήµατος πάνω σε αυτές.

Στον ATmega162 το καθένα από τα USARTs αποτελείται από τρία κύρια µέρη:

- Τον Clock generator (γεννήτρια παλµών)
- Τον Transmitter (ποµπός) και
- Τον Receiver (δέκτης)

Η γεννήτρια παλµών είναι υπεύθυνη για να δίνει τον ρυθµό µετάδοσης δεδοµένων (BAUD rate), στον ποµπό και στο δέκτη. Υπάρχει βέβαια και η δυνατότητα να συνδεθεί µε εξωτερική πηγή παλµών, όπου οι παλµοί θα έρχονται από τον master του συστήµατος στον slave µικροελεγκτή. Ο ποµπός έχει την δυνατότητα να διαχειριστεί διαφόρων ειδών πακέτα δεδοµένων και µάλιστα χωρίς καθυστέρηση λόγω του καταχωρητή εγγραφής (write buffer) που περιέχει. Ο δέκτης, που είναι και το πιο σύνθετο κοµµάτι του USART, είναι εξοπλισµένος µε όλα τα απαραίτητα εργαλεία για έλεγχο λαθών στην µετάδοση δεδοµένων, όπως frame error, data Overrun και Parity errors.

#### **3.1.2 Timers**

Οι timers είναι καταχωρητές (είτε 8 bit είτε 16 bit), οι οποίοι όταν βρεθούν σε κατάσταση υπερχείλισης (overflow), δηµιουργούν interrupt στην σειριακή ροή του προγράµµατος του µικροελεγκτή και µας δίνουν την δυνατότητα να τρέξουµε ένα άλλο κοµµάτι προγράµµατος για να χειριστούµε την συγκεκριµένη κατάσταση. Η ταχύτητα υπερχείλισης µπορεί να ρυθµιστεί είτε εσωτερικά από την ταχύτητα του κρυστάλλου δια έναν διαιρέτη (prescaler), είτε εξωτερικά από κάποια πηγή παλµών που είναι συνδεδεµένη στο κατάλληλο ακροδέκτη του µικροελεγκτή. Ο τρόπος λειτουργίας των timers είναι να αυξάνουν την τιµή που περιέχουν κατά ένα µέχρι να γίνει υπερχείλιση κάθε φορά που «χτυπά» ένας παλµός. Έτσι αναλόγως µε τον διαιρέτη, την ταχύτητα του κρυστάλλου ή της εξωτερικής πηγής µπορούµε να µετρήσουµε ένα χρόνο ή εξωτερικά γεγονότα µε αρκετά καλή ακρίβεια.

#### **3.1.3 Προγραµµατισµός**

Για τον προγραµµατισµό χρησιµοποιήθηκε το πρόγραµµα CodevisionAVR 1.24.5. Το Codevision είναι ένα ολοκληρωµένο πρόγραµµα το οποίο περιέχει C compiler, assembler, downloader και µαζί µε έναν πολύ εύχρηστο wizard για τις βασικές ρυθµίσεις γίνεται ένα ικανοποιητικής απόδοσης εργαλείο στα χέρια ενός προγραµµατιστή.

Πριν ξεκινήσει κάποιος να προγραµµατίζει θα πρέπει να ανοίξει το CodeWizardAVR, όπου εκεί θα δηλώσει το είδος του µικροελεγκτή που θέλει να προγραµµατίσει, την ταχύτητα του κρυστάλλου του, όπως και τις αρχικές ρυθµίσεις για τα περιφερειακά που <span id="page-32-0"></span>χρειάζεται στο πρόγραµµά του. Από το µενού file επιλέγουµε «Generate, save and exit» και δίνουµε τοποθεσία αποθήκευσης για το project. Αµέσως µετά βρισκόµαστε µπροστά σε ένα έτοιµο πρόγραµµα, το οποίο περιέχει όλες τις αρχικοποιήσεις και τις αναγκαίες συναρτήσεις, όπως interrupts και συναρτήσεις ελέγχου διαφόρων καταστάσεων. Αφού γραφεί το πρόγραµµά µας ακολουθεί compile και built και στη συνέχεια από το παράθυρο CodevisionAVR Chip Programmer επιλέγουµε program all και το πρόγραµµα "φορτώνεται" στον µικροελεγκτή.

## *3.2 GPS(Global Positioning System)*

Το GPS είναι ένα σύστηµα το οποίο µπορεί να µας δώσει µε αρκετά καλή ακρίβεια την θέση µας, οπουδήποτε, πάνω στην γη. Τα ραδιοσήµατα που χρησιµοποιεί η τεχνολογία του GPS χρησιµοποιούνται για εύρεση θέσης σηµείου και προσανατολισµού από το 1920 µε το σύστηµα LORAN (Long Range Aid and Navigation). Ο τρόπος που δούλευε αυτό το σύστηµα ήταν µετρώντας την χρονική διαφορά άφιξης µεταξύ των σηµάτων που προέρχονταν από συγκεκριµένα σταθερά σηµεία.

Το πρώτο βήµα για το δορυφορικό σύστηµα GPS έγινε το 1957 όταν ο Ρωσικός δορυφόρος Sputnik χρησιµοποίησε ένα ποµπό ραδιοσηµάτων για να µεταδώσει πληροφορία τηλεµετρίας. Αργότερα στο εργαστήριο «John Hopkins Applied Physics» ανακάλυψαν ότι στα σήµατα του δορυφόρου εµφανιζόταν το φαινόµενο Doppler.

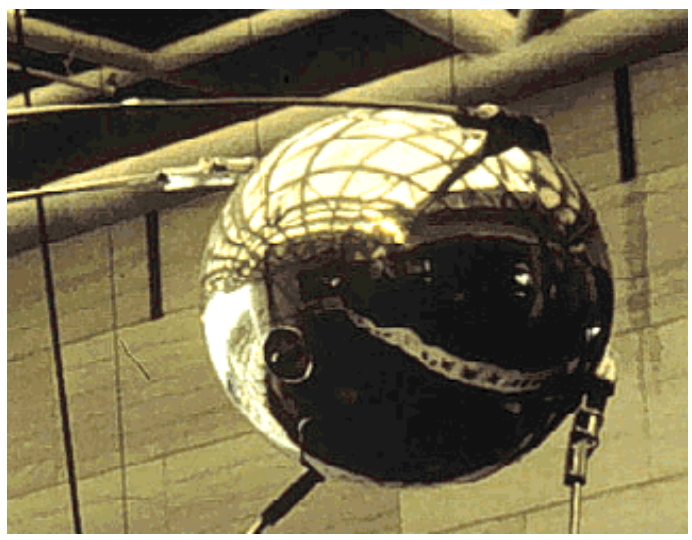

#### Sputnik satellite

Το φαινόµενο Doppler είναι το φαινόµενο που παρατηρούµε όταν ένα ασθενοφόρο διέρχεται από µπροστά µας µε µεγάλη ταχύτητα. Καθώς µας πλησιάζει ο ήχος της σειρήνας έχει υψηλότερη συχνότητα και µεγαλύτερο tempo, ενώ καθώς αποµακρύνεται από εµάς η συχνότητα και το tempo ελαττώνονται.

Κάποιοι Αµερικάνοι επιστήµονες ανακάλυψαν ότι αν ήταν γνωστή η ακριβής τροχιά του δορυφόρου, θα µπορούσαν να βρουν την ακριβή τοποθεσία τους πάνω στην γη, αν µετρούσαν τα σήµατα που αποστέλλονται από το δορυφόρο και το φαινόµενο Doppler που εµφανιζόταν πάνω σε αυτά.

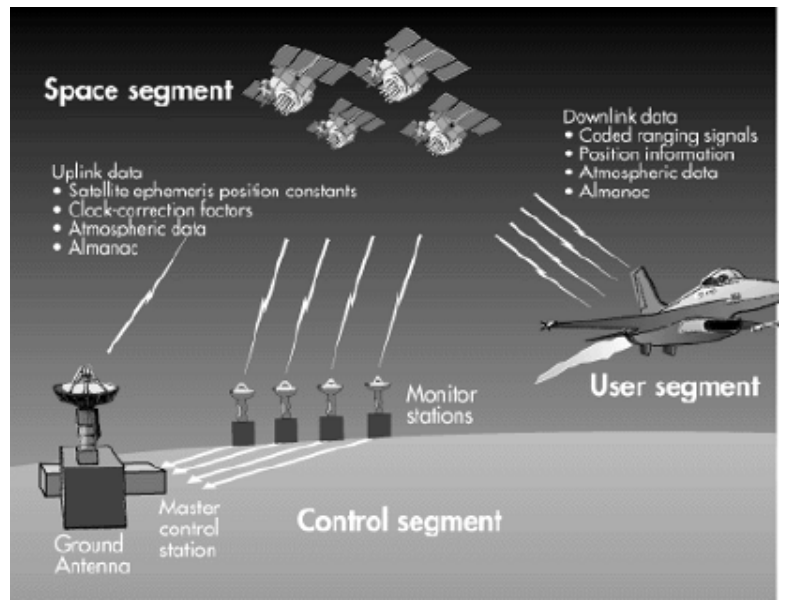

Το 1960 είχαν εξελιχθεί διάφορα δορυφορικά συστήµατα εύρεσης θέσης. Ο Αµερικανικός στρατός, το ναυτικό και η αεροπορία εργάζονταν ξεχωριστά για την ανάπτυξη ενός δορυφορικού συστήµατος εύρεσης θέσης µε αρκετά καλή ακρίβεια και λειτουργία ανεξάρτητη καιρού και ώρας. Το 1973 η αεροπορία επιλέχτηκε για την συνέχιση του έργου µετά την συνένωση των προσπαθειών και των τριών φορέων. Το αποτέλεσµα αυτής της προσπάθειας ήταν το NAVSTAR-GPS (Navigational Satellite Timing and Ranging Global Positioning System). Το 1974 απογειώθηκε ο πρώτος δορυφόρος για δοκιµαστικούς σκοπούς. Στα µέσα της δεκαετίας του '80 είχαν απογειωθεί αρκετοί δορυφόροι για την λειτουργία του συστήµατος και το 1994 ο Αµερικάνικός στρατός θεώρησε το σύστηµα σε πλήρη λειτουργία.

Η Αµερικανική κυβέρνηση δεν ενδιαφερόταν, για την χρήση του GPS, µόνο για σκοπούς εύρεσης θέσης πάνω στη γη. Ένα τέτοιο σύστηµα θα ήταν πολύ χρήσιµο για την κατεύθυνση οπλικών συστηµάτων (π.χ. πυραύλων). Οπλικά συστήµατα όπως οι Tomahawk cruise missiles κατασκευάστηκαν ώστε να χτυπάνε µε ακρίβεια στόχους, συνδυάζοντας την τεχνολογία του GPS και την τεχνολογία της οπτικής ανάλυσης εικόνας και υπέρυθρης ακτινοβολίας.

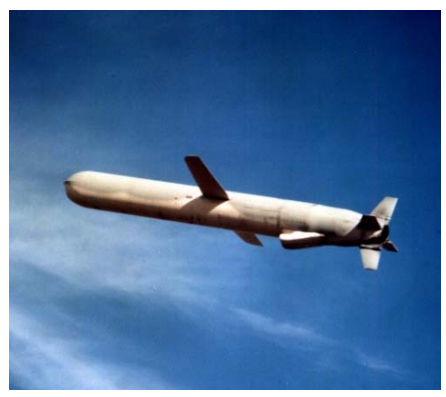

Tomahawk cruise missile

Από τους 24 GPS δορυφόρους που είναι σε τροχιά γύρω από την γη, οι 21 λειτουργούν πλήρως και οι άλλοι 3 είναι βοηθητικοί. Οι δορυφόροι πετάνε 19313 χιλιόµετρα πάνω από την επιφάνεια της θάλασσας µε ταχύτητα 11265 χιλιόµετρα ανά ώρα. Ένας δορυφόρος χρειάζεται 12 ώρες για να ολοκληρώσει µια τροχιά γύρω από τη γη και περνάει από το ίδιο σηµείο κάθε 24 ώρες. Οι τροχιές των δορυφόρων είναι έτσι σχεδιασµένες ώστε ένας δεκτής GPS σε οποιοδήποτε σηµείο πάνω στη γη να µπορεί να λαµβάνει σήµα από τουλάχιστον 6 δορυφόρους.

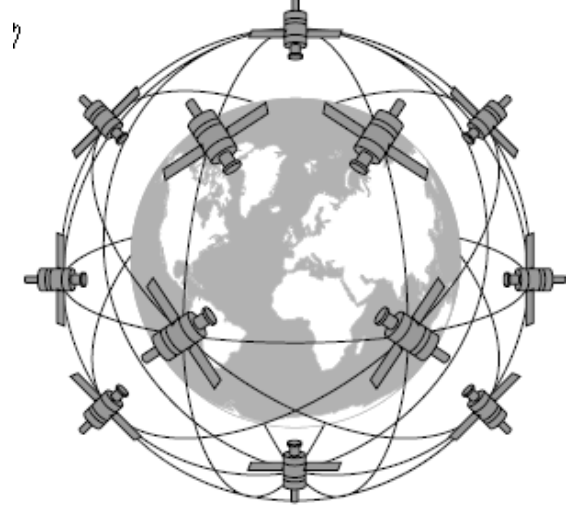

Τα σήµατα των δορυφόρων είναι δυο ειδών, C/A-code και P-code:

- C/A-code(Coarse acquisition) είναι αυτό που λαµβάνουν οι εµπορικοί δέκτες GPS και στέλνεται στη συχνότητα 1575,42 MHz. Το πλεονέκτηµα του C/A-code είναι ότι είναι πιο γρήγορο στη χρήση, ενώ το µειονέκτηµα ότι έχει µικρότερη ακρίβεια και ότι είναι πιο ευάλωτο στα παράσιτα.
- Το P-code (precision) προσφέρει πληροφορία µεγαλύτερης ακρίβειας και είναι λιγότερο ευάλωτο στα παράσιτα, χρησιµοποιείται κυρίως για στρατιωτικούς σκοπούς και εκπέµπει στα 1227,6 MHz.

Η ακρίβεια του GPS για το C/A-code, όπως έχει ανακοινωθεί από την Αµερικάνικη κυβέρνηση είναι 15 µέτρα, αλλά το πόσο ακριβής θα είναι η εκάστοτε µέτρηση εξαρτάται από την ποιότητα του σήµατος και από τα εµπόδια που βρίσκονται ανάµεσα.

#### <span id="page-35-0"></span>**3.2.1 Το GPS-PS1E**

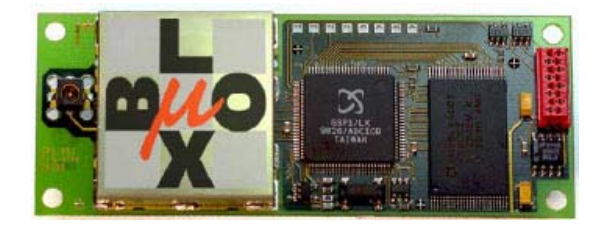

To PS1E είναι GPS δέκτης που χρησιµοποιήσαµε, είναι κατασκευασµένο από την εταιρία µ-Βlox και είναι βασισµένο στο chip SirfStar I/LX, το οποίο κατασκευάζεται από την Sirf Technology. Το µέγεθος του είναι 82.5 mm x 32 mm και παρέχει όλη την επεξεργασία σήµατος από την κεραία µέχρι την σειριακή έξοδο δεδοµένων του. Για την σωστή λειτουργία του χρειάζεται τάση 5 Volt, η οποία µετασχηµατίζεται εσωτερικά σε 3.3 Volt, για µικρότερη κατανάλωση.

Οι αρχικές ρυθµίσεις του PS1E είναι:

Sirf binary protocol 19200 baud rate 8 data bits, no parity, 1 stop bit

Το PS1E µπορεί να ξεκινήσει την λειτουργία του µε διάφορους τρόπους, αναλόγως την πληροφορία που έχει στην διάθεσή του και στο πόσο καλή είναι η ορατότητα προς τον ουρανό.

Κάποια από τα πιθανά σενάρια είναι:

- Cold start: σε αυτή την περίπτωση ο δέκτης δεν έχει καµία πληροφορία για την τελευταία του θέση πάνω στην γη, τον πραγµατικό χρόνο και το που βρίσκονται οι δορυφόροι. Έτσι ο δέκτης ξεκινάει να ψάχνει τα σήµατα των δορυφόρων στα "τυφλά". Αυτή η περίπτωση είναι συνηθισµένη εάν δεν υπάρχει εφεδρική µπαταρία και είναι χρονοβόρα.
- Warm start: σε αυτή την περίπτωση ο δέκτης ξέρει (λόγω της εφεδρική µπαταρίας) την τελευταία του θέση, τον πραγµατικό χρόνο και τις τελευταίες θέσεις των δορυφόρων. Έτσι η εκκίνηση είναι πολύ πιο γρήγορη.
- Hot start: σε αυτή την περίπτωση ο δέκτης ήταν εκτός λειτουργίας για λιγότερο από 2 ώρες και χρησιµοποιεί τα δεδοµένα που έχει αποθηκεύσει στην προσωρινή του µνήµη.

#### **3.2.2 Πρωτόκολλο ΝΜΕΑ**

Η ΝΜΕΑ δηµιούργησε µια διεπαφή για την επικοινωνία µεταξύ διαφόρων ηλεκτρονικών συσκευών που χρησιµοποιούνται για την ακτοπλοΐα. Επίσης ένας από του σκοπούς της δηµιουργίας του ήταν η ευκολότερη επικοινωνία των συσκευών αυτών µε
ηλεκτρονικούς υπολογιστές, έτσι τα περισσότερα προγράµµατα εύρεσης θέσης είτε απαιτούν, είτε δέχονται και δεδοµένα σε πρωτόκολλο ΝΜΕΑ.

Η βασική ιδέα του πρωτοκόλλου ΝΜΕΑ είναι η αποστολή µιας πρότασης κάθε φορά η οποία περιέχει την πληροφορία και είναι ανεξάρτητη από τις άλλες προτάσεις. Όλες οι βασικές προτάσεις ξεκινούν µε δυο αναγνωριστικούς χαρακτήρες, ως προς την συσκευή που το χρησιµοποιεί (για το GPS, GP), τα οποία ακολουθούνται από τρεις χαρακτήρες που προσδιορίζουν το είδος της πρότασης που ακολουθεί, συνεπώς και τα δεδοµένα. Η ΝΜΕΑ έχει δώσει άδεια στους κατασκευαστές να δηµιουργούν δικές τους προτάσεις σύµφωνα µε τις ανάγκες τους.

Κάθε πρόταση ξεκινάει µε το χαρακτήρα '\$' και τελειώνει µε τον χαρακτήρα αλλαγής γραµµής και µπορεί να έχει µέγιστο µέγεθος 80 χαρακτήρες. Η πληροφορία περιέχεται µέσα στην πρόταση και διαχωρίζεται από κώµατα. Είναι πιο σωστό και θεµιτό τα προγράµµατα που υποστηρίζουν το ΝΜΕΑ να χρησιµοποιούν τα κώµατα για εύρεση της πληροφορίας που χρειάζεται και όχι τη σειρά που εµφανίζονται καθώς αυτό µπορεί να αλλάξει, αναλόγως τα δεδοµένα.

Για τις διάφορες ανάγκες έχουν δηµιουργηθεί διάφορες προτάσεις. Το PS1E χρησιµοποιεί τις παρακάτω:

GGA- global positioning system fixed data

GLL- geographic position –latitude, longitude

GSA- GNSS DOP and active satellites

GSV- GNSS satellites in view

PMC- recommended minimum specific GNSS data

VTG- course over ground speed

Κάποιες άλλες βασικές προτάσεις είναι:

AAM: waypoint arrival alarm

APA- auto pilot A sentence

RTE- route message

WPL- waypoint information

MSS- beacon receiver status information

Στο πλαίσιο αυτής της πτυχιακής εργασίας χρησιµοποιήθηκε το GGA, από το οποίο λαµβανόταν η πληροφορία για το γεωγραφικό µήκος, το γεωγραφικό πλάτος και την απόσταση από την επιφάνεια της θάλασσας, συνεπώς ήταν γνωστό το τρισδιάστατο στίγµα του αεροπλάνου. Το µειονέκτηµα είναι ότι η πληροφορία ύψους δεν είναι πολύ αξιόπιστη.

Το PS1E όταν ξεκινήσει σε cold start λειτουργεί σε πρωτόκολλο Sirf. Για να αλλάξει πρωτόκολλο πρέπει να σταλεί µια σειρά πληροφοριών µέσω της σειριακής θύρας. Αυτή η σειρά πληροφοριών µπορεί να βρεθεί είτε από το manual του PS1E, είτε από το πρόγραµµα SirfDemo, δίνοντας τις σωστές παραµέτρους για το πρωτόκολλο ΝΜΕΑ και baud rate 19200.

## *3.3 Πρωτόκολλο I2C*

Το πρωτόκολλο επικοινωνίας I2C (ή Inter-IC) δηµιουργήθηκε από την Philips Semiconductors στις αρχές της δεκαετίας του 1980 µε αρχικό σκοπό την επικοινωνία µεταξύ της κεντρικής µονάδας επεξεργασίας και των περιφερειακών ολοκληρωµένων κυκλωµάτων µιας τηλεόρασης.

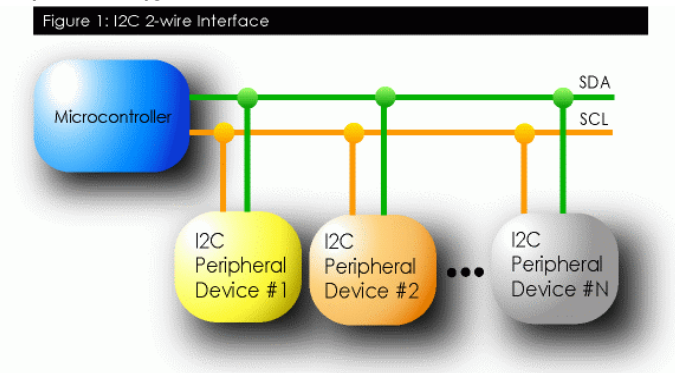

Το πρόβληµα που έλυσε το I2c ήταν ότι καθώς αναπτυσσόταν η τεχνολογία η σύνδεση περιφερειακών συσκευών µε το σύστηµα γινόταν όλο και πιο δύσκολη αλλά και πιο ακριβή, καθώς για την κατασκευή προϊόντων, όπως τηλεοράσεις, βίντεο και εξοπλισµός ήχου, χρειαζόντουσαν πολύ χρόνο για την σχεδίαση τους, λόγω των πολλών καλωδίων που απαιτούνται για την διευθυνσιοδότηση και για την µεταφορά δεδοµένων. Αν σε αυτά προσθέσουµε και όλες τις ενδιάµεσες συσκευές που είναι αναγκαίες για την σωστή επικοινωνία το κόστος κατασκευής είναι αρκετά µεγάλο σε προϊόντα µαζικής παραγωγής. Σε τέτοιες περιπτώσεις ό,τι µπορεί να παραλειφθεί σηµαίνει µεγαλύτερο κέρδος για τον κατασκευαστή και πιο εύχρηστα προϊόντα για τον χρήστη. Ακόµα, όσοι λιγότεροι αγωγοί υπάρχουν στο PCB τόσο µικρότερα είναι τα εξωτερικά φαινόµενα που µπορούν να το επηρεάσουν, όπως στατικός ηλεκτρισµός και ηλεκτροµαγνητικές παρεµβολές.

Οι έρευνες της Philips έγιναν στα εργαστήρια στο Eindhoven της Ολλανδίας µε σκοπό να ξεπεραστούν οι δυσκολίες που προαναφέρθηκαν και είχαν σαν αποτέλεσµα ένα πρωτόκολλο επικοινωνίας, το I2C (Inter-IC), το οποίο χρειαζόταν µόνο δύο καλώδια για τη λειτουργία του.

Το I2C στο φυσικό επίπεδο αποτελείται από δύο, αµφίδροµα στον τρόπο µετάδοσης, καλώδια στα οποία συνδέονται οι συσκευές. Η πιο συνηθισµένη ονοµασία που τους δίνεται είναι SDA (Serial Data) και SCL (Serial Clock), όπως φαίνεται το πρώτο είναι το καλώδιο που χρησιµοποιείται για µεταφορά δεδοµένων και το δεύτερο για τον συγχρονισµό των συσκευών.

Κάθε συσκευή που είναι συνδεδεµένη πάνω σε έναν I2C δίαυλο έχει µια µοναδική διεύθυνση και µπορεί να λειτουργήσει είτε σαν ποµπός δεδοµένων, είτε σαν δέκτης, αναλόγως την περίσταση. Βεβαίως, ένας ελεγκτής LCD λειτουργεί σαν δέκτης δεδοµένων, ενώ ένα chip µνήµης µπορεί να είναι και ποµπός και δέκτης. Για την επικοινωνία εφαρµόζεται αρχιτεκτονική αφέντη-δούλου (master-slave) και µάλιστα το I2C

είναι multi-master bus, που σηµαίνει ότι µπορούν να συνυπάρξουν περισσότεροι του ενός masters προσκολληµένοι σε έναν δίαυλο I2C.

Η επικοινωνία µεταξύ master και slave γίνεται µε µια συγκεκριµένη διαδικασία. Αρχικά ο master δηµιουργεί µια κατάσταση START (SDA SCL γειωµένα). Οι slaves όταν αντιληφθούν κατάσταση START στον δίαυλο µπαίνουν σε κατάσταση αναµονής για τα εισερχόµενα δεδοµένα. Αµέσως µετά ο master στέλνει στον δίαυλο τον αριθµό της θέσης µνήµης που θέλει να χρησιµοποιήσει µε ένα ενδεικτικό για το τι θέλει να κάνει, να διαβάσει ή να στείλει δεδοµένα. Τώρα αφού οι slaves έχουν όλοι λάβει την ενεργή διεύθυνση ελέγχουν αν είναι η δική τους και αν δεν είναι περιµένουν µέχρι να ελευθερωθεί ο δίαυλος. Αν είναι η δική τους τότε παράγουν ένα σήµα επιβεβαίωσης (ACKNOWLEDGEMENT). Όταν ο master λάβει το σήµα επιβεβαίωσης, µπορεί να ξεκινήσει η µετάδοση δεδοµένων, είτε αποστολή είτε λήψη. Όταν τελειώσει η διαδικασία µετάδοσης ο master δηµιουργεί κατάσταση STOP στον δίαυλο, ελευθερώνοντάς τον. Οι συσκευές παραµένουν σε κατάσταση αναµονής για την επόµενη µεταφορά δεδοµένων.

Το µέγιστο µέγεθος ενός διαύλου επικοινωνίας I2C µπορεί να φτάσει περίπου 10 µε 11 µέτρα. Βασικό µειονέκτηµα που παρουσιάζεται είναι ο θόρυβος που προστίθεται στο σήµα από τα µεγάλα καλώδια. Αυτός ο θόρυβος µπορεί να επηρεάσει το σήµα τόσο ώστε να µην µπορεί να διαβαστεί. Μια λύση σε αυτό το πρόβληµα είναι να µειωθεί η συχνότητα επικοινωνίας του διαύλου έτσι ώστε να µην επηρεάζεται από παρεµβολές, µε µειονέκτηµα βεβαίως, την χαµηλή ταχύτητα µετάδοσης.

## **3.3.1 Η πυξίδα CMPS03**

Η συσκευή πυξίδας που χρησιµοποιήθηκε είναι το CMPS03. ∆ηµιουργήθηκε µε σκοπό την εύρεση της κατεύθυνσης ενός ροµπότ πάνω στην γη. Ο κύριος αισθητήρας του CMPS03 είναι το chip ανίχνευσης µαγνητικού πεδίου, Philips KMZ51, το οποίο είναι αρκετά ευαίσθητο ώστε να ανιχνεύει το µαγνητικό πεδίο της γης.

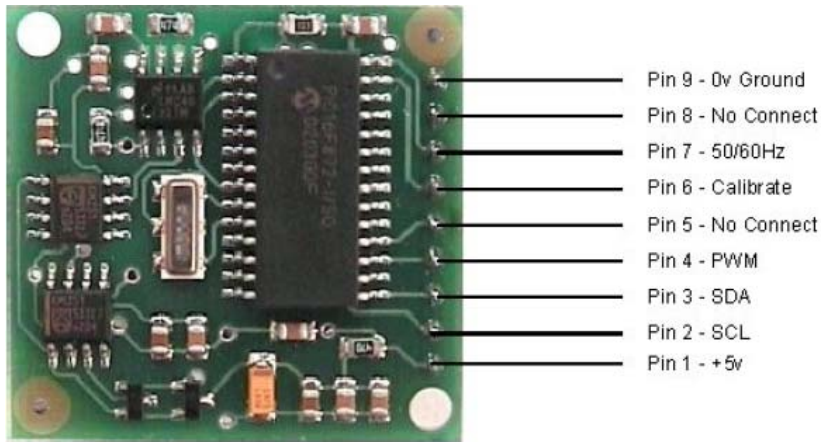

Για την σωστή λειτουργία του το CMPS03 χρειάζεται τάση 5 Volt στα 15 mA και χρησιµοποιεί δύο τρόπους επικοινωνίας, η πρώτη είναι το πρωτόκολλο I2C και η δεύτερη ένας παλµός PWM. Στην εργασία αυτή χρησιµοποιήθηκε µόνο το I2C κερδίζοντας χώρο στο PCB και κάνοντας τα δεδοµένα πολύ πιο εύκολα στην ανάκτηση και στην επεξεργασία.

Για την επικοινωνία I2C η πυξίδα χρησιµοποιεί τον τρόπο που περιγράψαµε παραπάνω:

MOS->i2c\_start () MOS->i2c\_write (Device\_select\_code) MOS->i2c\_write (register\_number) MOS->i2c\_start () MOS->i2c\_write(Device\_select\_code OR1) (ένδειξη ότι θέλουμε να διαβάσουμε) MOS<- i2c\_read ()

Οι καταχωρητές του CMPS03 ποικίλουν προς διευκόλυνση του προγραµµατιστή κατά τη σχεδίαση του προγράµµατος.

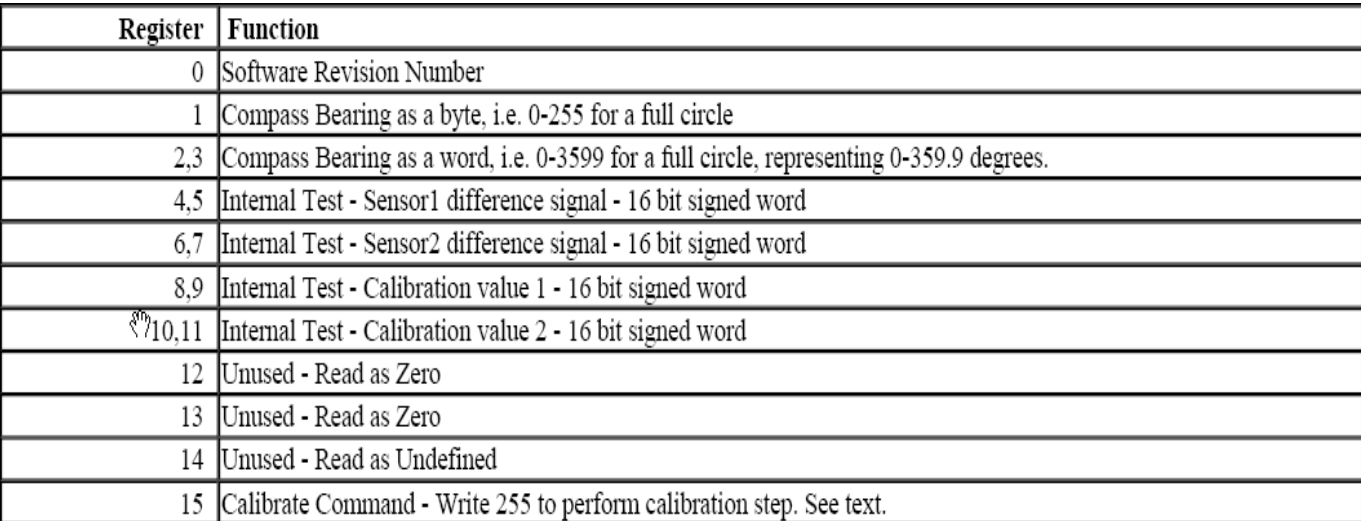

Οι τιµές που λαµβάνονται διαφέρουν ανάλογα µε τον καταχωρητή.

Αν για παράδειγµα, διαβάσουµε τον καταχωρητή 1, ο οποίος είναι 8 bit, θα έχουµε εύρος τιµών από 0 έως 255, πράγµα που θα βοηθούσε κάποιες εφαρµογές αλλά θα προσέθετε σφάλµα στην µέτρηση.

Για µεγαλύτερη ακρίβεια µπορούµε να χρησιµοποιήσουµε τους καταχωρητές 2 και 3, οι οποίοι είναι 16 bit και έχουν εύρος τιµών από 0 έως 3599, αντιπροσωπεύοντας µοίρες 0 έως 359,9.

### **3.3.2 Η µνήµη Eeprom**

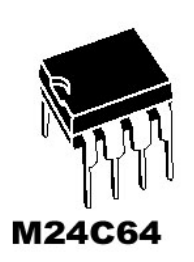

Η µνήµη που χρησιµοποιήθηκε για την αποθήκευση δεδοµένων κατά την διάρκεια της πτήσης είναι η M24C64, η οποία έχει χωρητικότητα 64 kbit και για την επικοινωνία της µε άλλες συσκευές, χρησιµοποιεί το πρωτόκολλο I2C.

Το M24C64 συµπεριφέρεται σαν slave στο δίαυλο. Για την περίπτωση που κάποια εφαρµογή χρειάζεται να συνυπάρχουν περισσότερες της µιας µνήµες ίδιου τύπου, αυτές δηλώνονται µονοσήµαντα στο δίαυλο µέσω των ακροδεκτών Ε0,Ε1,Ε2. Οι άκρες αυτές αντιπροσωπεύουν τα τρία λιγότερο σηµαντικά (least significant) bits από το Device select code της συσκευής και αναλόγως με το αν είναι συνδεδεμένες στην γείωση ή στην τάση αντιπροσωπεύουν 0 ή 1.

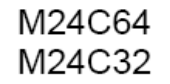

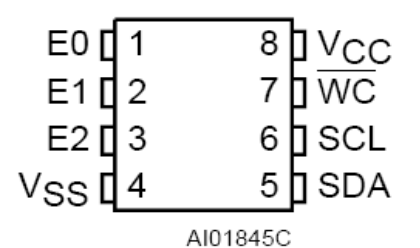

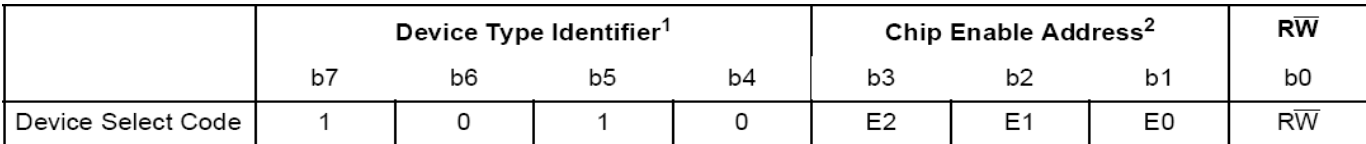

Η άκρη WC είναι η ασφάλεια εγγραφής. Όταν είναι συνδεδεµένη µε την γείωση δεν υπάρχει ασφάλεια εγγραφής και η διαδικασία γίνεται κανονικά, ενώ όταν υπάρχει τάση η λειτουργία εγγραφής στην µνήµη απενεργοποιείται.

Η µνήµη είναι οργανωµένη σε 8192 σειρές των 8 bits και κάθε σειρά έχει µια διεύθυνση µνήµης των 16 bits. Υπάρχουν δύο τρόποι εγγραφής στην µνήµη, το Byte Write και το Page Write:

### **Byte Write:**

Η διαδικασία είναι παρόµοια µε αυτή που περιγράφηκε. Αρχικά ο master του διαύλου δηµιουργεί κατάσταση start στον διάδροµο και αποστέλλει το Device\_select\_code µε ένδειξη εγγραφής στο τέλος (OR 1), η µνήµη απαντάει µε acknowledgement και ο master αποστέλλει, εν συνεχεία, την διεύθυνση του byte που θέλει να γράψει σε 2 bytes (πρώτα το περισσότερο σηµαντικό byte και µετά το λιγότερο) και το byte πληροφορίας προς αποθήκευση, µε την µνήµη να απαντάει µε acknowledgement µετά από κάθε byte. Στην συνέχεια ο master δηµιουργεί κατάσταση stop στον δίαυλο και η διαδικασία τερµατίζεται.

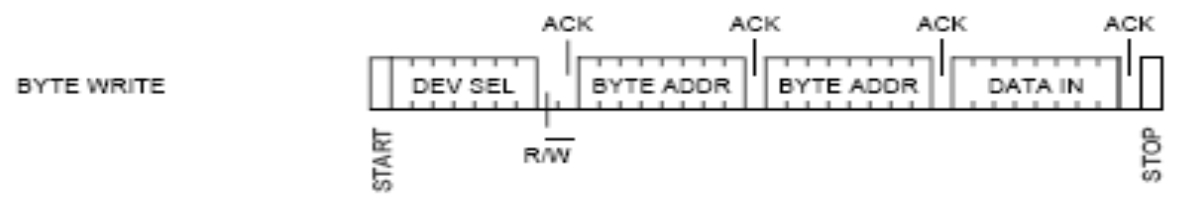

### **Page Write:**

Η διαδικασία εγγραφής Page Write επιτρέπει την αποθήκευση 32 bytes με ένα μόνο κύκλο εγγραφής, αρκεί να βρίσκονται στην ίδια "σειρά" στην µνήµη. Αυτό σηµαίνει ότι πρέπει να είναι ίδια τα περισσότερο σηµαντικά (most significant) bit των διευθύνσεών τους και να είναι συνεχόµενα. Αν αποσταλούν περισσότερα από 32 bytes τότε η εγγραφή θα συνεχίσει από την θέση µνήµης που ξεκίνησε (roll-over) διαγράφοντας τα υπάρχοντα δεδοµένα. Η διαδικασία είναι ίδια µε την προηγούµενη µε την διαφορά ότι µετά την αποστολή του πρώτου byte πληροφορίας ο master συνεχίζει να στέλνει bytes και η µνήµη τα αποθηκεύει, αυξάνει τον εσωτερικό της µετρητή και απαντάει µε acknowledgement. Αυτή η διαδικασία µπορεί να συνεχιστεί µέχρι 32 bytes και τελειώνει µε τον master να δηµιουργεί κατάσταση stop στο δίαυλο.

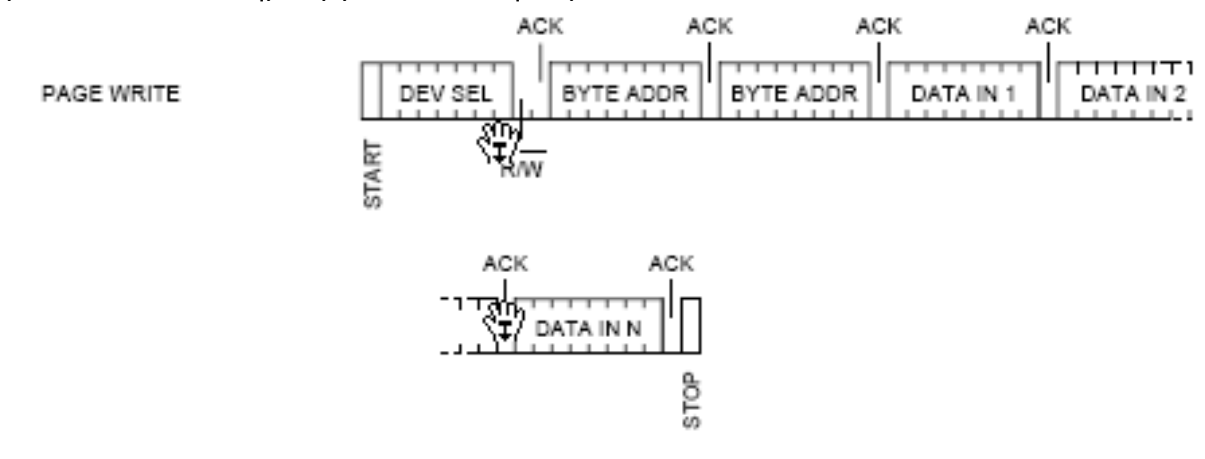

Για την διαδικασία προσπέλασης της µνήµης υπάρχουν τρεις τρόποι, το Random Address Read, το Current Address Read και το Sequential Read:

#### **Random Address Read:**

Για να προσπελαστεί µια συγκεκριµένη θέση µνήµης πρέπει αρχικά να ξεκινήσουµε µια διαδικασία ψευδο-εγγραφής µε την διαφορά ότι ο master µετά την αποστολή της θέσης µνήµης δηµιουργεί κατάσταση start και επαναλαµβάνει το Devise\_code\_select µε ένδειξη ανάγνωσης στο τέλος. Στην συνέχεια η µνήµη αποστέλλει στον master το περιεχόµενο της ενεργής θέσης µνήµης. Ο master δεν πρέπει να αποστείλει acknowledgement και τερµατίζει την διαδικασία θέτοντας το δίαυλο σε κατάσταση stop.

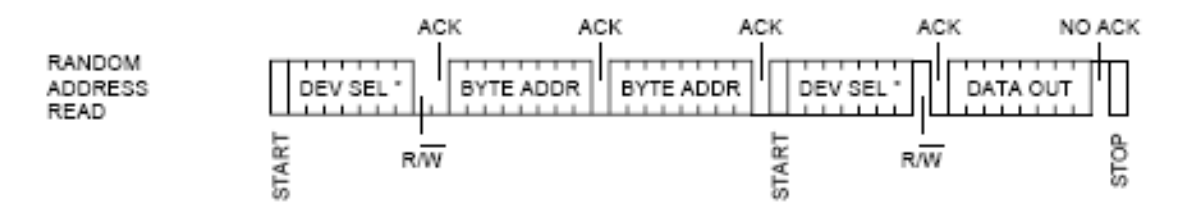

#### **Current Address Read:**

Με την διαδικασία Current Address Read γίνεται ανάγνωση της θέσης µνήµης που δείχνει ο εσωτερικός µετρητής της µνήµης. Η διαδικασία είναι πολύ απλή: ο master δηµιουργεί κατάσταση start και αποστέλλει το Device\_select\_code µε ένδειξη ανάγνωσης, η µνήµη απαντάει µε το περιεχόµενο της θέσης µνήµης που δείχνει ο εσωτερικός µετρητής και ο master δηµιουργεί κατάσταση stop στον δίαυλο.

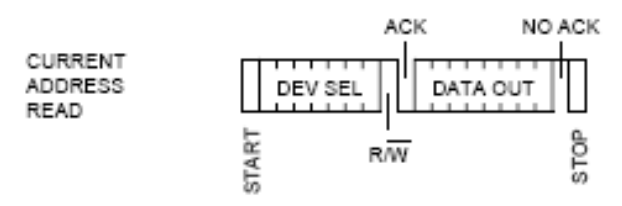

#### **Sequential Read:**

Το Sequential Read πρέπει να συνδυαστεί µε έναν από τους δύο προηγούµενους τρόπους. Η διαφορά του Sequential Read είναι ότι µετά το τελευταίο byte ο master αποστέλλει acknowledgement και η µνήµη αυξάνει τον εσωτερικό της µετρητή και αποστέλλει το επόµενο byte. Για να τελειώσει η διαδικασία ο master δεν αποστέλλει acknowledgement και δηµιουργεί κατάσταση stop στο δίαυλο. Εάν ο µετρητής φτάσει στο τέλος της µνήµης τότε µηδενίζεται και συνεχίζει από την αρχή.

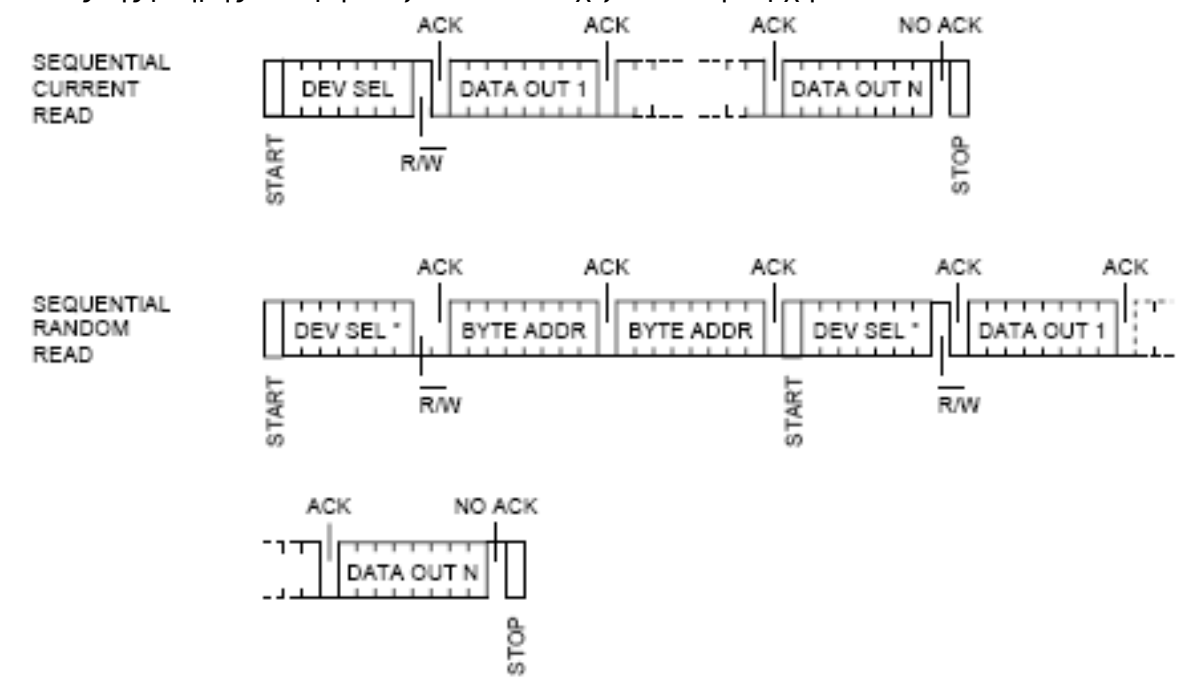

# *3.4 Lcd οθόνη PC1602-D*

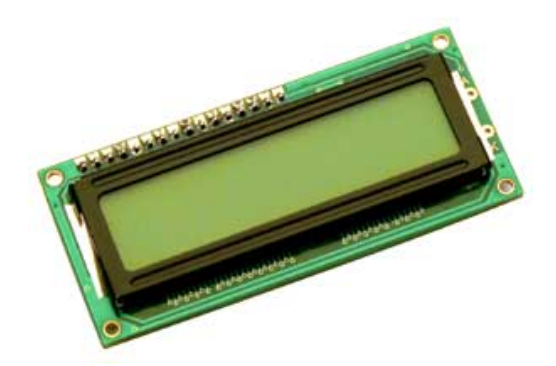

Η οθόνη που χρησιµοποιήθηκε για τον έλεγχο ροής του προγράµµατος είναι η PC1602-D. Αποτελείται από 32 στοιχεία, τα οποία είναι χωρισµένα σε δύο γραµµές των 16 χαρακτήρων. Για την επικοινωνία με τον μικροελεγκτή χρειάζεται να συνδεθεί με τα 8 pin µιας θύρας του. Χρησιµοποιήθηκαν οι έτοιµες συναρτήσεις του CodevisionAVR για να τυπωθούν οι επιθυµητές κάθε φορά πληροφορίες.

Οι συναρτήσεις που χρησιµοποιήθηκαν είναι οι εξής:

- Lcd\_puts(): δέχεται σαν όρισµα έναν δείκτη σε string και εµφανίζει στην οθόνη όλους τους χαρακτήρες που ακολουθούν µέχρι να βρεθεί ο χαρακτήρας '\0'.
- Lcd\_putsf(): ίδια με την Lcd\_puts(), μόνο που το string πρέπει να βρίσκεται στην μνήμη flash του μικροελεγκτή.
- Lcd printf(): η δεσμευμένη εντολή για την C, printf για εμφάνιση τόσο χαρακτήρων, όσο και µεταβλητών.

## *3.5 Το HAL 2100*

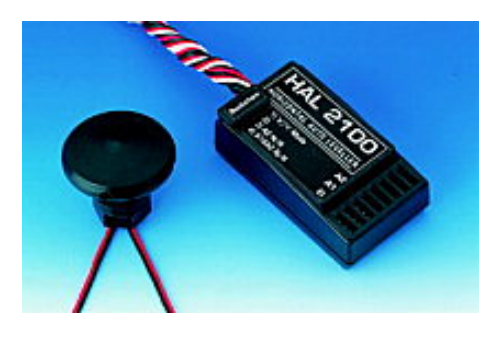

Για το σωστό έλεγχο της πτήσης το σύστηµα είναι απαραίτητο να γνωρίζει κάθε στιγµή την κατάσταση στο χώρο στην οποία βρίσκεται. Αυτό µπορεί να επιτευχθεί µε αισθητήρες όπως κλισιόµετρο, επιταχυνσιόµετρο ή γυροσκόπιο, τα οποία δίνουν το καθένα διαφορετική πληροφορία µε την οποία µπορούµε να συνεπάγουµε εάν το σύστηµα βρίσκεται για παράδειγµα υπό κλίση (δηλαδή σε στροφή) ή αν η κλίση αυτή διατηρείται. Αντί αυτών στο σύστηµα χρησιµοποιήθηκε µια φτηνότερη κατασκευαστικά λύση από τα παραπάνω.

Το HAL 2100 Horizontal Auto Levelling system είναι ένα καθαρά µοντελιστικό σύστηµα το οποίο βοηθά νέους χρήστες στην εκµάθηση πτήσης αεροµοντέλων. Το HAL χρησιµοποιεί ένα οπτικό αισθητήρα µε τον οποίο µπορεί να παρακολουθεί την συµπεριφορά του αεροµοντέλου σε σχέση µε τον ορίζοντα. Ο αισθητήρας εγκαθίσταται στο κάτω µέρος του αεροµοντέλου και παρακολουθεί την διαφορά της έντασης του φωτός σε τέσσερις κατευθύνσεις στο επίπεδο του µοντέλου. Επίσης συνδέεται µεταξύ δέκτη και servo κινητήρων έτσι ώστε να ενεργεί στη διόρθωση της πτήσης. Αυτό σηµαίνει ότι σε περίπτωση που το αεροµοντέλο τείνει να χάσει ύψος, ο αισθητήρας ενηµερώνει ότι υπάρχει διαφορά στο φως και ενεργεί για να διορθώσει ανάλογα το κατάλληλο servo. Το σύστηµα αυτό έχει φτιαχτεί έτσι ώστε να επαναφέρει το αεροµοντέλο σε επίπεδο πτήσης και να ενεργεί όταν ο χρήστης αφήσει ελεύθερα τα stick ελέγχου από τον ποµπό. Παρέχεται η δυνατότητα να ελέγχεται η ευαισθησία του αισθητήρα από ένα κανάλι στο ποµπό.

Στο δικό µας σύστηµα το HAL χρησιµοποιείται για την σταθεροποίηση του αεροµοντέλου µετά από κάθε στρέψη των επιφανειών ελέγχου. Αυτό µας δίνει τη δυνατότητα να επαναφέρουµε το µοντέλο σε επίπεδο πτήσης προτού ληφθεί η νέα θέση από το GPS και η εκτίµηση της επόµενης κίνησης να είναι σωστή. Επίσης είναι ένας τρόπος να σταθεροποιηθεί το σύστηµα σε ένα ύψος για το λόγω του ότι η ένδειξη του υψοµέτρου από το GPS δεν είναι τόσο αξιόπιστη.

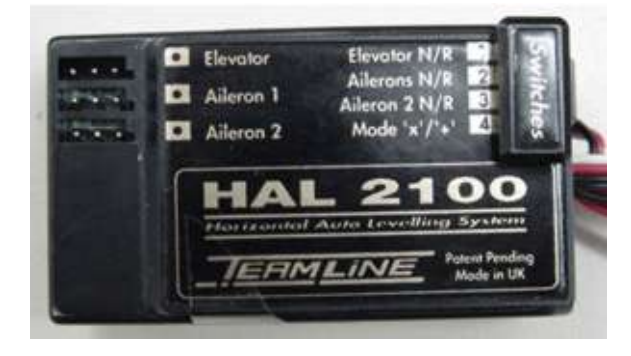

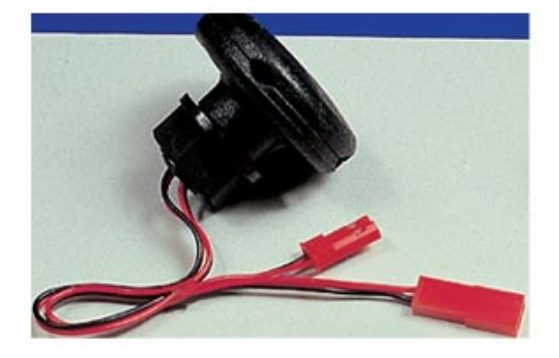

# **4 Σχεδιασµός Κυκλώµατος**

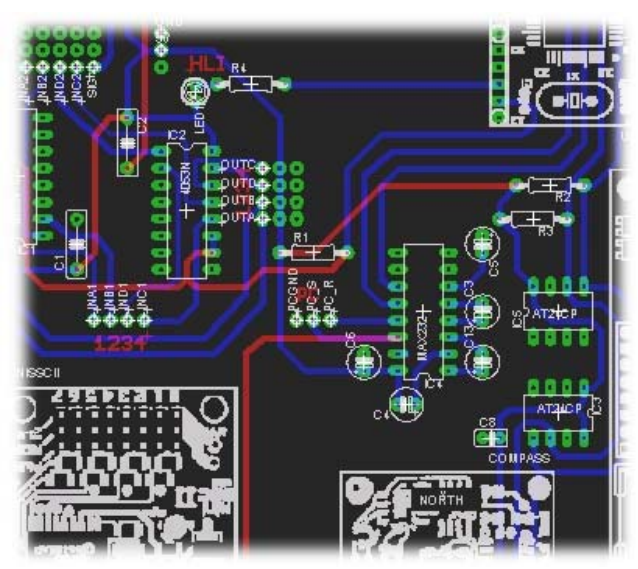

Η υλοποίηση ενός κυκλώµατος το οποίο να περιλαµβάνει όλα τα modules που περιγράφηκαν στο προηγούµενο κεφάλαιο ήταν απαραίτητη για την επίτευξη του στόχου.

Ο βασικός τρόπος µε τον οποίο υλοποιούνται τα τυπωµένα κυκλώµατα είναι περίπου ο ίδιος µε εξαίρεση τις εργοστασιακές κατασκευές. Για την κατασκευή χρειάζεται µια πλακέτα επιστρωµένη από χαλκό είτε από την µία µεριά αν πρόκειται να φτιάξουµε πλακέτα µίας πλευράς, είτε κι από τις δύο. Καλύπτοντας για παράδειγµα µε µαρκαδόρο τις επιφάνειες όπου πρόκειται να βρίσκονται οι «δρόµοι» και οι «πίστες» τοποθετούµε την πλακέτα σε αποχαλκωτικό οξύ. Το οξύ συνήθως αποτελείται από τριχλωριούχο σίδηρο το οποίο χρειάζεται αραίωση. Αυτό µε τη σειρά του διαβρώνει τις ελεύθερες επιφάνειες χαλκού αφήνοντας πίσω µόνο ότι χρειάζεται. Μετά από τον καθαρισµό της η πλακέτα είναι έτοιµη να τρυπηθεί και να δεχθεί τα εξαρτήµατά.

Στη συγκεκριµένη περίπτωση χρησιµοποιήθηκε φωτοευαίσθητη πλακέτα. Αυτή η πλακέτα είναι µια πλακέτα επίστρωσης χαλκού που από πάνω έχει µία ακόµη στρώση η οποία µόλις εκτεθεί στο φως καταστρέφεται (φιλµ). Εκτυπώθηκε το σχέδιο του κυκλώµατος για δύο πλευρές σε διαφάνειες που στη συνέχεια τις ευθυγραµµίστηκαν στην πάνω και κάτω πλευρά της φωτοευαίσθητης πλακέτας. Τοποθετήθηκε κάθε πλευρά της πλακέτας µε τη διαφάνεια σε λάµπα υπεριώδους ακτινοβολίας (κλειστό θάλαµο) για περίπου τρία λεπτά κάθε µία. Στη συνέχεια και πολύ γρήγορα εφόσον το φιλµ εκτέθηκε στο φως βυθίστηκε η πλακέτα σε διάλυµα νιτρικής σόδας µε νερό. Με αυτό τον τρόπο εµφανίστηκαν οι δρόµοι και οι πίστες πάνω στη πλακέτα αφού διαλύθηκε το καµένο φιλµ από τα ανεπιθύµητα σηµεία. Στη συνέχεια, σειρά είχε το αποχαλκωτικό οξύ το οποίο απέδωσε και την τελική µορφή της πλακέτας.

Τον τρόπο µε τον οποίο έγινε ο σχεδιασµός πριν την υλοποίηση του τελικού κυκλώµατος θα τον δούµε παρακάτω.

# *4.1 Το σχεδιαστικό πρόγραµµα Eagle*

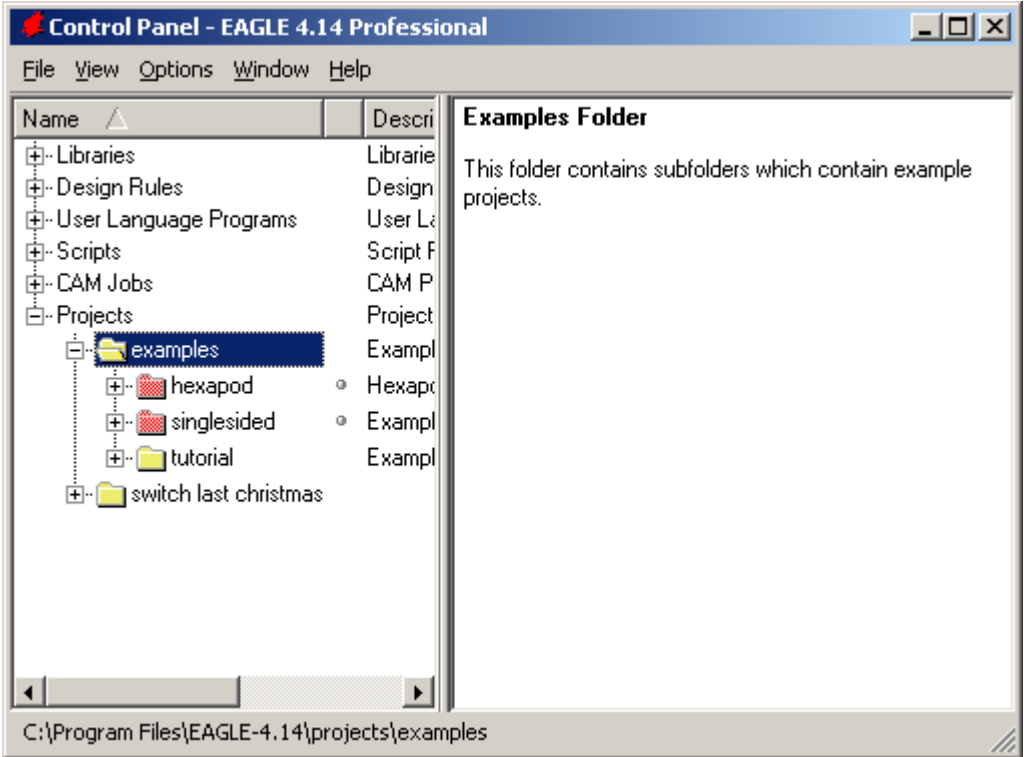

Το Eagle της εταιρίας Cadsoft είναι ένα ιδανικό εργαλείο για την σχεδίαση του τυπωµένου κυκλώµατος. Το πλεονέκτηµα του προγράµµατος είναι κυρίως το ότι είναι freeware και επίσης το ότι αποδείχτηκε αρκετά εύκολο στη χρήση του, χωρίς όµως να το καθιστά κορυφαίο στη κατηγορία του. Όπως και τα άλλα προγράµµατα αυτού του είδους πριν την υλοποίηση του board όπως λέγεται, χρειάζεται να δηµιουργηθεί το schematic.

Ανοίγοντας το Eagle µπορούµε να δούµε κάποια παραδείγµατα κάτω από το πεδίο Projects>examples. Κάνοντας δεξί click στο Projects µπορούµε να δηµιουργήσουµε ένα δικό µας project και ένα νέο Schematic.

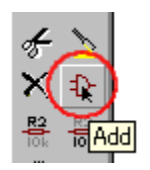

Πατώντας το κουµπί ADD βρισκόµαστε σε µια λίστα από τύπους εξαρτηµάτων τα οποία µπορούν να τα προστεθούν στο σχεδιαστικό µας. Τα εξαρτήµατα αυτά είναι αποθηκευµένα σε βιβλιοθήκες µε όνοµα για παράδειγµα «40xx.lbr» και περιέχουν πληροφορίες σχετικά µε το σχήµα του εξαρτήµατος στο schematic αλλά και στο board όπως µέγεθος, διάµετρος και πάχος των pads και άλλα.

Τοποθετώντας όλα τα εξαρτήµατα που χρειάζονται µπορούµε να τα ενώσουµε και να δώσουµε κάποιες τιµές όπως η τιµή ή το όνοµα σε περίπτωση που έχουµε πολλά εξαρτήµατα του ίδιου είδους.

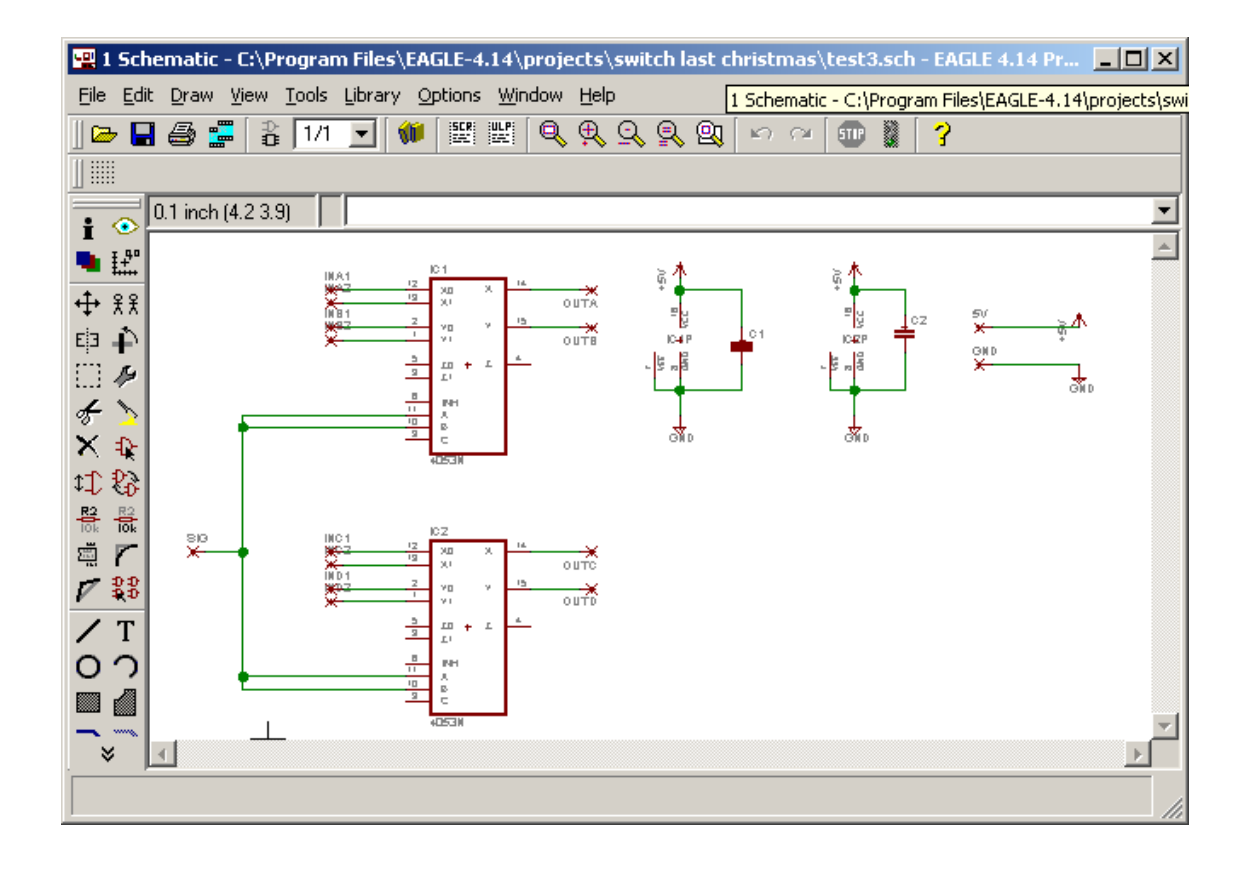

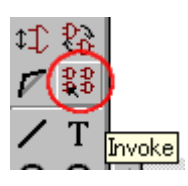

Για να δηλωθεί η τροφοδοσία των εξαρτηµάτων επιλέγουµε το κουµπί invoke όπου εµφανίζεται ένα µενού µε τους διαθέσιµους ακροδέκτες. Επιλέγοντας PWRN request και πατώντας OK εµφανίζεται στο schematic ένα σχήµα µε τους ακροδέκτες της τροφοδοσίας του εξαρτήµατος.

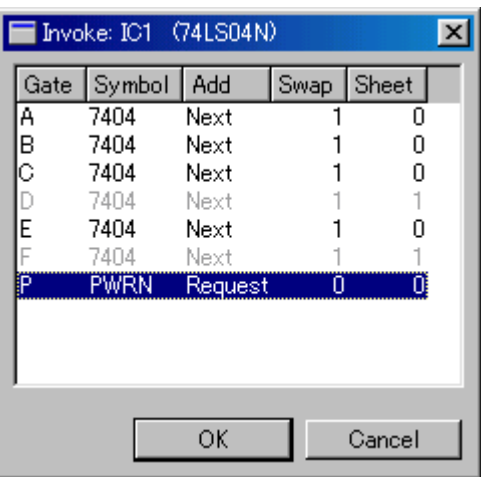

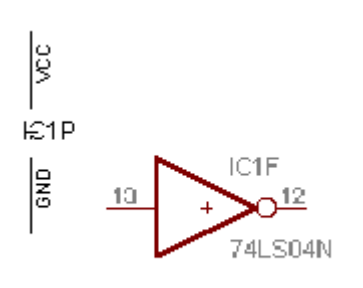

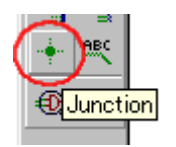

Κατά την ένωση των εξαρτηµάτων το πρόγραµµα προειδοποιεί για την αποδοχή πολλών ενώσεων ενώ µεγάλη προσοχή χρειάζεται κατά την ένωση κόµβων όπου χρειάζεται να εισάγουµε το ενδεικτικό junction.

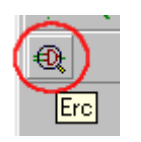

Αφού ολοκληρωθεί ο σχεδιασµός του κυκλώµατος, αυτό θα πρέπει να ελεγχθεί για τυχών λάθη η µη συνδεδεµένα εξαρτήµατα στο κύκλωµα. Αυτό επιτυγχάνετε µε την επιλογή ERC (Electrical Rule Check) από τον πίνακα των εργαλείων.

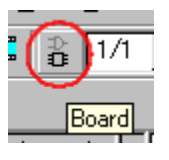

Κατόπιν το σχέδιο µεταφέρεται στο κοµµάτι του προγράµµατος για τον σχεδιασµό της πλακέτας πατώντας το κουµπί Board. Εδώ θα ανοίξει αυτόµατα το αντίστοιχο πρόγραµµα φέρνοντας τα εξαρτήµατα και τις συνδέσεις από το προηγούµενο.

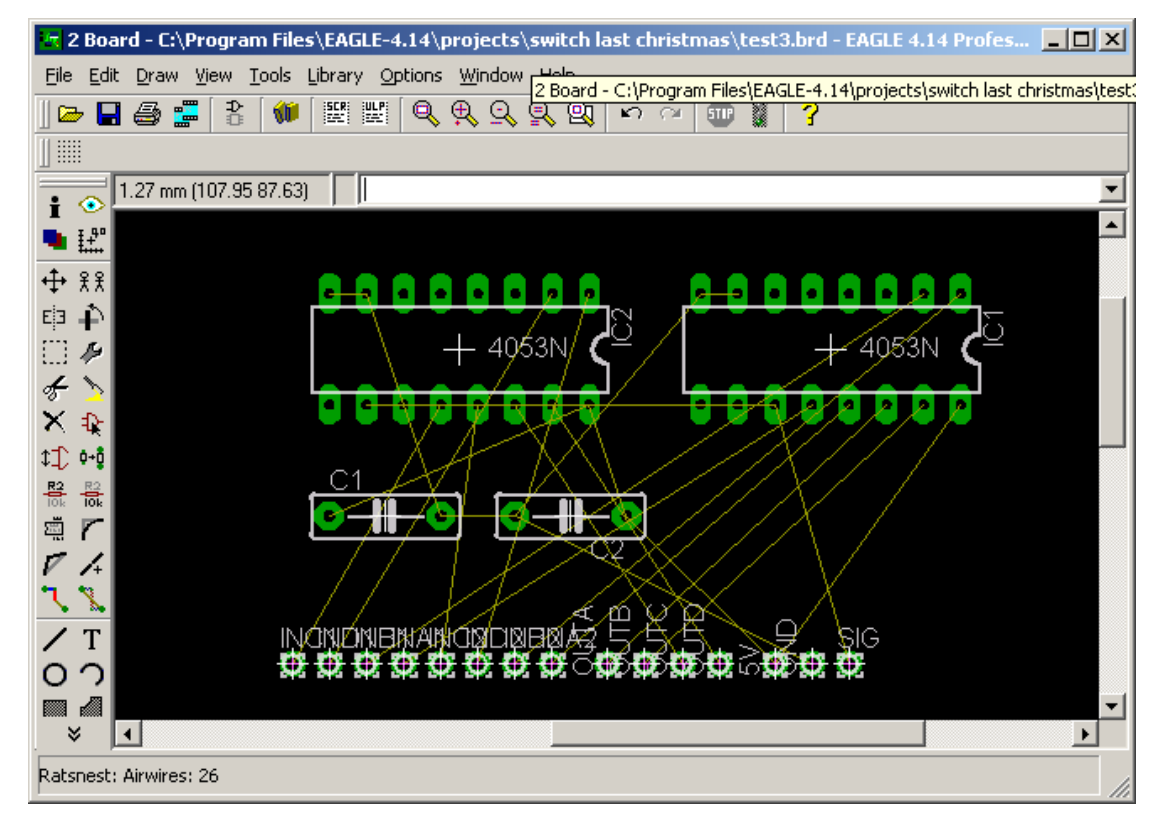

Σε αυτήν την φάση θα πρέπει να τοποθετηθούν τα υλικά όπως εµείς θέλουµε, αλλά θα πρέπει να προσέξουµε και την ευκολότερη διαδροµή για τις πίστες που θα δηµιουργηθούν αργότερα.

Αφού ολοκληρωθεί η τοποθέτηση των υλικών χρησιµοποιούµε το πλήκτρο Rastnet από την µπάρα εργαλείων ώστε το πρόγραµµα να ξανά δροµολογήσει τις δικτυώσεις και να είναι όσο το δυνατών πιο σύντοµες.

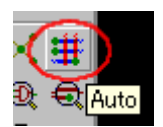

Τέλος πατάµε το πλήκτρο Auto επιλέγοντας τα Layer που επιθυµούµε και πατώντας το πλήκτρο OK δηµιουργούνται οι πίστες. Ρυθµίσεις του Autorouter 1 TOP [\*] - 16 Bottom [\*] τα υπόλοιπα όπως έχουν.

Σε περίπτωση που χρειαζόµαστε επιπλέον πίστες στις οποίες σκοπεύουµε να ενώσουµε εξαρτήµατα τα που δεν περιλαµβάνονται στο σχέδιο µπορούµε να τα προσθέσουµε και σε αυτό το στάδιο.

Το αποτέλεσµα του autorouter θα είναι η παρακάτω εικόνα όπου φαίνεται να έχουν σχηµατιστεί οι δρόµοι και οι πίστες τόσο στο επάνω µε κόκκινο χρώµα επίπεδο όσο και στο κάτω µε µπλε.

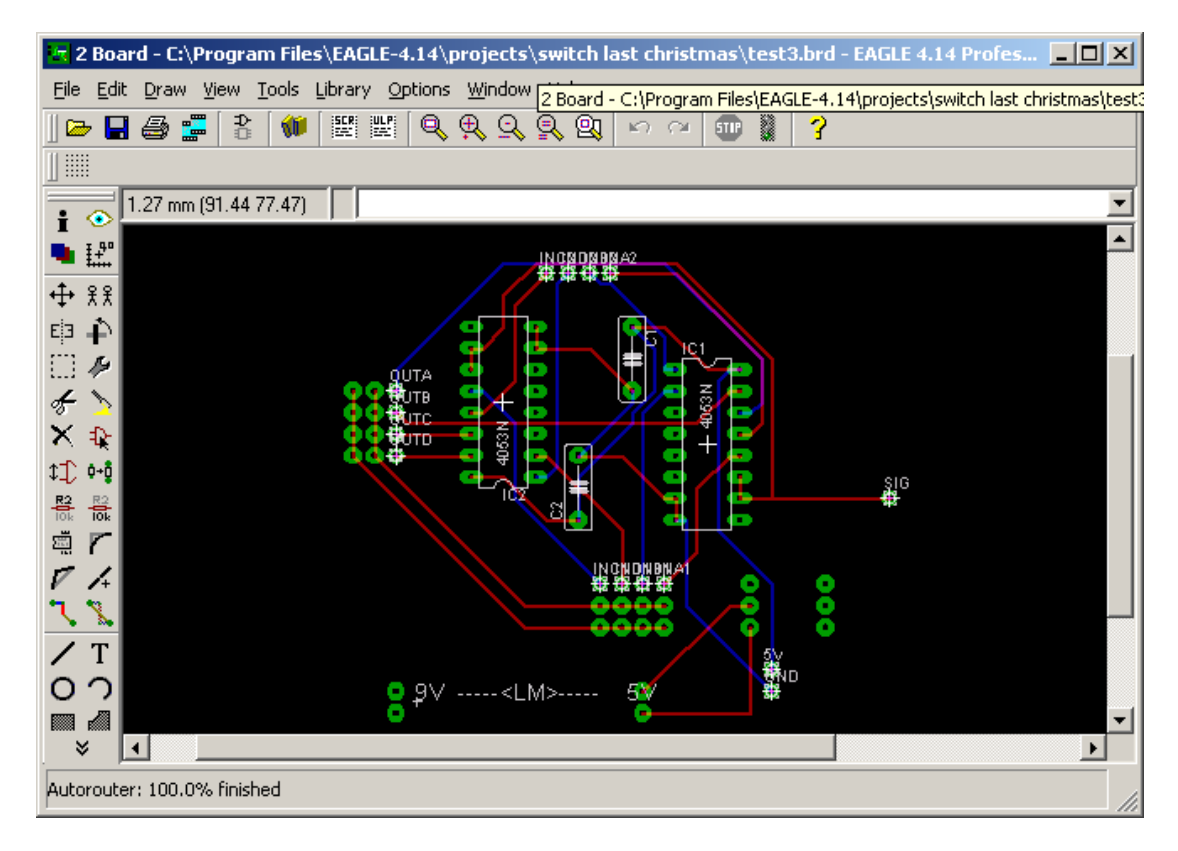

Είναι προφανές πως µε κατάλληλες επεµβάσεις στο board µπορούµε να κάνουµε συντοµότερους δρόµους και γενικά να το φέρουµε στα µέτρα µας για λόγους λειτουργικότητας αλλά και οικονοµίας. Με την εντολή ripup; στο πεδίο εντολών επαναφέρουµε τις συνδέσεις του autorouter. Ένας καλός σχεδιασµός του παραπάνω κυκλώµατος που αναπαριστά την εναλλαγή του χειροκίνητου από του ροµποτικού ελέγχου του συστήµατός µας είναι η παρακάτω.

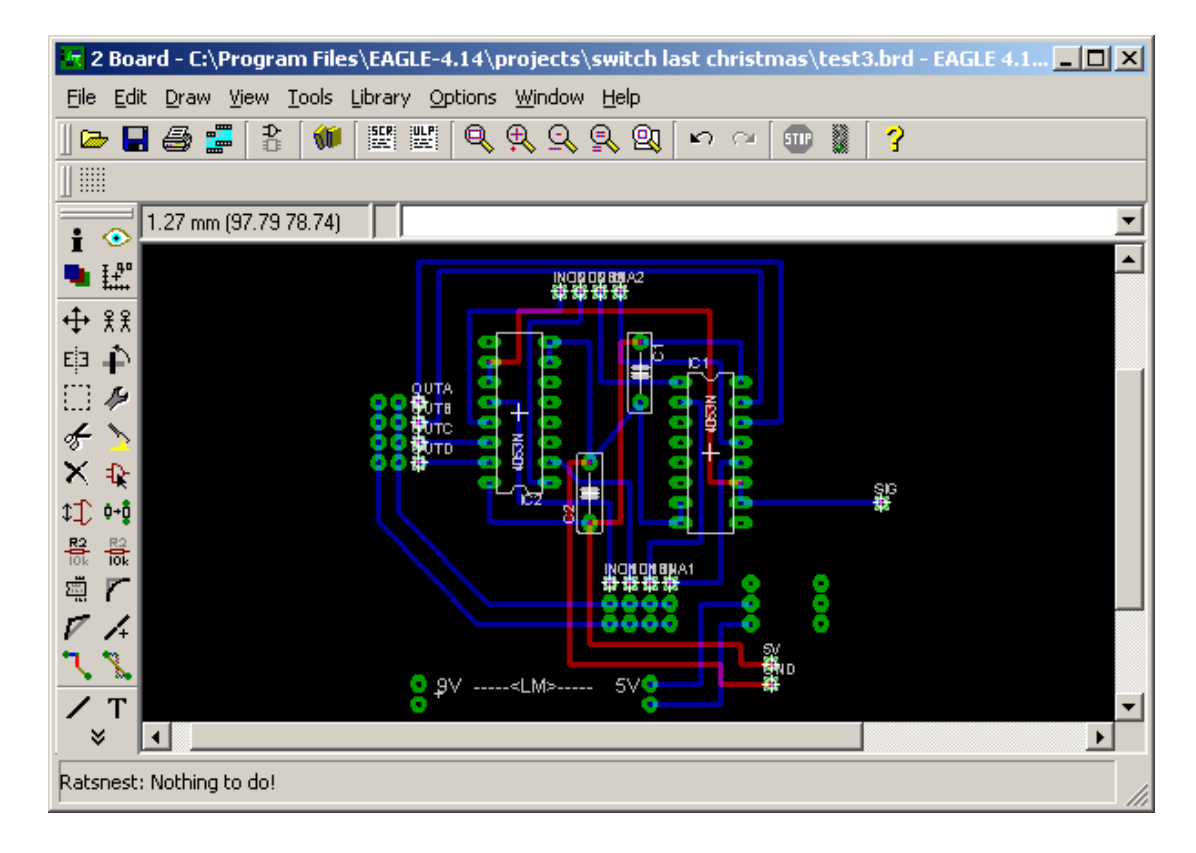

Σε αυτό το σηµείο µπορούµε να επιλέξουµε από την επιλογή Display ποια επίπεδα θέλουµε να εµφανίζονται για να εκτυπωθούν σε διαφάνεια το σχέδιο. Θα πρέπει να αποεπιλέξουµε το layer tPlace το οποίο αποκρύπτει τα αντικείµενα µαζί µε τα ονόµατα και τις τιµές και αφήνει ορατές µόνο τις πίστες αυτών. Ανάλογα αποκρύπτουµε όποιο layer χρειάζεται για να εκτυπώσουµε την κατάλληλη πλευρά. Κάνοντας ρυθµίσεις στο print setup ή στο export µπορούµε όπως το Monochrome µπορούµε να πάρουµε το επιθυµητό αποτέλεσµα και να εκτυπώσουµε το κύκλωµά µας µε ακρίβεια.

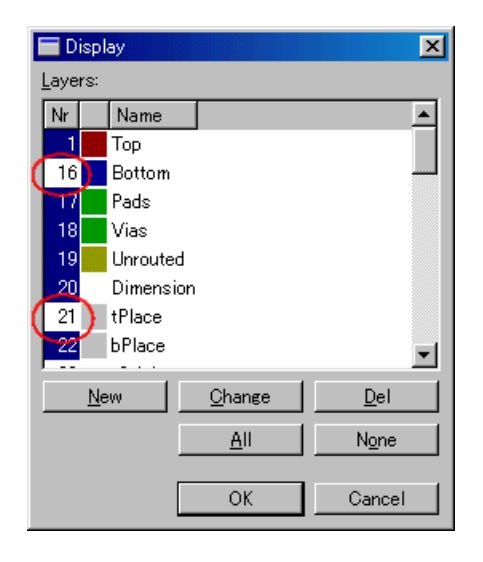

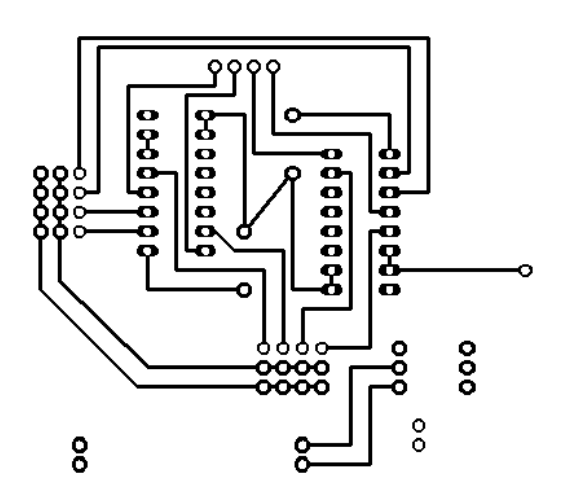

# *4.2 Κατασκευή βιβλιοθηκών στο Eagle*

Κατά τη σχεδίαση του κυκλώµατος χρειάζεται να εισάγουµε στο schematic τα απαραίτητα υλικά όπως αντιστάσεις, πυκνωτές, led που υπάρχουν στις βιβλιοθήκες του Eagle. Τα επιµέρους module όπως ο microcontroller της Atmel, το GPS, η πυξίδα και ο servo controller δεν υπήρχαν. Σε µια προσπάθεια τυχαίας τοποθέτησης σύµφωνα µε τις διαστάσεις τους, παρατηρήθηκε σοβαρό πρόβληµα σε σχέση µε την ευθυγράµµιση των ακίδων κάθε module. Γι' αυτό το λόγο κατασκευάστηκε καινούργια βιβλιοθήκη στο Eagle προσθέτοντας κάθε ηλεκτρονικό εξάρτηµα που θα χρειαζόταν.

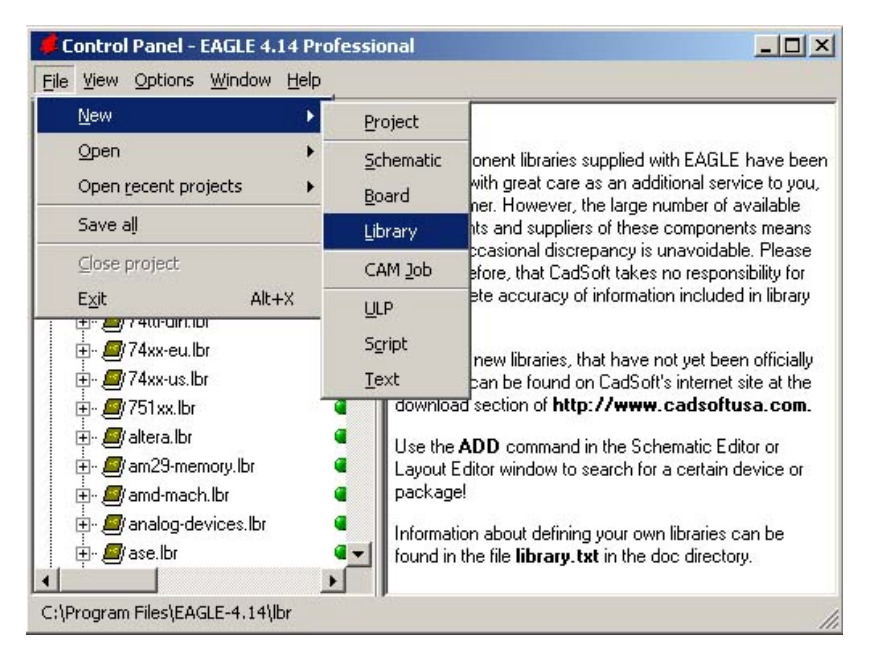

Από το Control Panel του Eagle επιλέγουµε New Library

Πατώντας Edit µπορούµε να δηµιουργήσουµε το δικό µας εξάρτηµα. Κάθε εξάρτηµα αποτελείτε από τρία στοιχεία:

Το Package το οποίο είναι το σχέδιο που θα φαίνεται κατά την επεξεργασία του στο Board

Το Symbol το οποίο είναι το σχέδιο που θα φαίνεται κατά την επεξεργασία του στο Schematic

To Device που είναι η συνένωση των δύο παραπάνω και θα φαίνεται σαν εξάρτηµα µέσα στη βιβλιοθήκη µας

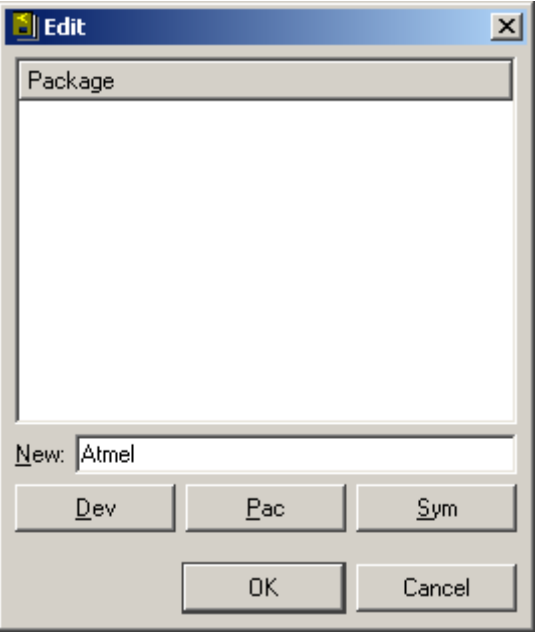

Για παράδειγµα στο αντικείµενο του MR-162 δηµιουργήθηκε πρώτα ένα Symbol πατώντας στο edit ένα όνοµα, το κουµπί Sym και OK. Αφού σχεδιάστηκε ένα περίγραµµα τοποθετήθηκαν οι ακροδέκτες µε το κουµπί Pin.

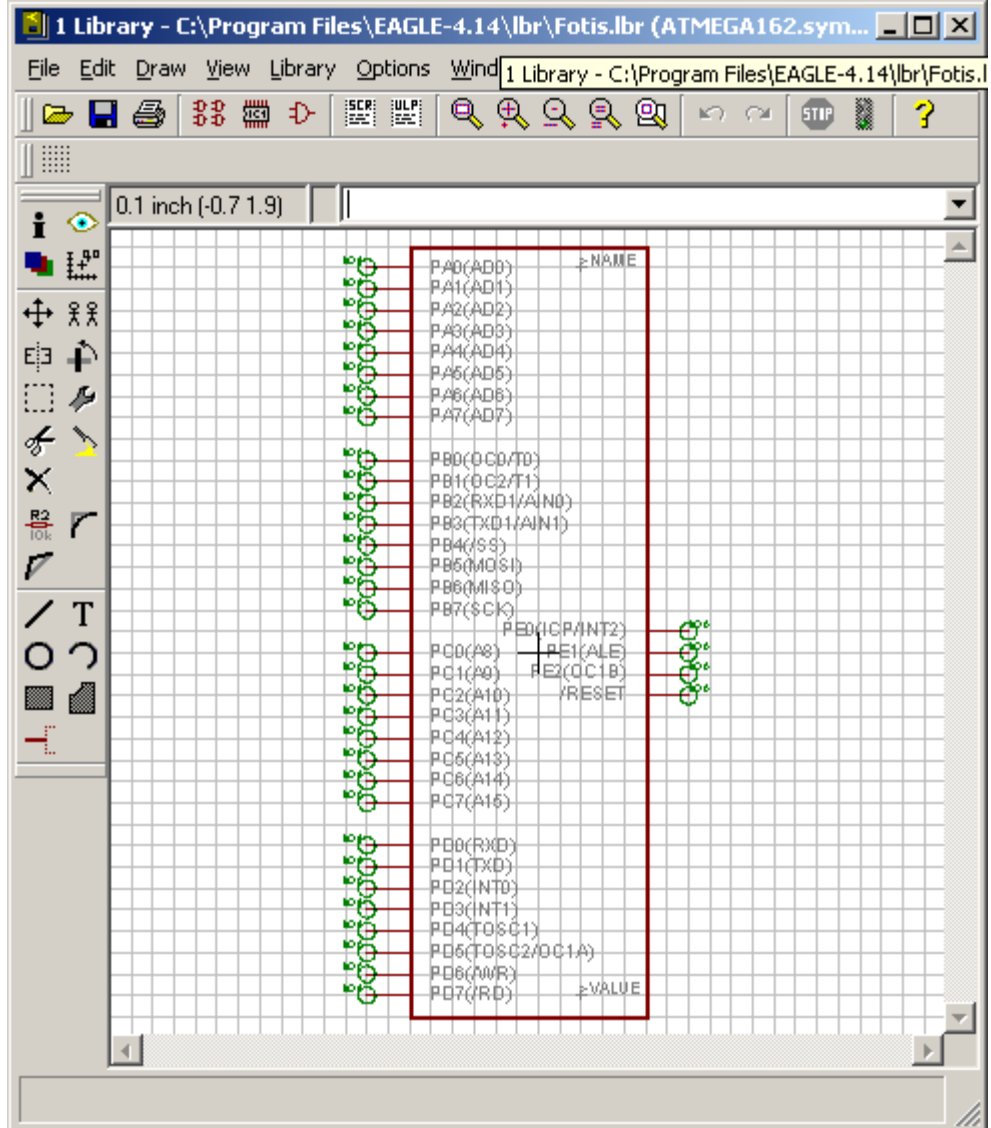

Στη συνέχεια και αφού σώζουµε κάθε φορά τη βιβλιοθήκη επιλέγουµε Package όπου σχεδιάζουµε σε πραγµατικό µέγεθος το εξάρτηµά. Εδώ θα πρέπει να προσέξουµε να ρυθµίσουµε σωστά το Grid έτσι ώστε να τοποθετηθούν σε σωστή απόσταση οι πίστες του MR-162. Επίσης προσοχή θέλει η ακριβής µέτρηση των ακίδων µε παχύµετρο.

Για την κατασκευή του πλέγµατος θα µπορούσε να σχεδιαστεί ένα περίγραµµα και να δηλωθούν οι άκρες της συσκευής αλλά προτιµήθηκε ένας άλλος τρόπος. Στο Eagle έχουµε τη δυνατότητα να εισάγουµε κάποια script τα οποία κάνουν κάποιες διεργασίες αυτόµατα. Με ένα script το οποίο µετατρέπει µια εικόνα bmp σε σχήµα αποτελούµενο από πολλές γραµµές µετατρέψαµε εικόνες των εξαρτηµάτων σε σχήµατα αληθινών διαστάσεων στο Package του κάθε ενός. Επίσης χρειάζεται προσοχή έτσι ώστε τα αντικείµενα να αναπαρίστανται µε ακρίβεια, ειδικά στα σηµεία όπου συµβολίζονται οι τρύπες. Μετά από αρκετές δοκιµές το αποτέλεσµα του Package του MR-162 φαίνεται στο παρακάτω σχήµα:

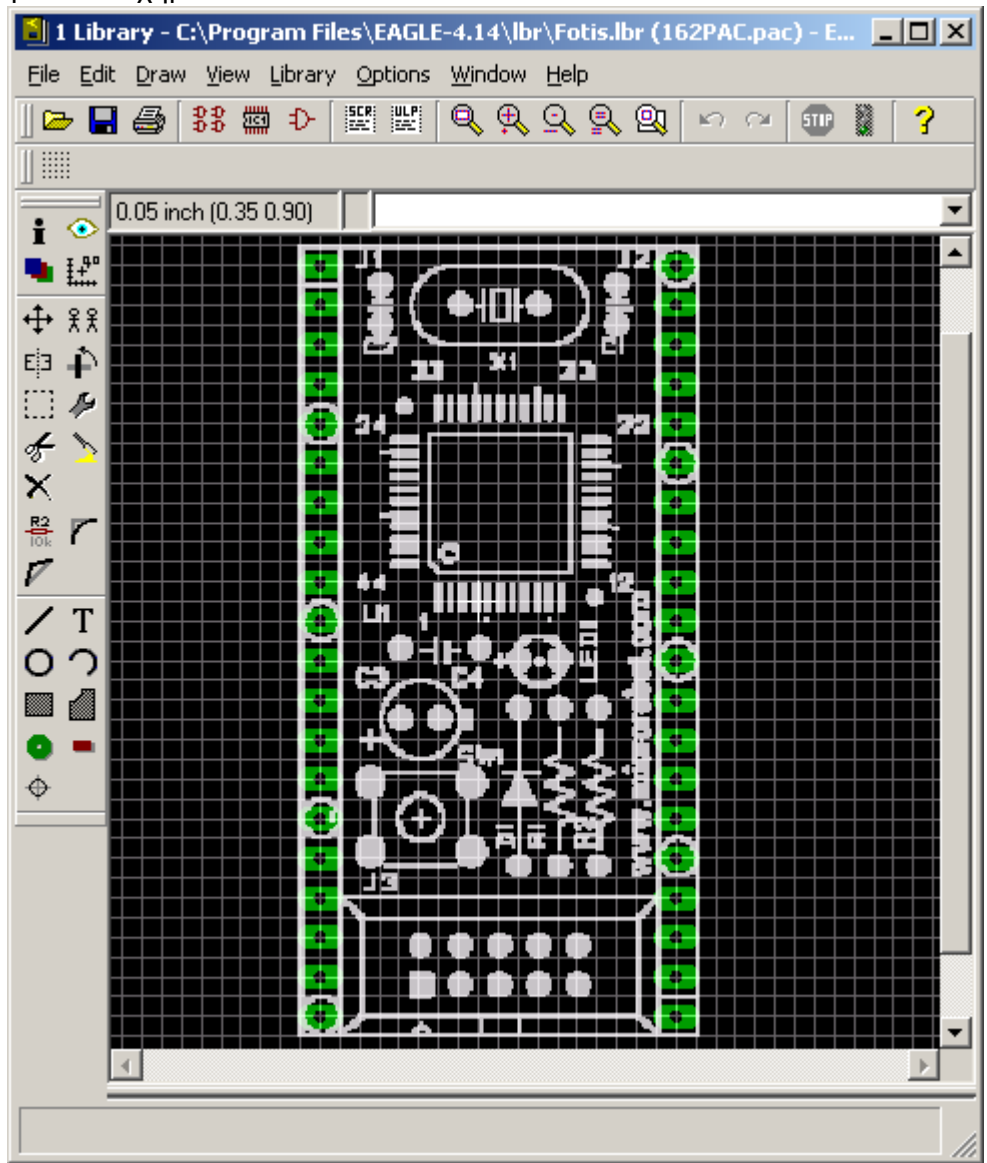

Σώζοντας και πάλι επιλέγουµε το κουµπί Device. Σε αυτό το σηµείο ενώνουµε τα δύο σχέδια σε ένα εξάρτηµα. Εδώ αντιστοιχούµε κάθε Pin του Board µε το κατάλληλο Pin στο Schematic. Πριν γίνει αυτό θα πρέπει να έχει φτιαχτεί και ένα σύµβολο τροφοδοσίας έτσι ώστε να εισαχθεί κι αυτό. Πατάµε ADD και εισάγουµε τα απαραίτητα σύµβολα και στα δεξιά µας το NEW για να εισάγουµε και το επιθυµητό Package. Πατώντας το connect μπορούμε να ενώσουμε τα κάθε Pin. Ένα εξάρτημα χαρακτηρίζεται από το Device όχι από το Package ή το Symbol και με αυτό τον τρόπο μπορούμε να φτιάξουμε και άλλα εξαρτήµατα µε συνδυασµούς σαν Instances.

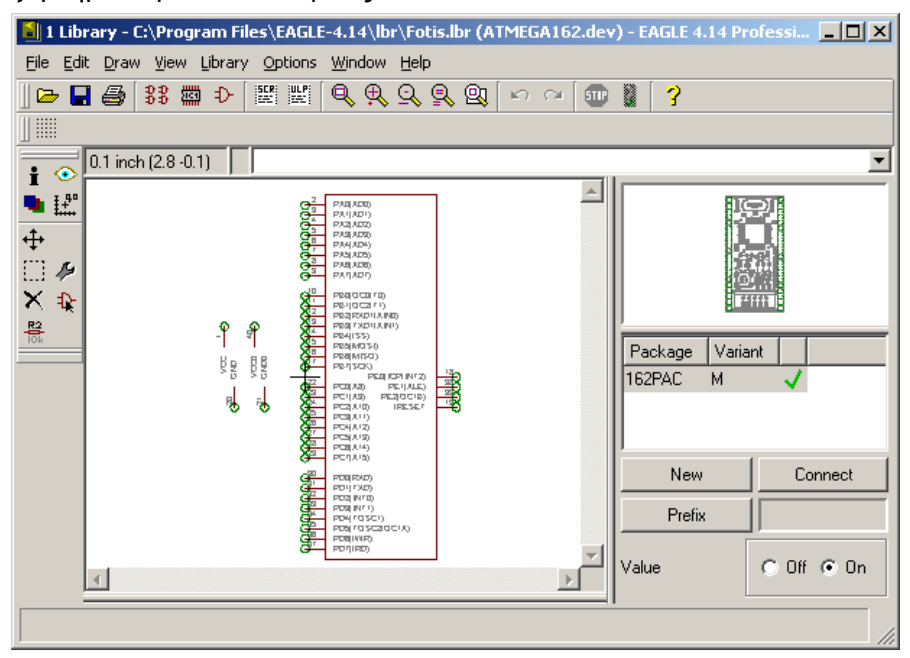

.

Σώζοντας την βιβλιοθήκη είµαστε έτοιµοι να χρησιµοποιήσουµε το εξάρτηµα στο Schematic. Αντιστοίχως με τον ίδιο τρόπο έγινε και η κατασκευή των υπολοίπων συσκευών που έλαβαν µέρος στο κύκλωµα. Η βιβλιοθήκη που περιέχει όλες τις συσκευές είναι διαθέσιµη για χρήση στο CD µε όνοµα "Faethwn.lbr".

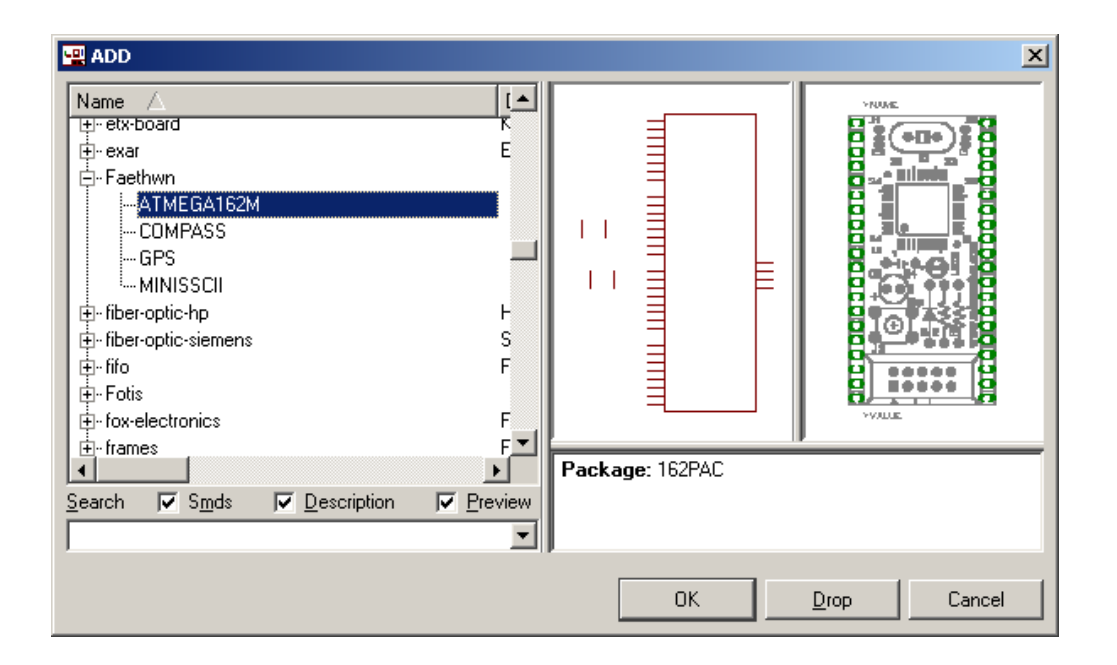

# *4.3 Το κύκλωµα εναλλαγής AUTO-MANUAL*

Η αρχική ιδέα της πτυχιακής εργασίας ήταν το αεροµοντέλο να έχει µια χειροκίνητη προσγείωση και απογείωση. Λόγω της πολυπλοκότητας και της δυσκολίας αυτών των ενεργειών σωστό είναι να γίνουν µε τη βοήθεια ενός έµπειρου αεροµοντελιστή. Ο ροµποτικός έλεγχος θα άρχιζε από τη στιγµή που το αεροµοντέλο έχει αποκτήσει κάποιο ύψος για να ακολουθήσει µια προκαθορισµένη πορεία. Εποµένως, πρέπει να υπάρχει ένας τρόπος µε τον οποίο να µεταβάλλουµε την κατάσταση του κυκλώµατος από ροµποτική λειτουργία σε χειροκίνητη. Αυτό χρειάζεται ακόµα και στην περίπτωση των δοκιµών, ώστε αν κάτι πάει λάθος στον αλγόριθµο ελέγχου να είµαστε σε θέση να επαναφέρουµε το αεροµοντέλο στα «χέρια µας»!

Η µοναδική επικοινωνία µε το κύκλωµα κατά τη πτήση είναι η τηλεκατεύθυνση. Για αυτό το λόγο επιλέξαµε τηλεκατεύθυνση άνω των τεσσάρων καναλιών. Τα τέσσερα βασικά κανάλια για την πλοήγηση και ένα πέμπτο για την εναλλαγή. Το 5<sup>ο</sup> κανάλι στη τηλεκατεύθυνσή προοριζόταν για servo το οποίο θα εκτελούσε µια επιπλέον λειτουργία όπως ο έλεγχος κινητού συστήµατος προσγείωσης. Ο έλεγχος αυτός γίνεται µέσω ενός διακόπτη στον ποµπό.

Κατά τη μέτρησή του 5<sup>ου</sup> καναλιού σε παλμογράφο μετρήθηκε παλμός 50Hz με Duty Cycle να µεταβάλλεται από 2 σε 4% ανάλογα µε την αλλαγή του διακόπτη.

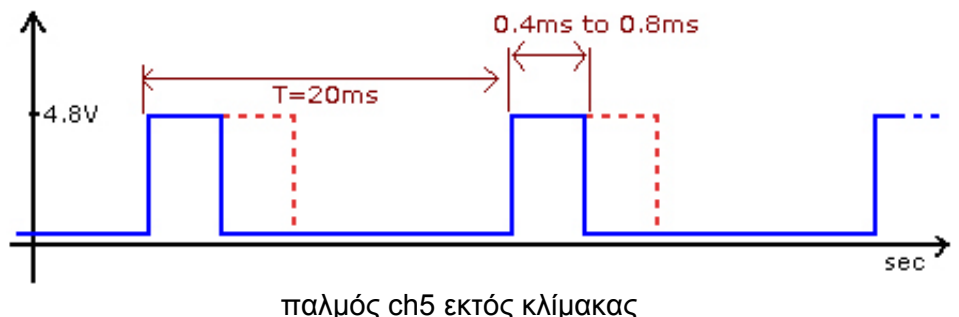

Ο παλµός αναγνωρίστηκε από τον microcontroller µε τη βοήθεια των εξωτερικών interrupt και ενός timer. Βραχυκυκλώνοντας τα δύο interrupts INT0 και INT1 τα ενεργοποιήσαµε για Rising και Falling edge αντίστοιχα. Με τον τρόπο αυτό κάθε φορά που ο παλµός αλλάζει από Low σε High εκτελείτε η ρουτίνα του interrupt0 ενώ όταν αλλάζει αντίθετα εκτελείτε η ρουτίνα του interrupt1.

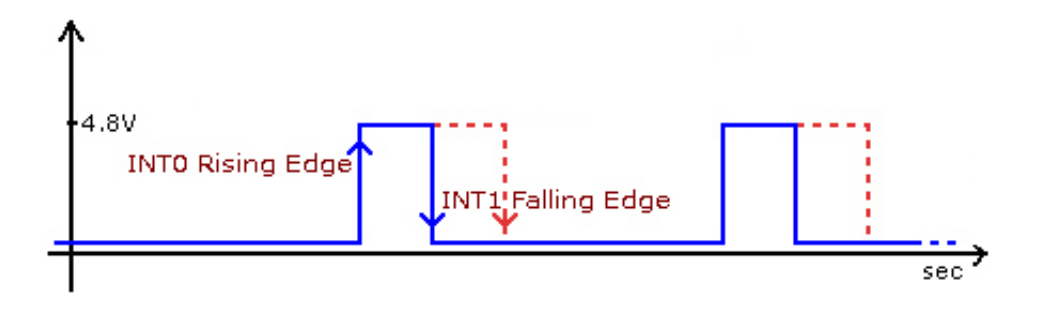

Όταν εκτελείτε το interrupt0 ξεκινάµε τον 8bit Timer0. Η λειτουργία του Timer γενικά µπορεί να µας µετρά χρόνο παίρνοντας clock από τον κρύσταλλο του µικροελεγκτή, ή και µικρότερο clock (prescaled CK). Μετά από 256 βήµατα αύξησης γεµίζει και λέµε ότι υπερχειλίζει. Τη στιγµή αυτή µπορεί να δώσει ένα interrupt στον µικροελεγκτή οπότε διαπιστώνουµε ότι έχει περάσει το υπολογισµένο χρονικό διάστηµα. Στην δικιά µας περίπτωση ρυθµίσαµε τον Timer µε prescale στα 2KHz (CK/8). Εποµένως µετρώντας το πόσες φορές υπερχείλισε ο Timer είµαστε σε θέση να αναγνωρίσουµε σε ποιο Duty Cycle βρίσκεται ο παλµός.

Το κύκλωµα εναλλαγής στηρίχθηκε στο ολοκληρωµένο κύκλωµα CD4053B το οποίο είναι τύπος αναλογικού διακόπτη. Κάθε ολοκληρωµένο περιέχει τέσσερις διακόπτες οι οποίοι ενεργοποιούνται από συγκεκριµένη είσοδο ο καθένας. Επειδή απαιτούνταν τέσσερα servo, χρησιµοποιήθηκαν δύο 4053 σε συνδυασµό ρυθµίζοντάς τους για µεταγωγή του κάθε παλµού.

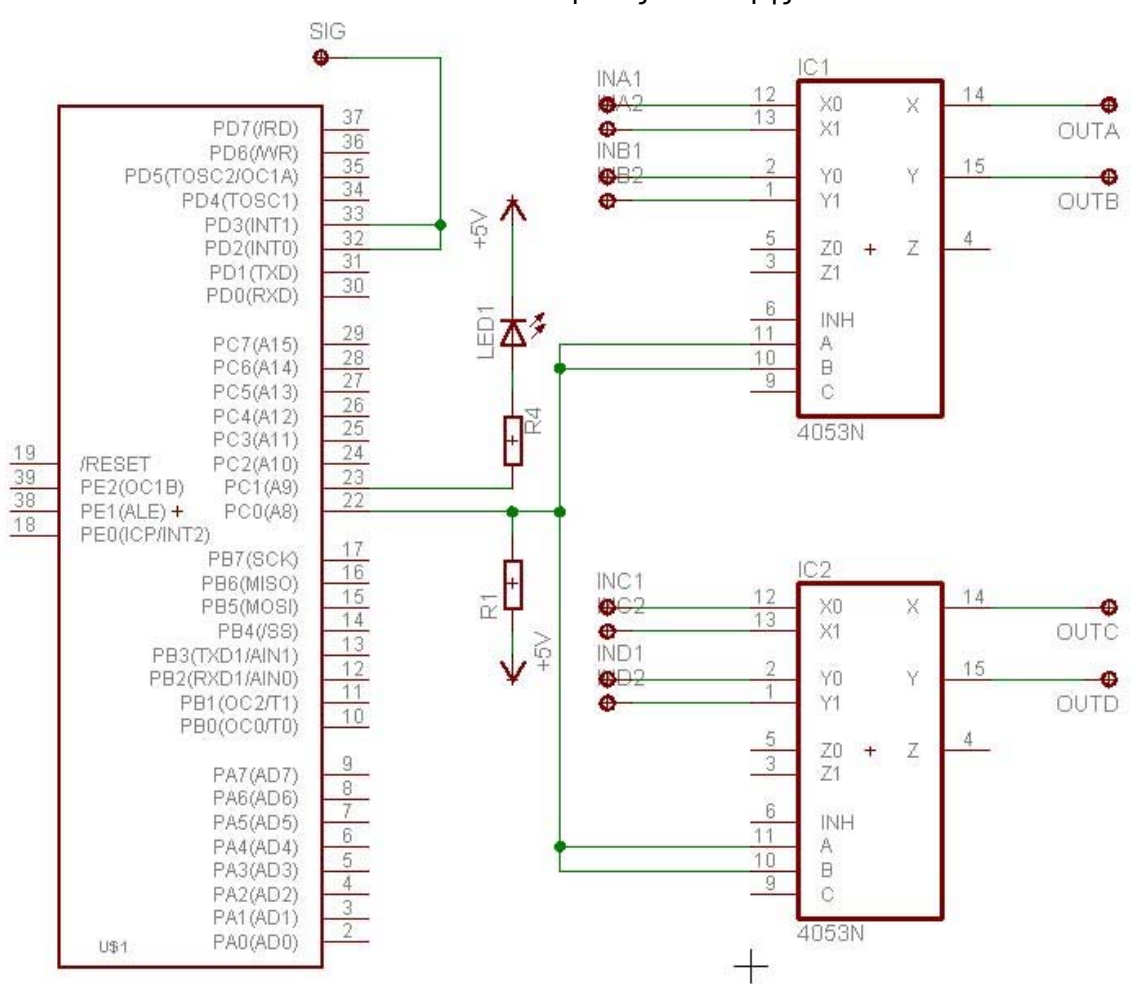

Schematic κυκλώµατος εναλλαγής

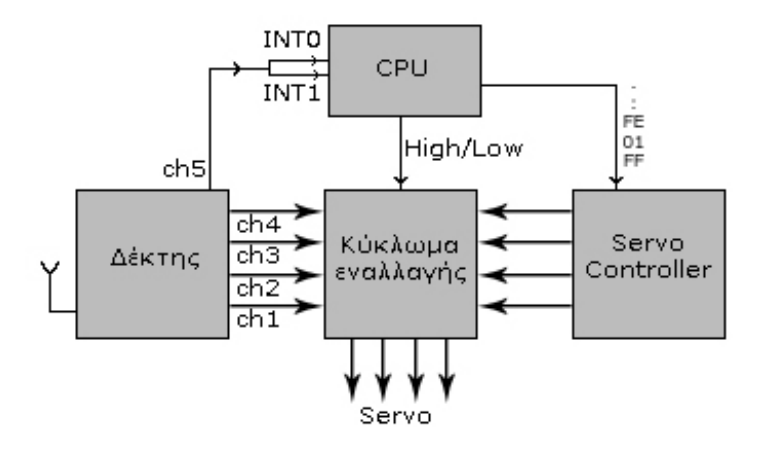

Στην είσοδο SIG είναι η είσοδος του ch5 παλµού και από το Pin1 της πόρτας C ενεργοποιούµε τις εισόδους του κάθε διακόπτη. Για την περίπτωση όπου ο µικροελεγκτής για κάποιο λόγο σταµατήσει να αποκρίνεται έχει προστεθεί µια αντίσταση (R1) στη τροφοδοσία έτσι ώστε να παρέχει στους αναλογικούς διακόπτες High. Η High κατάσταση φέρνει τον έλεγχο προκαθορισµένα στο δέκτη. Επίσης από το Pin2 ενεργοποιούµε ταυτόχρονα και ένα Led για δική µας διευκόλυνση.

Το πρόγραµµα που προστέθηκε στον µικροελεγκτή για αυτό το σκοπό είναι το παρακάτω:

```
// External Interrupt 0 service routine 
interrupt [EXT_INT0] void ext_int0_isr(void) //interrupt όταν έχουµε Rising Edge 
{ 
i=0;
TCCR0=0x02; //Έναρξη του Timer0 µε prescale CK/8 
} 
// External Interrupt 1 service routine 
interrupt [EXT_INT1] void ext_int1_isr(void) //interrupt όταν έχουμε Falling Edge
{ 
TCCR0=0x00; //Κλείσιμο του Timer0
          if (i>=10){ //Αν τα overflow είναι πάνω από 10 
                PORTC=0x03; //High τα 2 πρώτα pin της PORTC 
          } 
          else{ //Αλλιώς
                PORTC=0x00; //Low τα 2 πρώτα pin της PORTC 
} 
} 
// Timer 0 overflow interrupt service routine 
interrupt [TIM0_OVF] void timer0_ovf_isr(void) //interrupt όταν ο Timer υπερχειλίσει
{ 
i++; //αύξησε τα overflow
}
```
# *4.4 Το κύκλωµα*

Αφού κατασκευάστηκαν όλες τις απαραίτητες βιβλιοθήκες για όλα τα εξαρτήµατα ακολούθησε η κατασκευή του ηλεκτρονικού σχεδίου στο Eagle.

Η πόρτα A δεσµεύτηκε εξολοκλήρου από µια LCD οθόνη 2χ16. Η οθόνη τοποθετήθηκε στο πίσω κεντρικό µέρος του αεροµοντέλου µε σκοπό την εµφάνιση διάφορων πληροφοριών όπως η έναρξη του προγράµµατος, η αρχικοποίηση και την εµφάνιση των στιγµάτων από το GPS.

Το i2c bus υλοποιήθηκε στα δύο πρώτα pin της πόρτας B. Επειδή επιλέξαµε τρόπο µετάδοσης PWM συνδέσαµε τα SCL και SDA µε αντιστάσεις των 47ΚΩ στη τάση. Πάνω στο i2c συνδέθηκαν σε σειρά οι δύο µνήµες EEPROM και η ηλεκτρονική πυξίδα.

Τα δύο πρώτα pin της πόρτας C δεσµεύτηκαν για το κύκλωµα εναλλαγής ενώ το σήµα του 5ου καναλιού στα pin 3 και 4 της πόρτας D βραχυκυκλωµένα όπου οδηγούν στα εξωτερικά interrupt του επεξεργαστή.

Το GPS καθώς και ο Servo Controller συνδέθηκαν στις δύο σειριακές θύρες του επεξεργαστή.

Το GPS µπορεί να λειτουργήσει σε επίπεδα τάσης σύµφωνα µε τον επεξεργαστή και για αυτό το λόγο συνδέθηκε απευθείας σε αυτόν. Ο Servo Controller από κατασκευής του λειτουργεί σε επίπεδα τάσης 10V -10V, δηλαδή σύµφωνα µε τη σειριακή RS-232 που διαθέτουν οι ηλεκτρονικοί υπολογιστές. Για αυτό το λόγο κάνουµε χρήση drivers όπως το MAX-232 το οποίο επιτρέπει την επικοινωνία των διαφορετικών µεταξύ τους σηµάτων.

Στο κύκλωµα επιθυµούσαµε να προσθέσουµε µια σειριακή σύνδεση µε υπολογιστή έτσι ώστε να µπορούµε να παίρνουµε πληροφορίες από τον επεξεργαστή αλλά και τις αποθηκευµένες πληροφορίες από τη µνήµη. Ο επεξεργαστής όµως περιοριζόταν µόνο σε δύο σειριακές συνδέσεις. Σε αυτό το σηµείο δηµιουργήθηκε ένα βραχυκύκλωµα στο Transmit της σειριακή του Servo Controller. Ο S/C έχει ως είσοδο µόνο το Transmit καλώδιο από την σειριακή, για να παίρνει τα δεδοµένα για τις κινήσεις των Servo. Αυτό σηµαίνει ότι αν βραχυκυκλωθεί µε µια είσοδο προς τον υπολογιστή και συνδεθεί µε αυτόν θα δεχόµαστε τα δεδοµένα χωρίς να επηρεάζουµε τη λειτουργία του κυκλώµατος. Με αυτό τον τρόπο µπορούµε κάθε φορά που συνδέουµε τον υπολογιστή να στέλνουµε ένα «συνθηµατικό» από το Receive καλώδιο της σειριακής, το οποίο δεν χρησιµοποιείτε, προς τον επεξεργαστή. Στη συνέχεια θα αναγνωρίζεται το «συνθηµατικό» αυτό από το Receiver Interrupt της σειριακής και από το πρόγραμμα του επεξεργαστή με σκοπό αφενός την αποκοπή επικοινωνίας µε τον S/C και αφετέρου την έναρξη επικοινωνίας επεξεργαστή – υπολογιστή. Ο έλεγχος αυτής της επικοινωνίας από τη µεριά του

υπολογιστή υλοποιείται µέσα από διεπαφή προγραµµατισµένη σε Visual Basic κάτι το οποίο θα αναλύσουµε παρακάτω.

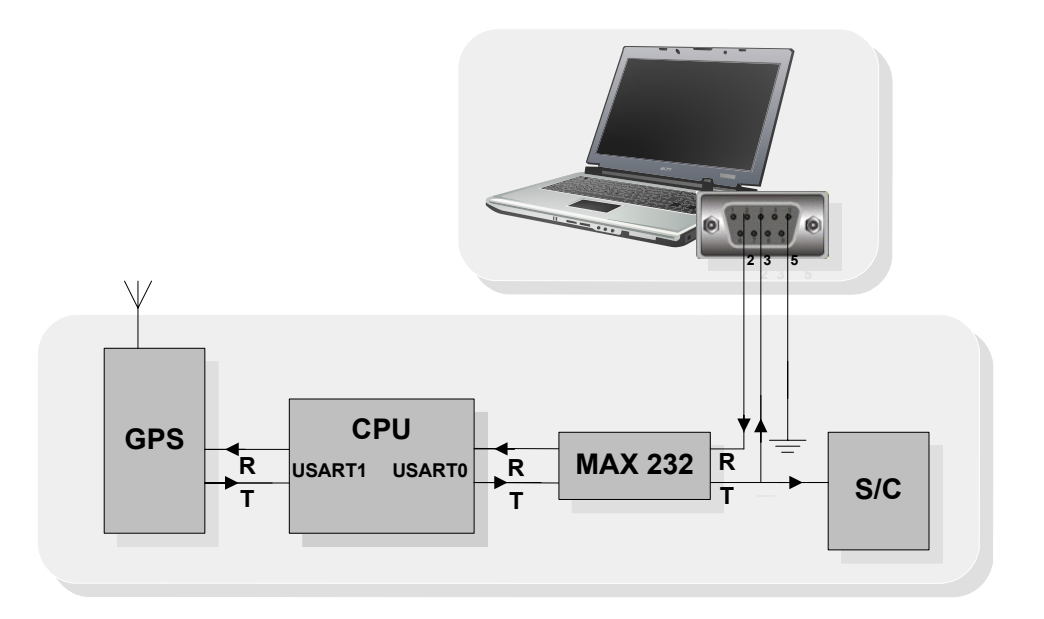

Όλα τα εξαρτήµατα του κυκλώµατος απαιτούν τροφοδοσία 5V εκτός από το Servo Controller που απαιτεί 5V και 9V. Έτσι για την τροφοδοσία του κυκλώματος χρησιµοποιήθηκε µπαταρία 9V σε συνδυασµό µε ρυθµιστή τάσης ο οποίος µπορεί να µεταβιβάσει την τάση σε 5V. Η µπαταρία είναι συστοιχία 8 στηλών 1,2V στα 2100mAh για περισσότερη διάρκεια. O ρυθµιστή τάσης είναι LM341 Voltage regulator που χρησιµοποιήθηκε έχει την ικανότητα να παρέχει σταθερή τάση 5V στο κύκλωµά, µε τάση εισόδου από 9,6V έως και 7,2V.

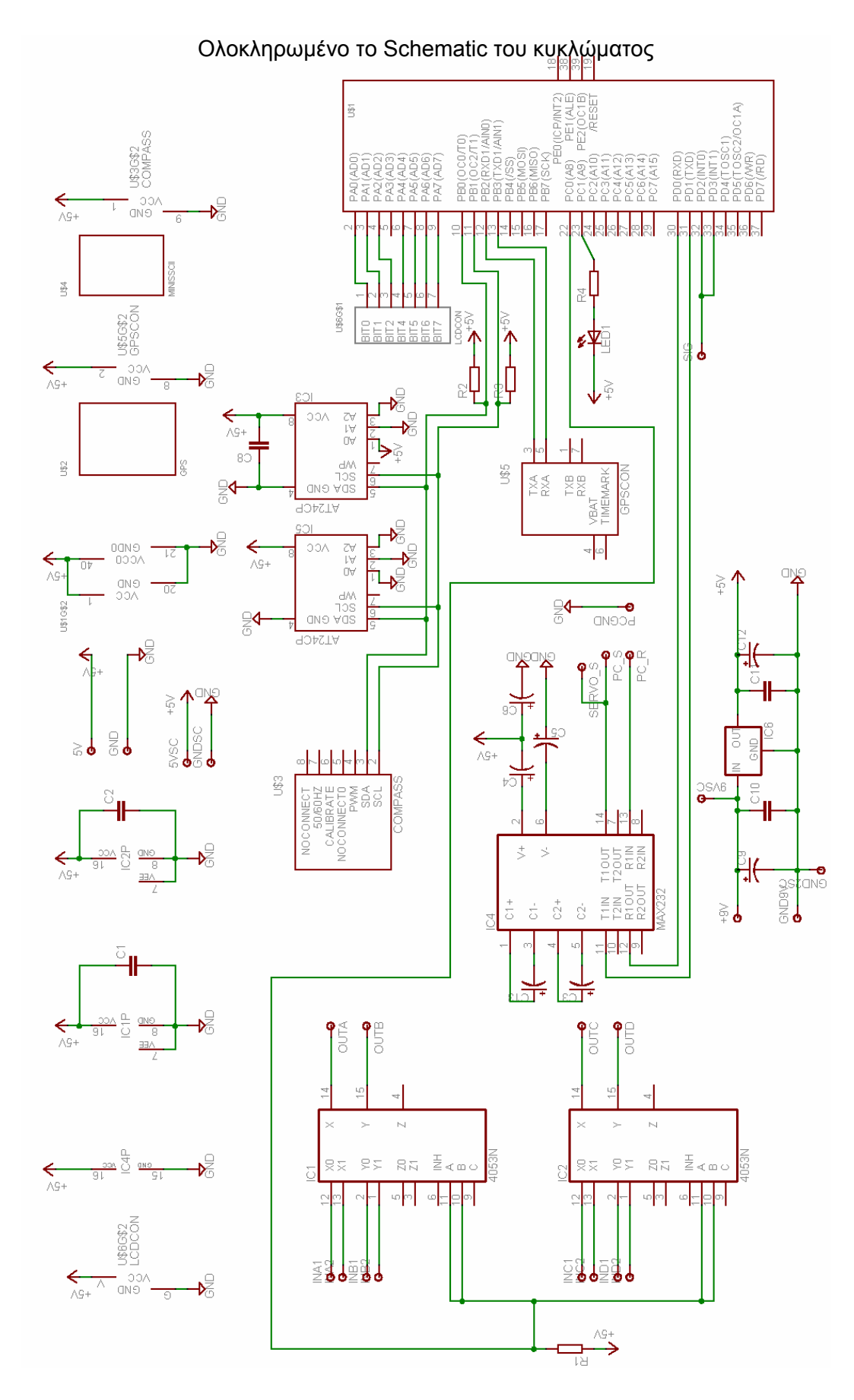

Από το Schematic κατασκευάστηκε το παρακάτω PCB σε δύο επίπεδα. Πολύ σηµαντικό για την καλή γείωση του κυκλώµατος ήταν η ελεύθερη επιφάνεια του κάτω επιπέδου (µπλε χρώµα) να παραµείνει µε χαλκό. Το πλέγµα που έχει δηµιουργηθεί είναι ενωµένο στη γείωση ενώ µερικά σηµεία που αποκόπτονται έχουν βραχυκυκλωθεί από το πάνω επίπεδο. Στη συνέχεια δηµιουργήθηκε πλέγµα από χαλκό και στο πάνω επίπεδο για τον ίδιο λόγο. Στη συνέχεια το πλέγµα του πάνω επιπέδου αποσυνδέεται από τη γείωση γιατί παρατηρήθηκε ότι πολλά εξαρτήµατα δέχονται γείωση µέσα από βίδες και την ψύξη του LM341.

To project του κυκλώµατος για το Eagle 4.14 είναι διαθέσιµο στο φάκελο "Circuit Eagle" του CD. To PCB µε όνοµα "Jet3.brd" και το Schematic µε όνοµα " Jet3.sch".

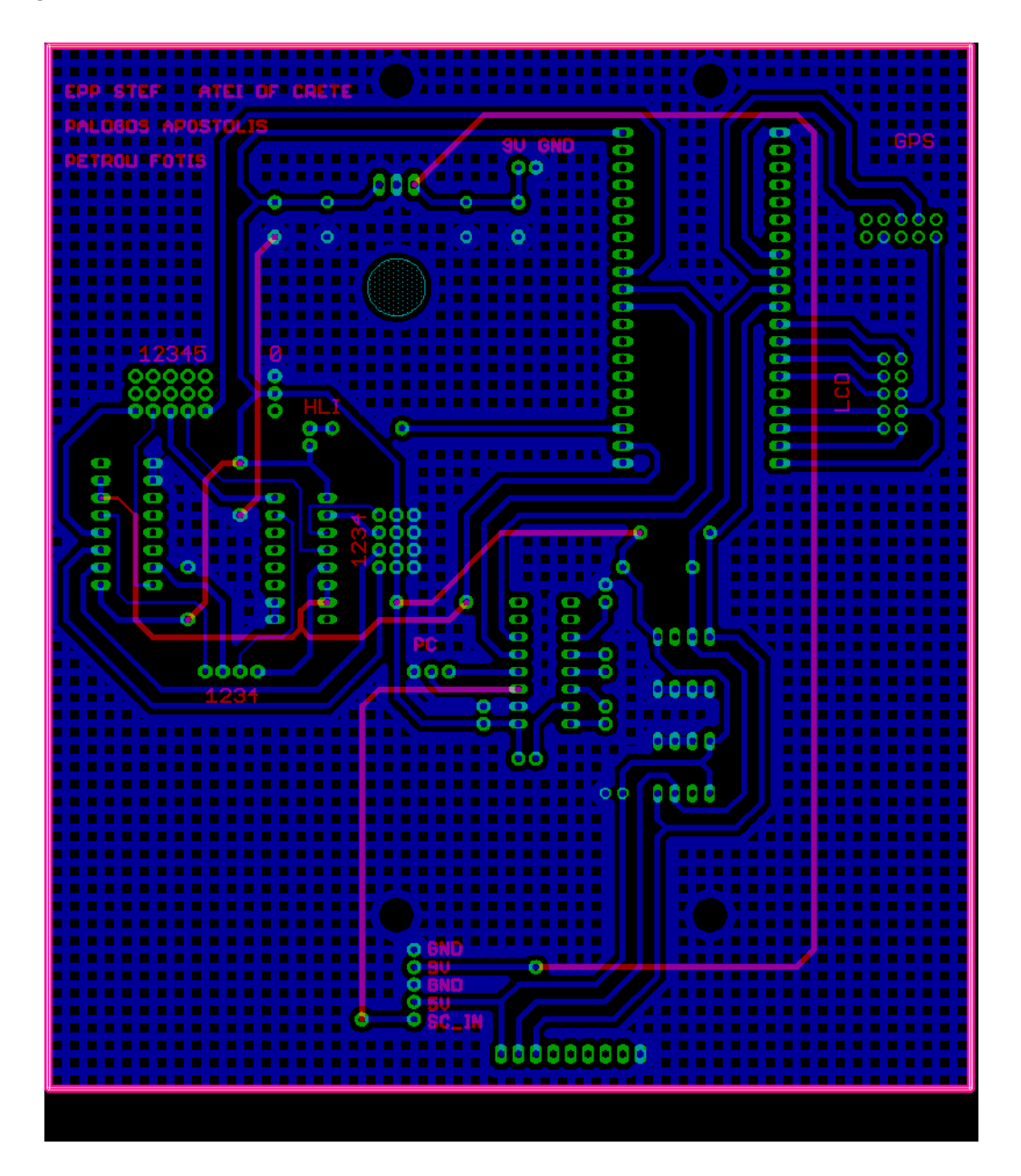

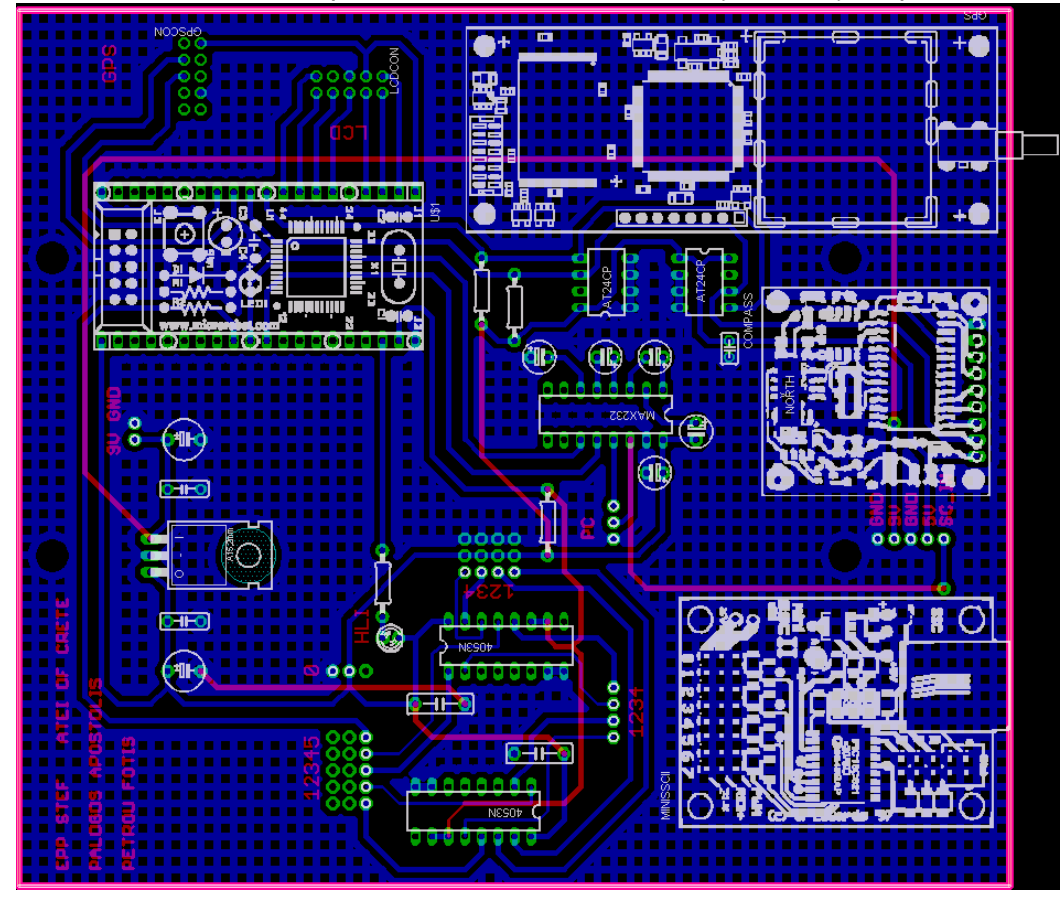

Στο παρακάτω σχήµα φαίνεται το τελικό PCB µαζί µε τα εξαρτήµατα.

Το κύκλωµα ολοκληρωµένο µετά την κατασκευή

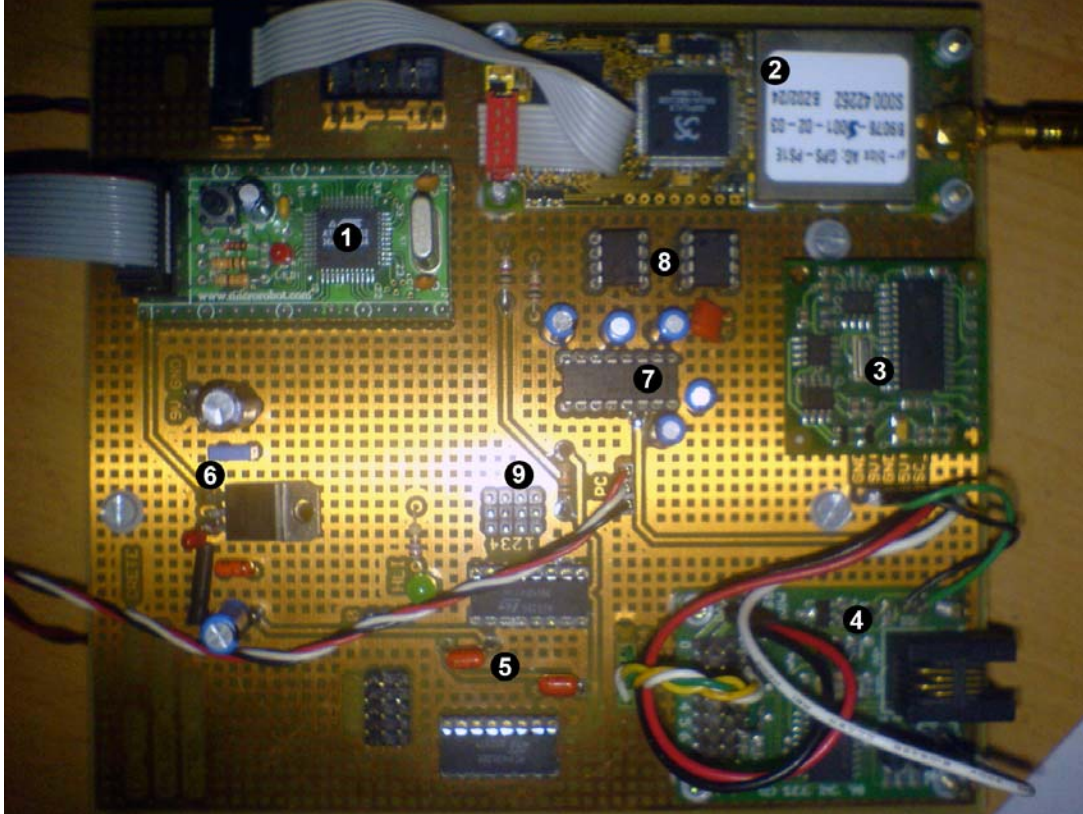

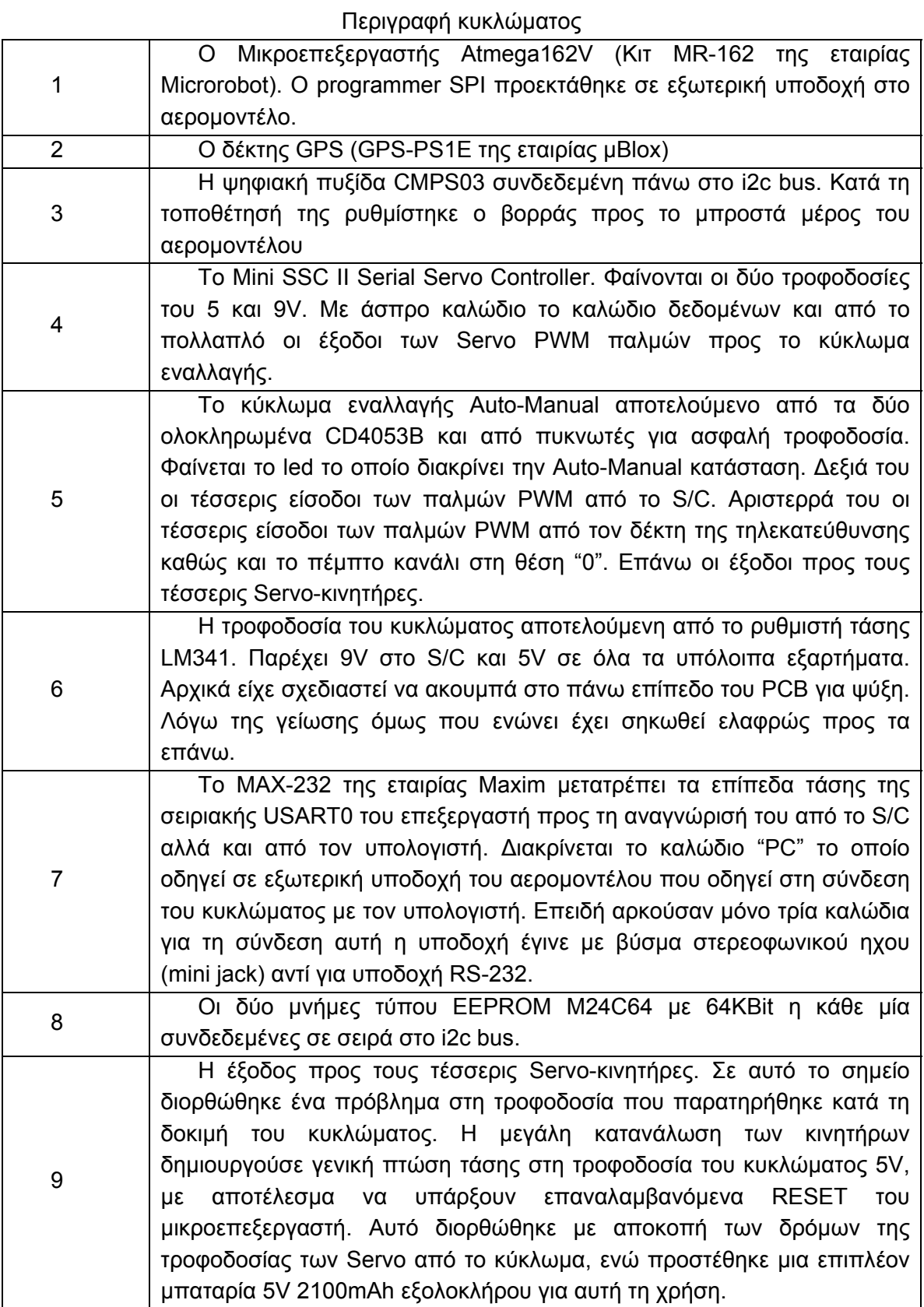

# **5 Λογική πτήσης – Ροµποτικός έλεγχος**

Στην υλοποίηση της εφαρµογής, χρησιµοποιήθηκε ένα µεγάλο κοµµάτι µαθηµατικών υπολογισµών για τον ροµποτικό έλεγχο. Στο κοµµάτι αυτό περιλαµβάνονται υπολογισµοί ως προς τον εντοπισµό θέσης, την εκτίµηση της νέας κάθε φορά αντίδραση και τη λογική της πτήσης του αεροµοντέλου γενικότερα. Ο στόχος είναι το σύστηµα να είναι ικανό να ακολουθεί µια προδιαγεγραµµένη πορεία σε σχέση µε το χώρο.

Το µοντέλο που χρησιµοποιήθηκε για τους υπολογισµούς είναι δυσδιάστατο, σε αντίθεση µε το τρισδιάστατο µοντέλο το οποίο θα ήταν πιο σωστό. Αυτό έγινε για λόγους που θα εξηγήσουµε στη συνέχεια.

# *5.1 Αυτοεντοντοπισµός θέσης*

#### **5.1.1 Σύστηµα γεωγραφικών συντεταγµένων**

Το ευρύτερα χρησιµοποιούµενο σύστηµα συντεταγµένων βασίζεται στην πολύ γνωστή απεικόνιση παραλλήλων και µεσηµβρινών πάνω στη γήινη σφαίρα. Οι µεσηµβρινοί (Meridian) έχουν για άκρα τους πόλους και είναι βαθµονοµηµένοι σε µοίρες, µε το µηδέν στο µεσηµβρινό του Greenwich (Prime Meridian) και αρίθµηση από 0 έως 180 µοίρες, Ανατολικά και ∆υτικά, αντίστοιχα, του Greenwich. Οι τιµές αυτές εκφράζουν τη γωνία που σχηµατίζει το κατακόρυφο επίπεδο που περνά από τον κάθε µεσηµβρινό σε σχέση µε το κατακόρυφο επίπεδο που περνά από το µεσηµβρινό αναφοράς και αναφέρονται ως γεωγραφικό µήκος (Longitude). Οι παράλληλοι (Parallels) είναι νοητοί κύκλοι παράλληλοι µε τον ισηµερινό (Εquator). Οι παράλληλοι είναι και αυτοί βαθµονοµηµένοι σε µοίρες µε το µηδέν στον Ισηµερινό και το 90 στο Βόρειο και το Νότιο πόλο. Η αρίθµηση αυτή, από 0 έως 90 µοίρες βόρεια ή νότια του ισηµερινού, εκφράζει τη γωνία που σχηµατίζεται ανάµεσα στο οριζόντιο επίπεδο που περνά από τον ισηµερινό και µια ευθεία που ενώνει το κέντρο της γης µε τον κάθε παράλληλο, και αναφέρεται ως γεωγραφικό πλάτος (Latitude).

Η Ελλάδα βρίσκεται ανάµεσα στον 34ο και τον 42ο παράλληλο (βόρειο πλάτος) και τον 19ο και 29ο µεσηµβρινό (ανατολικό µήκος).

Κάθε µοίρα διαιρείται σε 60 πρώτα λεπτά. Κάθε πρώτο λεπτό διαιρείται σε 60 δεύτερα λεπτά (τα GPS εκτός από δεύτερα λεπτά δίνουν και µονάδες του δεκαδικού συστήµατος, συνήθως χιλιοστά).

Με το σύστηµα αυτό, κάθε σηµείο της γήινης σφαίρας προσδιορίζεται ως η τοµή ενός παραλλήλου µε έναν µεσηµβρινό και εκφράζεται µε γωνίες γεωγραφικού µήκους και πλάτους (φ και λ).

Οι ερασιτεχνικού τύπου δέκτες GPS επιτρέπουν τον προσδιορισµό της θέσης µας µε σχετική ακρίβεια (τις συντεταγµένες µε ακρίβεια περίπου 15 µ. και το υψόµετρο µέσα σε ένα εύρος 50 µ.). Το σφάλµα υπολογισµού της θέσης από το GPS εξαρτάται από τις συνθήκες της λήψης (φυσικά εµπόδια, αντανακλάσεις) και τον αριθµό και τη διάταξη των δορυφόρων. Το σφάλµα είναι µεγαλύτερο στον υπολογισµό του υψοµέτρου της θέσης. Μερικά µοντέλα GPS προσπαθούν να παρακάµψουν το πρόβληµα αυτό προσθέτοντας ένα βαροµετρικό αλτίµετρο στη συσκευή (έτσι ωστόσο προκύπτουν δύο πηγές πληροφοριών µε διαφορετικό τύπο σφάλµατος). Η µέτρηση του δέκτη που χρησιµοποιήθηκε είναι 1 µε 2 µέτρα για το γεωγραφικό πλάτος και µήκος ενώ για το ύψος είναι 10 µε 15 µέτρα. Η ακρίβεια του υψόµετρου του GPS χαρακτηρίζεται αρκετά χαµηλή για την εφαρµογή. Έτσι ο έλεγχος δεν βασίζεται στη µέτρηση αυτή κάτι το οποίο αν γινόταν, η εφαρµογή θα γινόταν δυσλειτουργική έως και επικίνδυνη. Αυτός είναι και ο λόγος για τον οποίο χρησιµοποιήθηκε επίπεδο δύο διαστάσεων για τους υπολογισµούς όπως θα δούµε παρακάτω.

Παρόλα αυτά η µέτρηση λαµβάνεται υπόψη µόνο κατά την καταγραφή των σηµείων στη µνήµη για µετέπειτα επεξεργασία και συµπεράσµατα. Σε περίπτωση σηµαντικής απώλειας ύψους, το αεροµοντέλο επαναφέρεται χειροκίνητα χρησιµοποιώντας το κύκλωµα εναλλαγής που αναλύσαµε στο προηγούµενο κεφάλαιο.

### **5.1.2 NMEA GGA**

Για τις διάφορες ανάγκες έχουν δηµιουργηθεί διάφοροι τρόποι εξόδου της πληροφορίας από τους δέκτες GPS. Στην περίπτωση της εφαρµογής χρησιµοποιήθηκε η πρόταση εξόδου GGA του πρωτοκόλλου NMEA. Η έξοδος αυτή παράγεται κάθε δευτερόλεπτο και είναι της µορφής:

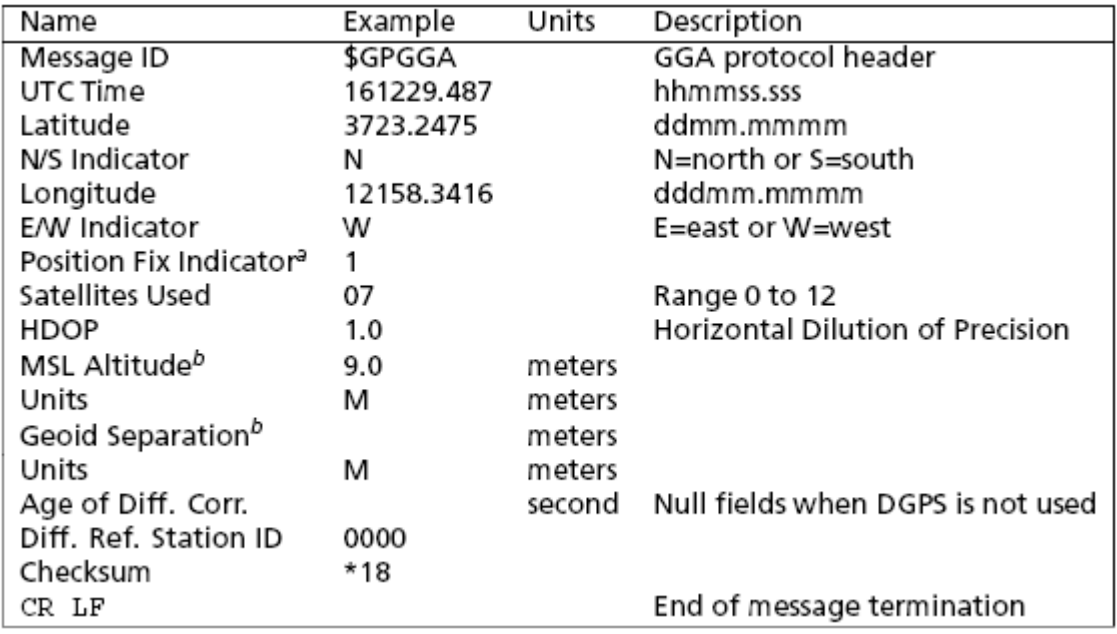

\$GPGGA,225719.605,3520.0790,N,02507.3319,E,1,05,1.8,63.0,M,,,,0000\*3D

Από την προηγούµενη εικόνα φαίνεται ότι οι συντεταγµένες γεωγραφικού µήκους και πλάτους είναι της µορφής dd°mm.mmmm. Για παράδειγµα οι συντεταγµένες του εργαστηρίου ροµποτικής έτσι όπως δίνονται από το GGA είναι:

Γεωγραφικό πλάτος(Latitude) 3519.0489 Ν Γεωγραφικό µήκος(Longitude) 2506.0957 Ε

∆ηλαδή για το γεωγραφικό πλάτος έχουµε 35 µοίρες 19 λεπτά της µοίρας, 04,89 εκατοστά του λεπτού της µοίρας (όχι δευτερόλεπτα), στο βόρειο πλάτος. Μια µοίρα αντιστοιχεί σε 60 λεπτά της µοίρας. Για την απλότητα των υπολογισµών στον µικροεπεξεργαστή χρειάζεται οι παραπάνω αριθµοί να µετατραπούν στη µορφή dd.ddddd° δεκαδικών µοιρών. Παίρνοντας µόνο το κοµµάτι των λεπτών mm.mmmm και διαιρώντας µε 60 παίρνουµε την δεκαδική µορφή των λεπτών. Αυτός ο αριθµός θα είναι ο δεκαδικός µετά την υποδιαστολή στη µορφή dd.ddddd° σε µοίρες. Για παράδειγµα τα δεκαδικά του γεωγραφικού πλάτους θα είναι 19,0489 / 60 = 0,317481 και αντίστοιχα οι συντεταγµένες για το εργαστήριο ροµποτικής θα είναι σε µοίρες:

Γεωγραφικό πλάτος(Latitude) 35,317481 Ν Γεωγραφικό µήκος(Longitude) 25,101595 Ε

## **5.1.3 Περιορισµοί συντεταγµένων**

Στη µορφή µε µοίρες των συντεταγµένων, όπως η παραπάνω, το τελευταίο ψηφίο έχει πολύ µεγάλη ακρίβεια, τόσο που το καθιστά άχρηστο για το σκοπό της εφαρµογής. Με ένα πρόχειρο υπολογισµό αν υποθέσουµε ότι µια µέση ταχύτητα του αεροµοντέλου είναι 70 km/h τότε κάθε δευτερόλεπτο διανύει περίπου 20 m. Η ακρίβεια που δίνει το τελευταίο ψηφίο είναι λιγότερο του 1 m και πολλές φορές έχει µεγάλες διακυµάνσεις ακόµα και σε σταθερό σηµείο. Για αυτό το λόγο δεν λαµβάνεται υπόψη το ψηφίο αυτό.

Επίσης για λόγους οικονοµίας της µνήµης στην οποία καταγράφονται όλα τα σηµεία, δεν λαμβάνονται υπόψη τα δύο πρώτα ψηφία. Τα ψηφία αυτα παριστάνουν τον 35<sup>°</sup> παράλληλο και τον 25° μεσημβρινό σε μοίρες. Έτσι όλα τα σημεία θεωρείται ότι βρίσκονται µέσα σε αυτά τα όρια που ορίζουν οι δύο αυτές µοίρες, µε την προϋπόθεση ότι δεν θα δοκιµαστεί πτήση έξω από αυτά.

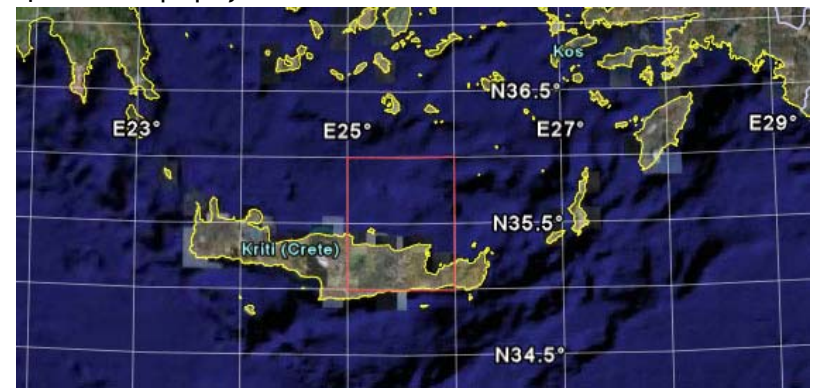

Η πρόταση GGA φαίνεται παρακάτω µε τονισµένα τα νούµερα ενδιαφέροντος (Latitude, Longitude, Altitude):

## \$GPGGA,225719.605,**3520.0790**,N,**02507.3319**,E,1,05,1.8,**63.0**,M,,,,0000\*3D  **20 0790 07 3319 63**

Από τα νούµερα αυτά αφαιρώντας από το γεωγραφικό µήκος και πλάτος τα δύο πρώτα ψηφία, καθώς και το τελευταίο, δηµιουργείται ένας 5ψήφιος αριθµός για το καθένα. Επίσης πάλι για λόγους οικονοµίας αφαιρείται και το δεκαδικό ψηφίο του ύψους. Το πρόγραµµα έχει φτιαχτεί έτσι ώστε να µη λαµβάνεται υπόψη η ενδιάµεσα υποδιαστολή κατα τη λήψη των αριθµών αυτών. Συνεπώς χρειάζεται να διαιρέσουµε µε 60 και πολλαπλασιάσουµε µε 100 για να έχουµε σωστά µεγέθη χωρίς να χάσουµε ακρίβεια. Με απλοποίηση λοιπόν το νούµερο πολλαπλασιάζεται µε 5/3 για την µετατροπή του µέσα στο πρόγραµµα ενώ κρατούνται µόνο τα ακέραια µέρη.

Κατά τη διάρκεια όµως της υλοποίησης του προγράµµατος προέκυψε ένας ακόµα περιορισµός. Οι µεταβλητές που θα αποθηκεύονται οι συντεταγµένες δηλώθηκαν σκόπιµα ως µη προσηµασµένοι ακέραιοι τόσο για οικονοµία σε χώρο, όσο και για ταχύτητα των πράξεων. Έτσι ένας unsigned int καταλαµβάνει 16bit και εφόσον γίνεται εκµετάλλευση του χώρου που καταλαµβάνει το πρόσηµο (σε αντίθεση µε έναν απλό int) τα όρια του είναι από 0 µέχρι 65535. Αυτό σηµαίνει ότι υπάρχει νέος περιορισµός στο χώρο στον οποίο πρόκειται να πετάξει ροµποτικά το αεροµοντέλο. Ουσιαστικά τα όρια δεν θα πρέπει να ξεπερνάνε το 35,65535° σε πλάτος και το 25,65535° σε µήκος, κάτι που όπως φαίνεται και στη παρακάτω εικόνα, δεν αποτελεί σοβαρή απώλεια για τους στόχους της εργασίας.

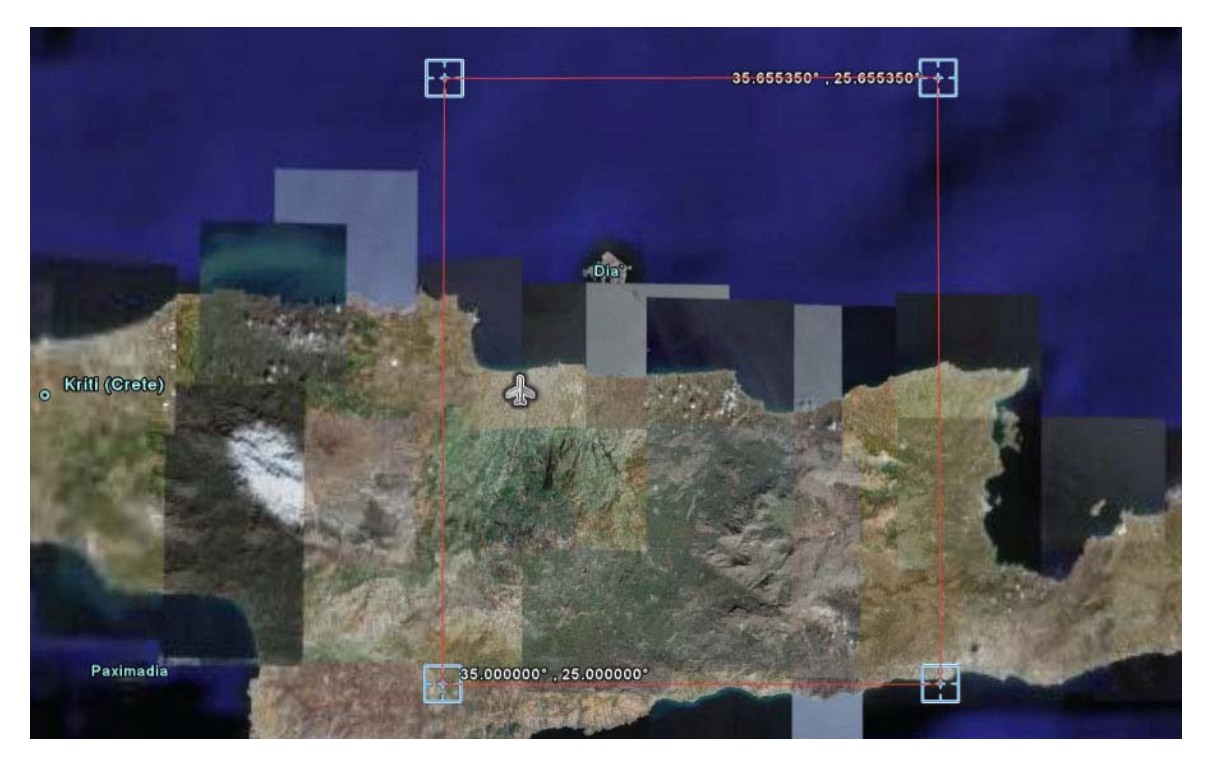

# *5.2 Μαθηµατικός έλεγχος*

Σύµφωνα µε τους παραπάνω χωρικούς περιορισµούς είναι γνωστό το πεδίο τιµών των σηµάτων που πρόκειται να ληφθούν. Για τον υπολογισµό αποστάσεων (λίγων Km) βασισµένα σε συντεταγµένες χρησιµοποιούνται τύποι που σχετίζουν το γεωγραφικό µήκος της κάθε περιοχής µιας και δεν είναι σταθερό. Για παράδειγµα αν χρησιµοποιηθεί το αεροµοντέλο για πτήση από το νοτιότερο σηµείο του εύρους(Χάρακας ή Βιάννος) µέχρι το βορειότερο(νήσος Ντία), τότε θα πρέπει οι αποστάσεις να υπολογιστούν σύµφωνα µε τον τύπο: (µε Lat1, Lon1, Lat2, Lon2 γνωστά)

 $d$ Lat = Lat1 - Lat2  $d$ Lon = Lon1 - Lon2 dMLat = dLat \* 111'199.233 dMLon = dLon \* ( 111'199.233 \* cos ( Lat \* PI / 180 ) ) D = square\_root(  $dM Lon^2 + dMLat^2$  )

Επειδή όµως ο χώρος στον οποίο γίνεται χρήση των αεροµοντέλων δεν είναι πάνω από 0,5x0,5 km µπορούµε να θεωρήσουµε ένα καρτεσιανό επίπεδο για να κάνουµε τους υπολογισµούς µας. Έτσι σε αυτό το επίπεδο ας θεωρήσουµε ένα ευθύγραµµο τµήµα το οποίο αντιπροσωπεύει την θεωρητική πορεία που θα πρέπει να ακολουθήσει το αεροπλάνο. Τα δύο αυτά σημεία $\, \mathrm{P}_\mathrm{1}(x_1, y_1)$  και $\, \mathrm{P}_\mathrm{2}(x_2, y_2) \,$  που ορίζουν την πορεία, είναι γνωστά εξ' αρχής και θα υπάρχει η δυνατότητα να επιλέγονται πριν την πτήση, προγραµµατίζοντας κατάλληλα το σύστηµα.

Μπορούμε τώρα να θεωρήσουμε ένα σημείο  $\mathrm{P_{t}}(x_{\mathrm{t}},y_{\mathrm{t}})$  στο επίπεδο αυτό και να το αντιστοιχήσουμε με την θέση του αεροπλάνου την χρονική στιγμή t. Το σημείο  $\mathrm{P_{t}}$ υποθέτουμε ότι έχει απόσταση  $\mathrm{D_{t}^{\phantom{\dag}}}$  από το ευθύγραμμο τμήμα και κατεύθυνση που σχηματίζει απόκλιση γωνίας  $\Theta_{\rm t}$  με αυτό.

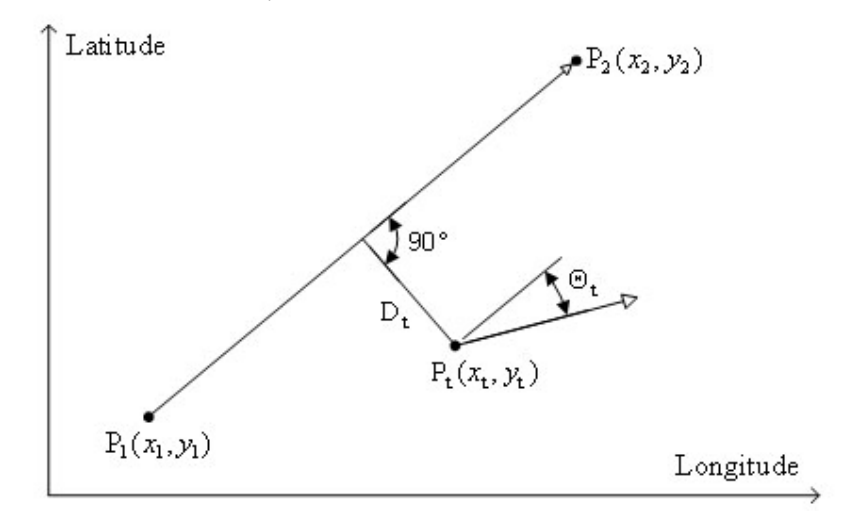

Το σύστηµα θα πρέπει να είναι ικανό να αντιδρά προς τη µείωση της απόστασης που έχει από την πορεία του, καθώς και της απόκλισης από την κατεύθυνσή της. Αν κάθε στιγµή επιτυγχάνεται σωστά η µείωση αυτή, τότε το αεροµοντέλο θα είναι ικανό να παραµείνει πάνω στη τροχιά του. Υποθέτοντας ότι η διόρθωση θα γίνεται κάθε δευτερόλεπτο (ίδια µε τη συχνότητα των σηµείων από το GPS) τότε το σύστηµα θα διορθώνει χωρίς διακοπή κάθε 20 ή και λιγότερα µέτρα πτήσης. Ανάλογα µε το µέγεθος των δύο αυτών µεταβλητών, είναι και το µέγεθος της αντίδρασης. Ο τρόπος µε τον οποίο µπορεί να γίνει αυτό ποικίλει στο χώρο της ροµποτικής. Γενικά χρησιµοποιούνται γραµµικές, διαφορικές µέθοδοι ή µέθοδοι ολοκλήρωσης έτσι ώστε να επιτευχθεί η σωστή αντίδραση (απότοµη, νωχελική αντίδραση κ.α.) ή ακόµα και συνδυασµοί αυτών. Στη περίπτωση του αεροµοντέλου χρησιµοποιήθηκε γραµµική µέθοδος ελέγχου, που χαρακτηρίζει και την συμπεριφορά διόρθωσής του. Θεωρούμε λοιπόν μια εντολή F της οποίας το ποσό θα καθορίσει σε γενικές γραµµές το πόσο µεγάλη ή µικρή θα είναι η αντίδραση των επιφανειών ελέγχου του αεροµοντέλου (aileron), ενώ το πρόσηµό της θα καθορίσει την φορά (δεξιά ή αριστερά). Η εντολή αυτή πρέπει να είναι γραµµικά ανάλογη των δύο μεταβλητών, κατά αναλογία των  $\,{\rm D}_{{\rm t}}\,$ και  $\,\Theta_{{\rm t}}\,$ κάθε χρονική στιγμή. Η εντολή αυτή περιγράφεται µε τον παρακάτω τύπο:

$$
F_t = K_1 \cdot D_t + K_2 \cdot \Theta_t
$$

Οι σταθερές  $\mathrm{K}_\mathrm{1}$ και  $\mathrm{K}_\mathrm{2}$  επηρεάζουν το τελικό μέγεθος της εντολής  $\mathrm{F}$  και κρίνουν τη συµπεριφορά αντίδρασης του συγκεκριµένου αεροµοντέλου. Ο καλύτερος τρόπος για να οριστούν οι σταθερές αυτές είναι µετά από πειραµατικές δοκιµές, όπου µε κάθε διόρθωση προσεγγίζουµε όλο και πιο πολύ την επιθυµητή αντίδραση.

## **5.2.1 Μέθοδος ελαχίστων τετραγώνων**

Η κατεύθυνση του αεροµοντέλου µπορεί πολύ εύκολα να βρεθεί, βάση του GPS, συγκρίνοντας την τρέχουσα θέση του, µε την προηγούµενη. Πολλές φορές αυτή η εκτίµηση µπορεί να είναι λανθασµένη σε σχέση µε την πραγµατική. Πολλοί λόγοι όπως ο θόρυβος στο σήµα του GPS ή η απουσία δορυφόρων τη στιγµή της λήψης έχουν σαν αποτέλεσµα να δηµιουργούνται απότοµες, µη αναµενόνες, µετρήσεις ακόµα και αν το σύστηµα είναι σταθερό σε ένα σηµείο. Στην παρακάτω εικόνα παρατηρούµε οτι η φορά του κινούµενου σήµατος είναι προς τα δεξιά, ενώ η εκτίµηση της φοράς από τα δύο τελευταία σηµεία είναι αρκετά αλλοιωµένη.

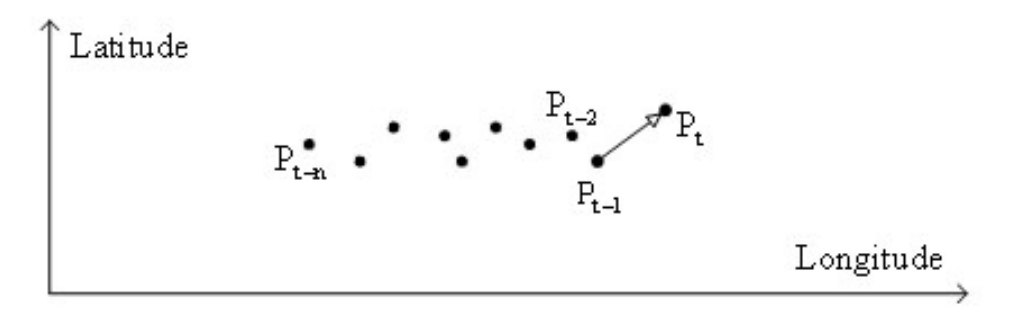

Σε πολλά πειράµατα υπάρχει µία γραµµική σχέση ανάµεσα στα µετρούµενα µεγέθη. Τοποθετώντας τα σηµεία σε ένα διάγραµµα όπως το παραπάνω, βλέπουµε ότι αυτά προσεγγίζουν µία ευθεία γραµµή. Το επόµενο βήµα είναι να βρούµε την κλίση της ευθείας η οποία προσεγγίζει περισσότερο αυτά τα σηµεία, και το σηµείο στο οποίο αυτή τέµνει τον άξονα y (τεταγµένη). Σε κάθε περίπτωση, δεν περιµένουµε η ευθεία να περνά από όλα τα σηµεία, λόγω της παρουσίας τυχαίων σφαλµάτων. Η µέθοδος µε την οποία µπορούµε να βρούµε την εξίσωση τη ευθείας αυτής είναι η µέθοδος των ελαχίστων τετραγώνων.

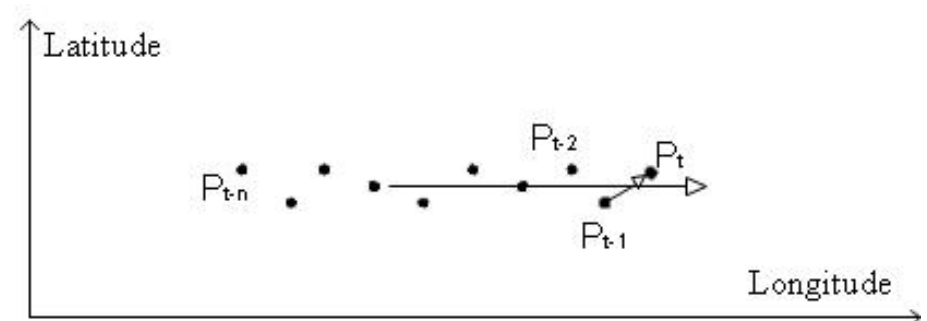

 $\Sigma$ ύμφωνα με τη μέθοδο θεωρούμε μια γενική γραμμική εξίσωση  $y = m \cdot x + b$  όπου η κλίση m και η τεταγµένη b βρίσκονται µε την βοήθεια οριζουσών:

$$
D = \begin{vmatrix} \Sigma(x_i^2) & \Sigma x_i \\ \Sigma x_i & i \end{vmatrix} \qquad m = \begin{vmatrix} \Sigma(x_i^* y_i) & \Sigma x_i \\ \Sigma y_i & i \end{vmatrix} / D \qquad b = \begin{vmatrix} \Sigma(x_i^2) & \Sigma(x_i^* y_i) \\ \Sigma x_i & \Sigma y_i \end{vmatrix} / D
$$

Με απλοποίηση των παραπάνω τύπων καταλήγουµε στις παρακάτω εκφράσεις για την κλίση και την τεταγµένη της καλύτερης ευθείας των σηµείων:

$$
m = \frac{N \sum (x_i y_i) - (\sum x_i)(\sum y_i)}{N \sum (x_i^2) - (\sum x_i)^2}
$$

$$
b = \frac{\sum y_i - m \sum x_i}{N}
$$

Όπου *N* είναι ο αριθµός των σηµείων που µετέχουν για την εύρεση της εξίσωσης της  $\epsilon$ υθείας  $y = m \cdot x + b$ . Οι παραπάνω εκφράσεις είναι πιο απλές και ευκολότερες σε υλοποίηση από τον µικροεπεξεργαστή. Στην δικιά µας περίπτωση, για καλύτερη προσέγγιση της ευθείας εφαρµόζουµε τον τύπο µόνο για τα τρία τελευταία σηµεία. Ο λόγος είναι γιατί χρειάζεται να προσδιοριστεί η φορά σε κάποια χρονική στιγµή µε κάποια ακρίβεια, χωρίς να συµπεριλαµβάνονται πολλά σηµεία κάτι το οποίο θα είχε σαν αποτέλεσµα οι αλλαγές να γίνονται πολύ αργά αντιληπτές. Βρίσκοντας όµως την εξίσωση της καλύτερης ευθείας ουσιαστικά προσδιορίζουµε την σωστότερη ευθεία διεύθυνσης και όχι την φορά. Για αυτήν µένουν δύο επιλογές για να προσδιορισθεί το προς τα που κινείται το αεροπλάνο.

#### **5.2.2 Εύρεση διανύσµατος κίνησης**

Το διάνυσµα της κίνησης θα έχει ως αρχή το τελευταίο σηµείο GPS που λαµβάνεται και κατεύθυνση ίδια µε αυτή που περιγράφει η καλύτερη ευθεία. Για να γίνει γνωστό προς τα ποια κατεύθυνση, πάνω στην ευθεία, κινείται το αεροπλάνο συγκρίνουµε την γωνία της καλύτερης ευθείας µε τη γωνία που προκύπτει από τα δύο προηγούµενα σημεία. Από τα σημεία  $\,\text{P}_\text{i}$ ,  $\,\text{P}_\text{2}\,$  έχουμε τη γωνία φ η οποία είναι εκφρασμένη σε γωνία με πεδίο ορισμού  $(-\pi,\pi)$  με τη βοήθεια της συνάρτησης atan2. Εάν γινόταν χρήση της εφαπτομένης atan θα είχαμε γωνία  $\vert-\frac{\pi}{2},\frac{\pi}{2}\vert$ ⎠  $\left(-\frac{\pi}{2},\frac{\pi}{2}\right)$ ⎝  $\left(-\frac{\pi}{2},\frac{\pi}{2}\right)$ 2 π και σαν αποτέλεσµα µια ευθεία να αντιστοιχεί σε μια θετική και μια αρνητική γωνία. Από τα σημεία  $\mathrm{P_{t-1}} ,\;\mathrm{P_{t}}$  εφόσον είναι γνωστά µε τον ίδιο τρόπο βρίσκουµε τη γωνία λ . Από την ευθεία µε τη µέθοδο ελαχίστων τετραγώνων των τριών τελευταίων σημείων προκύπτει η γωνία  $\omega$  με χρήση της εφαπτομένης, δηλαδή σε πεδίο  $\vert-\frac{\pi}{2},\frac{\pi}{2}\vert$ ⎠  $\left(-\frac{\pi}{2},\frac{\pi}{2}\right)$ ⎝  $\left(-\frac{\pi}{2},\frac{\pi}{2}\right)$ 2  $\left( \frac{\pi}{\epsilon}, \frac{\pi}{\epsilon} \right)$ . Άρα το τελικό διάνυσμα έχει γωνία  $\omega$  ή  $\omega\!+\!\pi$ . Για πιο σωστά έτσι ώστε να έχουμε και τη γωνία αυτή σε πεδίο  $(-\pi,\pi)$  θα έχουµε τις δύο πιθανές γωνίες α,β:

$$
\begin{cases}\n\alpha = \omega \\
\beta = \n\end{cases}
$$
\n  
\n $\alpha + \pi$  \quad \omega < 0

Η σωστή γωνία είναι αυτή που έχει την απολύτως µικρότερη διαφορά από τη γωνία λ . Έτσι αν ισχύει  $|\lambda - \alpha| \ge |\lambda - \beta|$  τότε το ζητούμενο διάνυσμα έχει γωνία α, αλλιώς ισχύει η β.

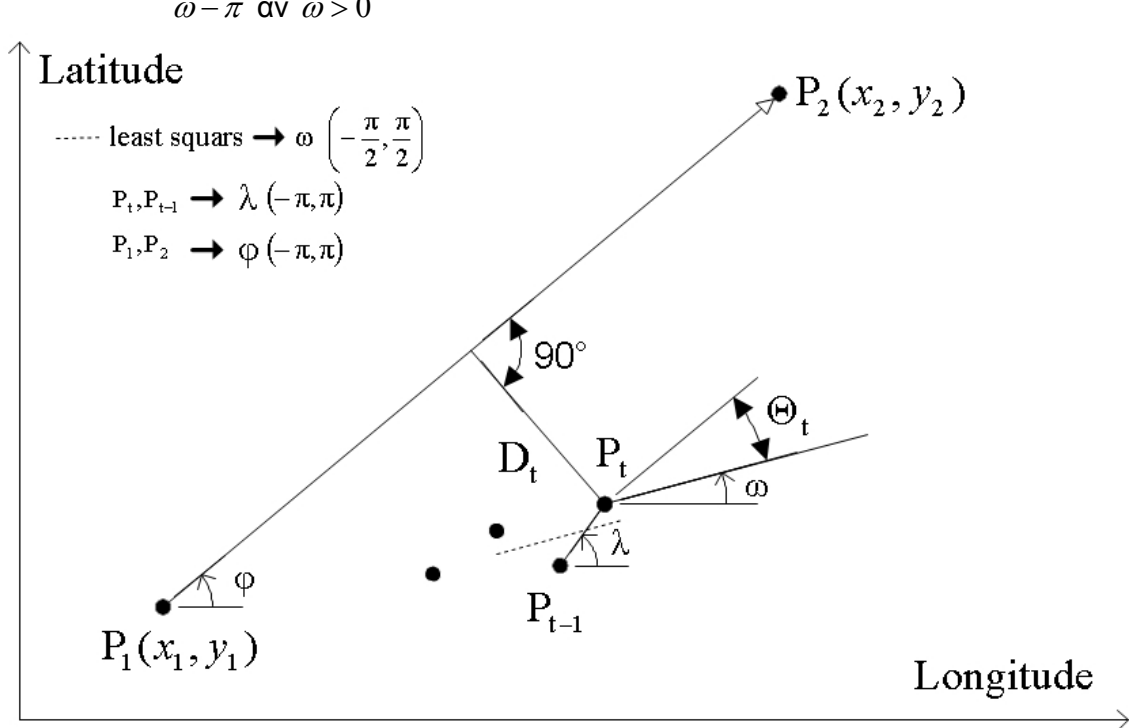
#### **5.2.3 Εντοπισµός γωνίας – απόστασης**

Η γωνία που µας ενδιαφέρει είναι αυτή που σχηµατίζεται µεταξύ της πραγµατικής και της επιθυµητής κατεύθυνσης. Από τα προηγούµενα έχει προσεγγιστεί µε καλή ακρίβεια το πραγματικό διάνυσμα που ορίζεται από το σημείο  $\,{\rm P}_\text{t}\,$  και από τη γωνία  $\,\omega$ . Έτσι η γωνία  $\Theta_{\rm t}$  θα είναι η διαφορά  $\varphi\!-\!\omega$  διορθώνοντας την γωνία αυτή έτσι ώστε να προκύψει τιμή μεταξύ  $(-\pi, \pi)$ :

$$
\Theta_t = \begin{cases} \Theta_t - 2\pi \,, & \text{or } \Theta_t > \pi \,, \\ \\ \Theta_t + 2\pi \,, & \text{or } \Theta_t < -\pi \end{cases}
$$

Στην εφαρμογή μας θετικές τιμές της  $\Theta_\mathrm{t}$  σημαίνουν δεξιές αποκλίσεις σε σχέση με την θεωρητική πορεία, ενώ αρνητικές, αριστερές αποκλίσεις.

Η απόσταση  ${\rm D_{t}}$  μπορεί να βρεθεί ποσοτικά χρησιμοποιώντας τον τύπο απόστασης σηµείου από ευθεία  $A^2 + B^2$  $A\chi + B\psi + \Gamma$ d +  $=\frac{\left|\mathbf{A}\boldsymbol{\chi}+\mathbf{B}\boldsymbol{\psi}+\boldsymbol{\Gamma}\right|}{\sqrt{1-\mathbf{A}^2+\mathbf{B}^2}}$ . Ο τύπος δίνει σωστά την απόσταση χωρίς πρόσηµο λόγω του απόλυτου. Αν αφαιρεθεί το απόλυτο το πρόσηµο µεταβάλλεται ανάλογα µε το πρόσηµο της κλίσης της ευθείας, µε αποτέλεσµα να µην είναι σίγουρο πάντοτε αν η θετική απόσταση είναι, για παράδειγµα, από τα δεξιά της ευθείας που είναι και το ζητούµενο. Για το λόγο αυτό έγινε εφαρµογή της µεταφοράς και της στρέψης αξόνων.

Αν μετατοπιστεί η αρχή των αξόνων σε σημείο  $(\chi_0, \psi_0)$  τότε ένα σημείο που χαρακτηριζόταν με  $(\chi,\psi)$  στο προηγούμενο σύστημα αξόνων, στο νέο θα είναι  $\vert$ . Αν τώρα αυτό το στρέψουμε και κατά γωνία  $\theta$  τότε το σημείο θα ⎠ ⎞  $\overline{\phantom{a}}$ ⎝  $\sqrt{}$  $=\Psi$  –  $=\chi -$ 0 0  $\Psi = \psi - \psi$  $X = \chi - \chi_0$  ). Αν τώρα αυτό το στρέψουμε και κατά γωνία θ

περιγράφεται από τις συντεταγµένες ⎟ ⎟ ⎠ ⎞  $\overline{\phantom{a}}$ ⎝  $\sqrt{}$  $' = \text{Y} \cos \theta ' = X\cos\theta +$  $\Psi' = \Psi \cos \theta - X \sin \theta$  $X' = Xcos\theta + \Psi sin\theta$  . Αν λοιπόν μετακινήσουμε

το σύστημα των αξόνων πάνω στο σημείο  $\mathrm{P_{t}}$  και το στρέψουμε κατά γωνία  $\mathrm{\Theta_{t}}$  θα είµαστε σε θέση να γνωρίζουµε σε ποιο σηµείο του άξονα ψ τέµνεται η ευθεία και συνεπώς την απόσταση του από αυτή. Για καλύτερη ταχύτητα των πράξεων στον μικροελεγκτή μεταφέρουμε τους άξονες πάνω στο σημείο  $\mathrm{P_{1}}$  και με γωνία φ, δηλαδή πάνω στη θεωρητική πορεία αντί πάνω στο τρέχων διάνυσµα. Αυτό έχει σαν αποτέλεσµα τα ηµίτονα και συνηµίτονα να είναι σταθερά και να υπολογίζονται µια φορά στην αρχή του προγράµµατος εφόσον η γωνία φ είναι γνωστή εξαρχής. Σε αντίθετη περίπτωση θα πρέπει να υπολογίζονται κάθε δευτερόλεπτο µε νέα κάθε φορά γωνία Θ. Επομένως υπολογίζουμε την Ψ' από τους προηγούμενους τύπους αντικαθιστώντας όπου  $(\chi,\psi)$  τις συντεταγμένες του σημείου  $\mathrm{P_{t}}$  και όπου  $(\chi_{_{0}},\psi_{_{0}})$  τις συντεταγμένες του σημείου  $\rm P_{\rm i}$ . Η τιμή αυτή θα είναι και η απόσταση  $\rm D_{\rm t}$  με πρόσημο που θα αναφέρει αν είναι δεξιά ή αριστερά της θεωρητικής πορείας.

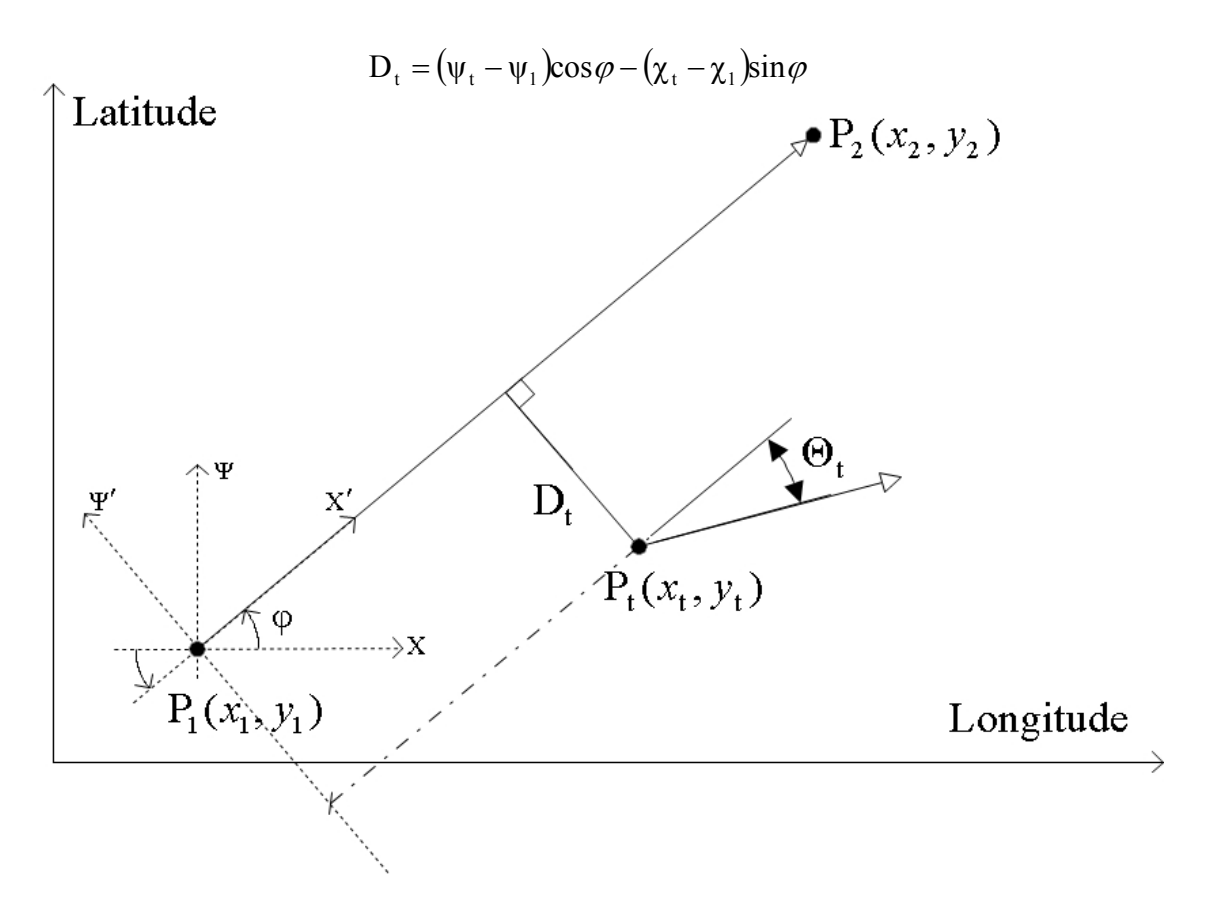

Για την συνολική πορεία του αερομοντέλου υπολογίζεται και απόσταση του  $\,\text{P}_\text{t}$  ,  $\,\text{P}_\text{2}$ µε τον τύπο απόστασης σηµείου προς σηµείου. Η τιµή αυτή συγκρίνεται κάθε φορά µε µία σταθερά (πχ 30m) και αν βρεθεί µικρότερη τότε γίνεται αλλαγή του ευθυγράµµου τμήματος που υπολογίζονται οι τιμές  $\Theta_\mathrm{t}$  ,  $\mathrm{D}_\mathrm{t}$ . Με αυτό τον τρόπο γίνεται η μεταγωγή τµηµάτων έτσι ώστε να ολοκληρωθεί µία πορεία. Παρόλα αυτά χρειάζεται µεγάλη προσοχή κατά τον ορισμό των σταθερών  $\mathrm{K}_1$ και  $\mathrm{K}_2$  στον τελικό νόμο ελέγχου γιατί υπάρχει περίπτωση το αεροµοντέλο να ισορροπήσει ή να ταλαντεύεται γύρω από την θεωρητική πορεία σε τέτοια απόσταση που η µεταγωγή τµηµάτων να µην είναι δυνατή. Σε µια τέτοια περίπτωση θα αγνοηθεί το επόµενο ευθύγραµµο τµήµα µε κίνδυνο την µεγάλη αποµάκρυνση του αεροµοντέλου.

## **6 Προγραµµατισµός**

### *6.1 Μικροελεγκτής*

Στη παράγραφο αυτή θα αναφερθούν κάποιες βασικές συναρτήσεις που υλοποιήθηκαν κατά τον προγραµµατισµό του ATmega162. Μια ρύθµιση του CodevisionAVR για τον άµεσο προγραµµατισµό του µικροελεγκτή µετά από το Compile είναι στο Project>Configure>After make tab>Program the Chip. Επίσης χρησιµοποιήθηκε αρκετά η σειριακή θύρα προς τον υπολογιστή για επαλήθευση των µαθηµατικών αποτελεσµάτων. Αν γίνει χρήση της τροποποιηµένης printf του Codevision, µια ρύθµιση για την σωστή απεικόνιση των αποτελεσµάτων είναι πάλι στο Configure στο C Compiler tab>Code Generation tab κάτω από το (s)printf features η επιλογή float, width, precision.

Το πρόγραµµα αποτελείται από τέσσερα αρχεία κατάληξης \*.c source code. Το βασικό πρόγραµµα είναι το main.c όπου γίνεται η αρχικοποίηση των περισσότερων καταχωρητών από το Codevision. Το αρχείο controlfaethon.c περιέχει συναρτήσεις που αφορούν τις τελικές κινήσεις των servo κινητήρων. Το αρχείο eepromfaethon.c περιλαµβάνει συναρτήσεις οι οποίες διαχειρίζονται τις δύο εξωτερικές µνήµες eeprom ενώ το lcdfaethon.c κάποιες διαµορφωµένες συναρτήσεις για την οδήγηση της lcd οθόνης. Για κάθε αρχείο εκτός από το main.c έχει δηµιουργηθεί και ένα επιπλέον κατάληξης \*.h τα οποία είναι header files και χρησιµοποιούνται για να δηλώνονται οι συναρτήσεις που υπάρχουν σε αυτά. Για να χρησιµοποιηθούν τα αρχεία και συνεπώς οι συναρτήσεις αυτών αρκεί να δηλώσουµε στην αρχή του main.c την εντολή #include <..> και το όνοµα του header αρχείου. Ένα πρόβληµα είναι όταν σε περίπτωση που ένα include file χρειαστεί ένα άλλο και πρέπει να δηλωθεί στην αρχή του, τότε ο Compiler αποδίδει σφάλµα διπλής δήλωσης. Για να αποφευχθεί αυτό υπάρχει ρύθµιση στο Project>Configure>Files tab όπου δηλώνουµε στον Compiler ποια αρχεία θα χρησιµοποιηθούν.

Από το wizard του Codevision επιλέχθηκε ο τύπος και η συχνότητα του µικροελεγκτή (16MHz), τέθηκε η οθόνη lcd στην PORTA και το i2c bus στην PORTB στο bit 0 το sda και στο bit 1 το scl. Επίσης ενεργοποιήθηκαν τα δύο εξωτερικά interrupts 0 και 1 το ένα σε rising και το άλλο σε falling edge όπως περιγράψαµε στο κεφάλαιο του κυκλωµατικού. Ακόµη ενεργοποιήθηκε ο 8 bit timer µε επιλογή του overflow interrupt και οι δύο σειριακές USART0 και USART1 µε receive interrupt και στα δύο. Η USART0 χρησιµοποιείται για την επικοινωνία µε τον υπολογιστή και του servo controller και ρυθµίστηκε στα 9600 baud rate λόγω περιορισµού του δεύτερου. Η USART1 χρησιµοποιείται εξολοκλήρου από το GPS, ρυθµίστηκε στα 19200 baud rate και η λήψη των χαρακτήρων NMEA έγινε µε χρήση του receive interrupt. Ένα ακόµη που προστέθηκε ήταν το broun out detector για την ασφάλεια της µνήµης eeprom του µικροελεγκτή. Έχει παρατηρηθεί ότι όταν η τάση λειτουργίας πέσει κάτω από ένα συγκεκριµένο κατώφλι ο επεξεργαστής είναι ασταθής και υπάρχει πιθανότητα να

γραφούν τυχαία δεδοµένα στην µνήµη eeprom του. Με το broun out detector δίνουµε εντολή να µεταπηδήσει το πρόγραµµα σε ένα label (π.χ. goto x;) όταν συµβεί κάτι τέτοιο.

Η λήψη του ΝΜΕΑ string από το GPS γίνεται µε χρήση receive interrupt της σειριακής USART1 και πραγµατοποιείται µόνο κατά τη διάρκεια της ροµποτικής λειτουργίας. Αυτό επιτυγχάνεται µε χρήση µιας global bit µεταβλητής auto. Από το string λαµβάνονται µόνο τα επιθυµητά ψηφία όπως είναι το longitude, το latitude και το elevation. Οι υπόλοιπες ενδείξεις αγνοούνται για εξοικονόµηση ταχύτητας από το interrupt. Δηλώνεται ένας πίνακας χαρακτήρων rx buffer1[RX BUFFER SIZE1] ο οποίος αρχίζει να συµπληρώνεται µε τα παραπάνω στοιχεία όταν ληφθεί ο χαρακτήρας εκκίνησης '\$'. Όταν προσπελαστούν οι συγκεκριµένες θέσεις από τους λαµβανόµενους χαρακτήρες γίνεται και η καταχώρησή τους στο πίνακα. Μόλις ολοκληρωθεί η λειτουργία του interrupt τίθεται η τιµή 1 στη global bit µεταβλητή rx\_buffer\_overflow1. Μετά από τη διαδικασία αυτή καλείται η συνάρτηση CalcPosition(), η οποία φιλτράρει το συµπληρωµένο πίνακα και µετατρέπει τα αλφαριθµητικά σε αριθµούς.

```
#define RX BUFFER SIZE1 17
char rx buffer1[RX BUFFER SIZE1];
bit rx buffer overflow1;
interrupt [USART1_RXC] void usart1_rx_isr(void) 
{ 
      if (auto==1){ 
            char data; 
            static unsigned char ptr, index;
             data=UDR1; 
             if (data=='$') { 
                  ptr=0;index=0; 
                   rx buffer1[index]=data;
                  putchar(rx buffer1[index]);
                    index=1; 
             }; 
if (((ptr>19)&&(ptr<26))||((ptr>32)&&(ptr<39))||((ptr>51)&&(ptr<56))){ 
                   rx buffer1[index]=data;
                  putchar(rx buffer1[index]);
                    index++; 
                   if (index>16) rx buffer overflow1=1;
             }; 
             ptr++; 
      } 
} 
   Στο τέλος της λειτουργίας του interrupt για ένα σήµα του GPS πχ: 
$GPGGA,151254.585,3520.0727,N,02507.3299,E,1,04,4.1,78.8,M,,,,0000*30
```
Η συνάρτηση startNMEA καλείται στην αρχή του προγράµµατος και σκοπό έχει την αρχικοποίηση του GPS. Το string που στέλνεται στο GPS δίνει εντολή για την µετάδοση δεδοµένων σε NMEA πρωτόκολλο αντί για Sirf που είναι το προκαθορισµένο. Μια καθυστέρηση τριών δευτερολέπτων είναι απαραίτητη έτσι ώστε να γίνει σωστά η λήψη των χαρακτήρων. Κατά τη διάρκεια λειτουργίας της συνάρτησης τα interrupt είναι απενεργοποιηµένα.

```
void startNMEA(void) 
{ 
 unsigned char i; 
 unsigned char InitGPS[32]={ 0xA0,0xA2,0x00,0x18,0x81,0x02, 
                                 0x01,0x01,0x00,0x01,0x00,0x01, 
                                 0x00,0x01,0x00,0x01,0x00,0x01, 
                                 0x00,0x01,0x00,0x01,0x00,0x01, 
                                 0x00,0x01,0x4B,0x00,0x00,0xD9, 
                                0xB0,0xB3 }; 
  #asm("cli") 
for(i=0; i<32; i++) putchar1(InitGPS[i]); 
lcd putsf("NMEA string send\nwaiting...");
 putsf("NMEA string send\nwaiting..."); 
delay ms(3000);
  #asm("sei") 
}
```
Στο πρόγραµµα χρησιµοποιούνται κάποιες global µεταβλητές έτσι ώστε να είναι εύκολη η διαχείρισή τους από τις συναρτήσεις. Οι πιο σηµαντικές είναι:

• float D,F; απόσταση, απόκλιση από τη θεωρητική πορεία

• eeprom unsigned int RouteGPS[5][2]={{0,0},{0,0},{0,0},{0,0}}; Μεταβλητή στην eeprom του µικροελεγκτή. Περιέχει τα σηµεία της θεωρητικής πορείας. Ενηµερώνεται από πρόγραµµα στον υπολογιστή. Τα σηµεία παραµένουν στον µικροελεγκτή και µετά από reset του συστήµατος.

• float RouteF[4],RouteCosF[4],RouteSinF[4];

Μεταβλητές όπως υπολογίζονται από την RouteCalculations() στην αρχή του προγράµµατος. RouteF οι κλίσεις των ευθύγραµµων τµηµάτων της θεωρητικής πορείας και RouteCosF RouteSinF τα συνηµίτονα και ηµίτονα των κλίσεων αυτών.

• unsigned int Point1[2]= ${4620, 35970}$ ; unsigned int  $Point2[2] = {4520,34970};$ unsigned int Point3[2]={3720,37360};

global µεταβλητές µε τα τρία τελευταία σηµεία του GPS. Η αρχικοποίηση είναι αυθαίρετη.

• unsigned int latitude, longitude, height; global µεταβλητές για τις τιµές του τελευταίου σήµατος GPS

Η συνάρτηση CalcPosition() φιλτράρει τον πίνακα rx\_buffer1 και αποδίδει τις κατάλληλες τιµές στις µεταβλητές latitude, longitude, height. Καλείται κάθε φορά που λαµβάνεται ένα νέο σήµα GPS.

```
void CalcPosition(void) 
{ 
     unsigned char charLat[6], charLon[6];
     int ic,ii=0; 
     for (ic=1;ic<7;ic++) //προσπέλαση του rx_buffer1 
     { 
            if (ic==3)continue; 
            charLon[ii]=rx_buffer1[ic+6]; //προσωρινές µεταβλητές
           charLat[ii]=rx buffer1[ic];
            ii++; 
      } 
     charLat[5]='\0'; //προσθήκη τερµατικού χαρακτήρα
     charLon[5]='\0'; //στις προσωρινές µεταβλητές
      latitude =(atol(charLat)*5)/3; //µετατροπή σε αριθµό και σε 
      longitude=(atol(charLon)*5)/3; //µορφή δεκαδικών µοιρών
     lcd clear(); \frac{1}{\sqrt{2}} //εμφάνιση στην LCD
     lcd gotoxy(0,0);lcd putsf("lat:");
     lcd print uint(latitude);
     lcd putsf(" 1:");
     ic=0; 
      height=0; 
     while(rx buffer1[ic+13]!='.') //φιλτράρισμα της τιμής του ύψους
      { 
           lcd putchar(rx buffer1[ic+13]);
            if ((rx_buffer1[ic+13]!=',')&&(rx_buffer1[ic+13]!='-')) 
                  height=(unsigned int)height*10+rx_buffer1[ic+13]-48; 
           iC++; if (ic>=4) break; 
      } 
     lcd_gotoxy(0,1); //εµφάνιση στην LCD 
     lcd putsf("lon:");
     lcd print uint(longitude);
      printf("latitude:%u ",latitude); //εµφάνιση των τελικών τιµών 
      printf("longitude:%u ",longitude); //στην σειριακή προς τον
      printf("height:%u ",height); //υπολογιστή
}
```
Το βασικό loop του προγράµµατος παρουσιάζεται παρακάτω. Στην αρχή αρχικοποιούνται οι επιφάνειες ελέγχου σε µηδενική θέση. Καλείται η RouteCalculations για την εύρεση των πρώτων υπολογισµών της θεωρητικής πορείας. Στη συνέχεια γίνεται κυκλική ροή του κώδικα και διακόπτεται µόνο από τα interrupt. Αν το bit του rx\_buffer\_overflow1 έχει τιµή 1 τότε σηµαίνει ότι ένα νέο σηµείο GPS έχει ληφθεί. Αν το bit του operationFlag έχει τιμή 0 τότε σημαίνει ότι το σύστημα δεν βρίσκεται σε λειτουργία επικοινωνίας µε τον υπολογιστή. Αν ισχύουν αυτές οι δύο συνθήκες τότε το σύστηµα προχωρά στον βασικό έλεγχο. Αρχικά απενεργοποιούνται τα interrupt έτσι ώστε να µη διακοπεί η λειτουργία. Εκτελείται η CalcPosition() η οποία υπολογίζει τις τιµές του GPS. Οι τιµές αυτές οδηγούνται προς αποθήκευση στην εξωτερική eeprom µε χρήση της συνάρτησης toEeprom(longitude, latitude, height). Αφού αποθηκευτούν προσωρινά τα τρία τελευταία σηµεία καλείται η GPSCalculations η οποία έχει όρισµα τον αριθµό του ευθύγραµµου τµήµατος και υπολογίζει την απόκλιση και την απόσταση από το τµήµα αυτό της πορείας. Αµέσως µετά εκτελείται η εντολή για να κινηθούν τα aileron του αεροµοντέλου σύµφωνα µε τις τιµές των F και D. Στη συνέχεια καλείται η pathControl, επαναφέρεται το flag του GPS interrupt rx\_buffer\_overflow1 στο 0 και ενεργοποιούνται ξανά όλα τα interrupt.

```
elevator(0);
throtle(0); 
eleron(0,0);
rader(0,0);
RouteCalculations(); 
while (1) 
       { 
         if ((rx_buffer_overflow1==1)&&(operationFlag==0)){ 
                    #asm("cli") //απενεργοποίηση interrupt 
                   CalcPosition(); 
                   toEeprom(longitude, latitude, height); 
                   Point1[0]=Point2[0]; 
                   Point1[1]=Point2[1]; 
                   Point2[0]=Point3[0]; 
                   Point2[1]=Point3[1]; 
                   Point3[0]=longitude; 
                   Point3[1]=latitude; 
                   GPSCalculations(route); 
                   eleron(F,D); 
                   route=pathControl(route); 
                  rx buffer overflow1=0;
                    #asm("sei") //ενεργοποίηση interrupt 
 } 
       };
```
Η συνάρτηση pathControl βρίσκει εφαρµογή µέσα στο βασικό loop και σκοπό έχει να διορθώσει την µεταβλητή αναφοράς route. Έχει σαν όρισµα την προηγούµενη µεταβλητή route, δηλαδή το ευθύγραµµο τµήµα της θεωρητικής πορείας. Ελέγχει αν το τρέχων σηµείο GPS βρίσκεται σε απόσταση µικρότερη 30 µέτρων από την αρχή του επόµενου τµήµατος και αν ισχύει τότε η route αυξάνεται. Με αυτό τον τρόπο γίνεται ο έλεγχος της πορείας µε πρόβλεψη επανεκκίνησης αν τα σηµεία προσπελαστούν όλα. Το όλο σύστηµα θα µπορούσε να έχει αρκετά σηµεία για θεωρητική πορεία αλλά στο πλαίσιο αυτής της πτυχιακής εργασίας περιοριστήκαµε στα πέντε και εποµένως στα τέσσερα ευθύγραµµα τµήµατα. Εδώ φαίνεται και ο λόγος για τον οποίο αν το αεροµοντέλο δεν προσεγγίσει σωστά το επόµενο σηµείο τότε θα συνεχίσει να ακολουθεί την πρώτη πορεία.

```
char pathControl(char route) 
{ 
      float DX,DY,D; 
       #pragma warn-//εντολή στο Compiler για παράβλεψη προειδοποίησης 
      DX=(float)(Point3[0]-(float)RouteGPS[route+1][0]);
       DY=(float)(Point3[1]-(float)RouteGPS[route+1][1]); 
       D=sqrt(DX*DX+DY*DY); 
       if(D<30) 
      { 
              if(route==3) 
                    route=0; 
              else 
                     if(RouteF[route+1]!=0) 
                           route=route+1; 
                     else 
                           route=0; 
       } 
       #pragma warn- 
       return route;
```
}

Η τελική συνάρτηση eleron(float Fr,float Dr) καλείται κάθε φορά που πρέπει να κινηθούν τα aileron του αεροµοντέλου. Έχει σαν ορίσµατα της τιµές της απόστασης και της απόκλισης από την πορεία και υπολογίζει την εντολή ελέγχου  $P = K_F \cdot F + K_D \cdot D$  . ∆ηλώνεται όπως και στις άλλες συναρτήσεις ελέγχου το κέντρο της επιφάνειας (ELERON\_CENTER), η µέγιστη δυνατή απόκλιση από το κέντρο (eleronDC) και οι σταθερές eleronKF και eleronKD του νόµου ελέγχου. Κατά τον υπολογισµό της P αν η τιµή είναι µεγαλύτερη από τη µέγιστη δυνατή κλίση των aileron που έχει οριστεί τότε η

κλίση γίνεται ίση µε τη µέγιστη. Εκτελείται η κίνηση στέλνοντας τους χαρακτήρες 0xff 0x01 Ptel στο Servo Controller και παραµένει για δύο δευτερόλεπτα πριν ευθυγραµµιστούν και πάλι. Όταν ευθυγραµµιστούν τα aileron τότε αυτόµατα µπαίνει σε λειτουργία ο αισθητήρας ορίζοντα εφόσον "αντιλαµβάνεται" ότι τα χειριστήρια δεν ελέγχονται και επαναφέρει το αεροµοντέλο σε επίπεδο πτήσης (level flight). Με αυτό τον τρόπο η επόµενη εντολή που θα δοθεί στα aileron από τον αλγόριθµο θα είναι σε θέση να εκτελεστεί σωστά αφού το αεροµοντέλο θα βρίσκεται σε οριζόντια µηδενική θέση.

```
void eleron(float Fr,float Dr) 
{ 
    char ELERON_CENTER=0x83; //κέντρο των aileron 
    #define eleronKF 17 //σταθερά για την απόκλιση 
     #define eleronKD 0.50 //σταθερά για την απόσταση
    #define eleronDC 0x0a //µέγιστη κλίση aileron 
    signed char P; 
    float Ptemp; 
    unsigned char Ptel; 
    Ptemp=eleronKF*Fr+eleronKD*Dr; //υπολογισµός εντολής P 
    if(Ptemp>=eleronDC) //έλεγχος επιτρεπτών ορίων
          P=eleronDC; 
    else 
          if(Ptemp<-eleronDC) 
               P=-eleronDC; 
          else 
              P = (signed char) Ptemp;Ptel=(unsigned char)ELERON CENTER+P;
    printf(" %d ",ELERON_CENTER); //τύπωση κέντρου και τελικής 
    printf(" %d ",P); //κλίσης στη σειριακή του
    printf(" %d ",Ptel); //υπολογιστή
    putchar(0xff); //εκτέλεση µέσω Servo 
    putchar(0x01); //Controller
    putchar(Ptel); 
    delay ms(2000); //καθυστέρηση
    putchar(0xff); //επαναφορά aileron σε 
    putchar(0x01); //αρχική θέση
    putchar(ELERON CENTER);
```
}

Ο κώδικας που γράφηκε για τον µικροελεγκτή παρατίθεται στο παράρτηµα Α ολοκληρωµένος καθώς και στο CD της πτυχιακής το project για το Codevision µε όλα τα αρχεία.

### *6.2 Faethwn.exe*

Το πρόγραµµα Faethwn.exe υλοποιήθηκε µε χρήση της γλώσσας προγραµµατισµού Visual Basic στο περιβάλλον Microsoft Visual Studio 6.0. Η εύκολη χρήση της γλώσσας καθώς και οι µικρές απαιτήσεις του σκοπού για τον οποίο χρησιµοποιήθηκε, ήταν τα κριτήρια για την επιλογή της. Η ιδέα του προγράµµατος βασίστηκε σε ένα ήδη καθιερωµένο το οποίο χρησιµοποιείται ως εµπορική εφαρµογή για αυτόνοµα αεροχήματα<sup>[1](#page-81-0)</sup>. Στο πρόγραμμα αυτό ο χρήστης είναι σε θέση να απεικονίσει ένα χάρτη σε µορφή \*.jpeg 800x600 pixels συνοδευόµενο από ένα αρχείο \*.map το οποίο να περιέχει τις συντεταγµένες των δύο γωνιών του. Οι συντεταγµένες πρέπει να είναι σε µορφή δεκαδικών µοιρών και το όνοµα των αρχείων \*.jpeg και \*.map να είναι ίδιο. Αυτόµατα στην πάνω αριστερή γωνία εµφανίζονται οι συντεταγµένες του χάρτη που έχει ανοιχτεί. Πατώντας το κουµπί Route ο χρήστης είναι σε θέση να σχεδιάσει µια πορεία από πέντε σηµεία. Για να τερµατιστεί η διαδικασία χρειάζεται να πατηθεί το ίδιο κουµπί µε την ετικέτα Finish πλέον. Πατώντας Calculate γίνονται οι απαραίτητοι υπολογισµοί και ενεργοποιείται το κουµπί Send.

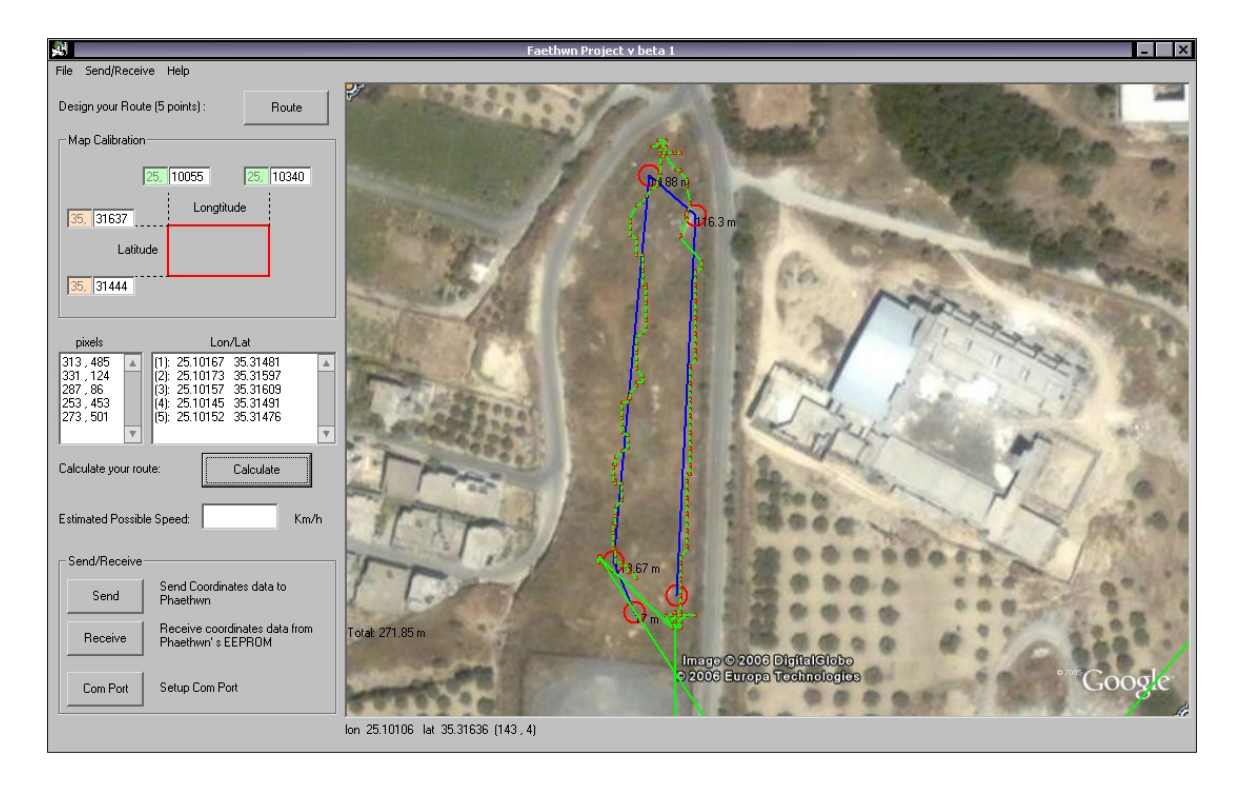

Το πρόγραµµα κάνει χρήση ενός αρκετά χρήσιµου ActiveX control, το MScomm32 µε το οποίο µπορούµε να διαχειριστούµε τις σειριακές ενός υπολογιστή. Για να λειτουργήσει σωστά το πρόγραµµα θα πρέπει αν δεν έχουν εγκατασταθεί τα βασικά αρχεία VB6 KB290887 να µεταφερθεί στον φάκελο συστήµατος System32 το αρχείο mscomm32.ocx το οποίο περιλαµβάνεται στο CD που συνοδεύει την αναφορά.

 $\overline{a}$ 

<span id="page-81-0"></span><sup>1</sup> http://www.dgadv.com/aerotracker/

Από το κουµπί Com Port του προγράµµατος είµαστε σε θέση να επιλέξουµε την επιθυµητή σειριακή θύρα και µετά µε το κουµπί Send να στείλουµε την νέα πορεία στο αεροµοντέλο. Η διαδικασία απαιτεί το καλώδιο το οποίο έχει φτιαχτεί για αυτό το σκοπό και είναι τύπου null modem µε ακροδέκτη στερεοφωνικού βύσµατος προς το αεροµοντέλο. Η πορεία θα αποθηκευτεί στην eeprom του µικροελεγκτή και για να ισχύσει απαιτείται ένα reset του συστήµατος. Από το κουµπί Receive έχουµε την επιλογή να λάβουµε στον υπολογιστή τα δεδοµένα όλης της εξωτερικής µνήµης eeprom που έχουν αποθηκευτεί τα σηµεία GPS σε ένα αρχείο κειµένου µε κατάληξη \*.fth. Με επεξεργασία σε κάποιο πρόγραµµα όπως το Excel µπορούµε να εισάγουµε τα σηµεία αυτά στο πρόγραµµα µ-Center της ίδιας εταιρίας µε το GPS module. Από την επιλογή File>Open \*.fth µπορούµε να φορτώσουµε το αρχείο αυτό επάνω σε κάποιο χάρτη και να δούµε τα σηµεία από τα οποία πέρασε το αεροµοντέλο. Μια άλλη λειτουργία είναι στο Send/Receive>Read Route όπου µπορούµε να διαβάσουµε την πορεία που έχει αποθηκευτεί µια δεδοµένη στιγµή στο αεροµοντέλο. Σε ένα νέο παράθυρο εµφανίζεται η πορεία µε δυνατότητα εµφάνισης στο χάρτη, αν αυτός υπάρχει. Το πεδίο Estimated Possible Speed είναι σε δοκιµαστικό στάδιο και προσφέρει τη δυνατότητα να προσοµοιώσει σηµεία σε µια πορεία βάσει της ταχύτητας του αεροµοντέλου.

Ο κώδικας που δηµιουργήθηκε για το πρόγραµµα παρατίθεται στο παράρτηµα Β ολοκληρωµένος καθώς και στο CD της πτυχιακής όλο το Visual Basic project για περαιτέρω διόρθωση και επεξεργασία. Επίσης στο CD περιλαµβάνεται και ένα project για έναν απλό και εύχρηστο terminal που χρησιµοποιήθηκε κατά την σειριακή µετάδοση δεδοµένων από το κύκλωµα.

## **7 Συµπεράσµατα**

### *7.1 Πειραµατικά αποτελέσµατα*

Στις πειραµατικές δοκιµές που πραγµατοποιήθηκαν αναθεωρήθηκαν πολλά µέρη της εργασίας µε σκοπό την καλύτερη συµπεριφορά του συστήµατος. Ένα από αυτά ήταν η µαθηµατική µέθοδος των ελαχίστων τετραγώνων. Η µέθοδος έπαιρνε µέρος στην εύρεση του διανύσµατος κίνησης από τα τελευταία τρία στίγµατα του GPS. Ένα µεγάλο µειονέκτηµα το οποίο εντοπίστηκε κατά τις δοκιµές ήταν όταν το σύστηµα µετατοπιζόταν βόρεια ή νότια µε τα σηµεία του GPS να ισαπέχουν λόγω της σταθερής ταχύτητας. Η µέθοδος σε αυτή τη περίπτωση παράγει ευθεία σχεδόν κάθετη στην ευθεία κίνησης του αεροµοντέλου µε αποτέλεσµα το διάνυσµα και η γωνία απόκλισης να παρεκκλίνουν αρκετά από τα πραγµατικά δεδοµένα. Ένα παράδειγµα µπορεί να βρεθεί στη σχετική ιστοσελίδα<sup>[1](#page-83-0)</sup>. Η μέθοδος δουλεύει σωστά για περισσότερα σημεία αλλά με αυτό τον τρόπο θα χανόταν η ακρίβεια του διανύσµατος.

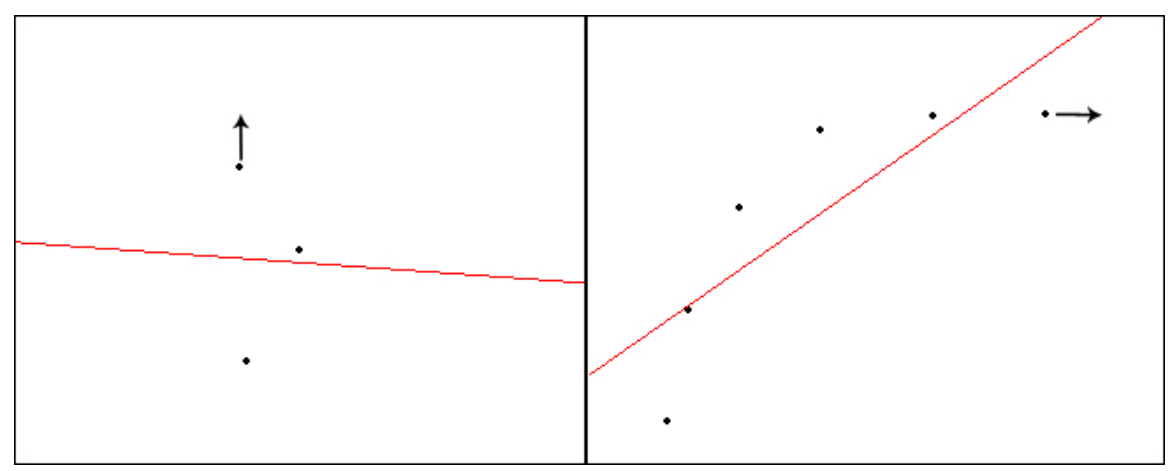

Για το λόγο αυτό η µέθοδος ελαχίστων τετραγώνων αφαιρέθηκε από τον νόµο ελέγχου και το διάνυσµα προσεγγίστηκε από τα δύο τελευταία σηµεία του GPS. Αποτέλεσµα αυτού βέβαια ήταν λανθασµένα σήµατα να επηρεάζουν αρκετά τη συµπεριφορά αφού δεν εξοµαλύνεται πια το διάνυσµα κίνησης µε κάποια µέθοδο όπως η προηγούµενη.

Η ηλεκτρονική πυξίδα δεν χρησιµοποιήθηκε κατά τον έλεγχο γιατί παρουσίασε λανθασµένες ενδείξεις κατά την κλίση της σε διάφορες γωνίες. Αυτό γίνεται γιατί επηρεάζεται από το βάρος ο µαγνητικός µηχανισµός που περιέχει µε αποτέλεσµα να συµπεριφέρεται σωστά µόνο σε επίπεδη θέση.

Το µεγαλύτερο πρόβληµα το παρουσίασε ο αισθητήρας ορίζοντα ο οποίος κρίθηκε ακατάλληλος για την επαναφορά του αεροµοντέλου σε επίπεδο πτήσης. Μετά από πολλές δοκιµές που έγιναν διαπιστώθηκε πως το HAL ανάτρεπε αρκετά τη πτητική

 $\overline{a}$ 

<span id="page-83-0"></span><sup>&</sup>lt;sup>1</sup> http://www.barrodale.com/java\_demo/javademo.htm

συµπεριφορά του αεροµοντέλου και πάντα µε διαφορετικό τρόπο ανάλογα τις καιρικές συνθήκες. Σε µια συννεφιασµένη ηµέρα το σύστηµα αργούσε αρκετά να επανέλθει. Μεγάλο ρόλο έπαιξε και η χρονική στιγµή καθώς σε περίπτωση που ο ήλιος δεν ήταν κάθετα όπως το µεσηµέρι το σύστηµα έτεινε να µπει σε πορεία προς αυτόν. Επίσης µετά από κάποιο χρονικό διάστηµα παρατηρήθηκε απώλεια ύψους του αεροµοντέλου µε αποτέλεσµα τη συνεχή διακοπή του ροµποτικού αλγόριθµου µέσω του κυκλώµατος εναλλαγής. Όλες οι µετρήσεις που πήραµε ήταν για διάστηµα το πολύ 20 δευτερολέπτων λόγω της απότοµης ανατροπής της σταθερότητας του ύψους από τον αισθητήρα ορίζοντα. Παρόλα αυτά ο νόµος ελέγχου ήταν αρκετά σωστός αν και δεν δόθηκε η δυνατότητα να τον παρακολουθήσουµε σε µια ολοκληρωµένη πορεία λόγω του παραπάνω προβλήµατος.

Οι σταθερές Κ<sub>D</sub> και Κ<sub>Θ</sub> του νόμου ελέγχου αρχικά ρυθμίστηκαν στο 0.2 και 20 αντίστοιχα. Με διαδοχικές δοκιµές και σταδιακές αλλαγές οι τιµές διαµορφώθηκαν στο 0.5 και 17 αντίστοιχα προσφέροντας όσο πιο πολύ γίνεται την καλύτερη συµπεριφορά επαναφοράς του αεροµοντέλου στην πορεία. Το µοναδικό µειονέκτηµα που παρατηρήθηκε ως προς τον νόµο ήταν ότι επηρεαζόταν η σταθεροποίηση ανάλογα του σηµείου έναρξης του ροµποτικού ελέγχου. Για παράδειγµα, εάν το αεροµοντέλο έµπαινε σε ροµποτική λειτουργία σε µικρή απόσταση από την θεωρητική πορεία, τότε η πορεία που ακολουθούσε ήταν σωστή και µε µικρές παρεκκλίσεις. Σε αντίθετη περίπτωση δηµιουργούταν πορεία µε ταλάντωση γύρω από την επιθυµητή. Αποτέλεσµα αυτού ήταν να µη µπορέσει να προσεγγίσει το τελικό σηµείο της ευθείας σε λιγότερο από 30 µέτρα και τελικά να µην µπορέσει να µεταβεί στο επόµενο ευθύγραµµο τµήµα προς ολοκλήρωση της πορείας.

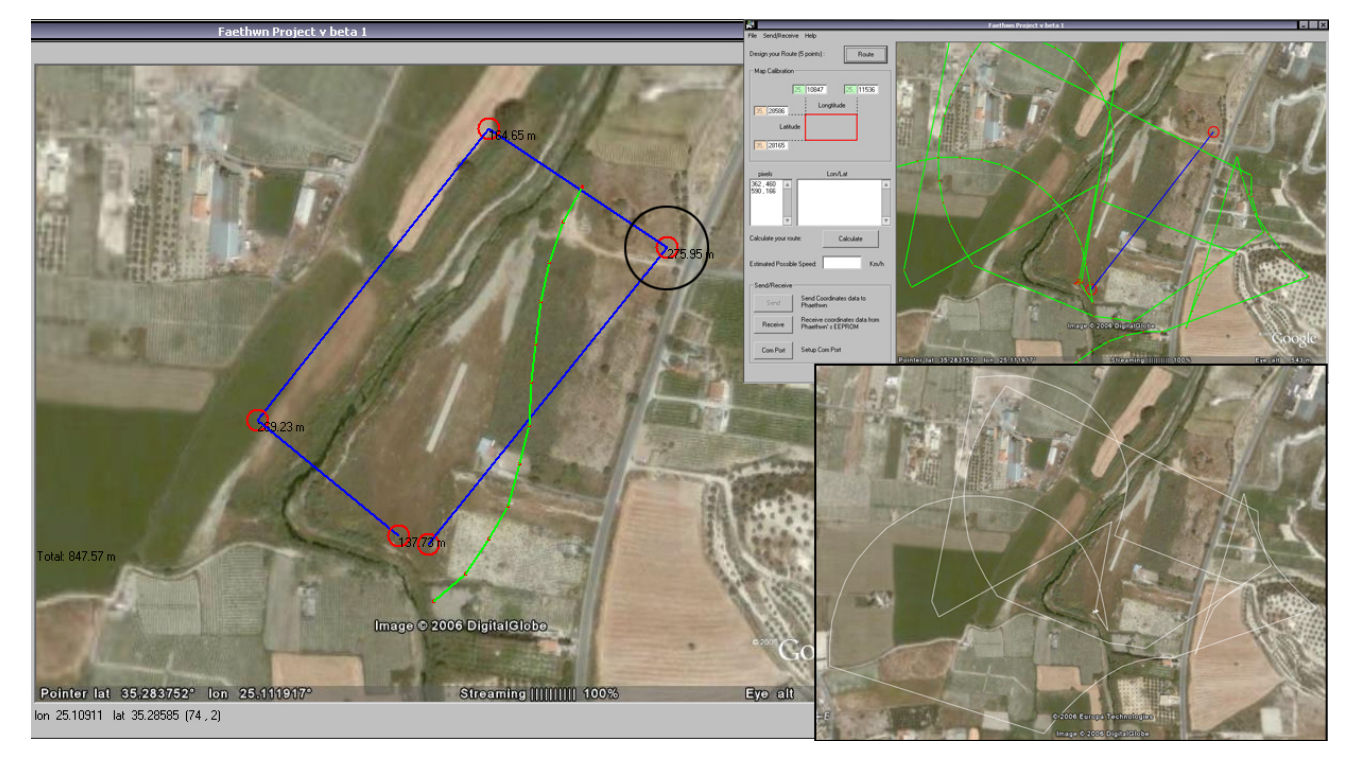

Επίσης µια πολύ σηµαντική διόρθωση που έγινε ήταν να αυξηθεί ο χρόνος παραµονής της κλίσης του αεροµοντέλου µε αντίστοιχη µείωση αυτής. Αρχικά η µέγιστη κλίση των aileron είχε ρυθµιστεί στο 0x1e και µε χρόνο παραµονής λιγότερο από 500 msec έτσι ώστε το αεροµοντέλο να επανέλθει στον υπόλοιπο µισό χρόνο πριν την επόµενη ένδειξη GPS. Η συµπεριφορά ήταν σχετικά σωστή αλλά όχι τόσο οµαλή αφού κάθε δευτερόλεπτο γίνονταν πολλές διορθώσεις που είχαν ως µειονέκτηµα τη σταθερότητα. Η µέγιστη κλίση µίκρυνε στο 0x0a ενώ ο χρόνος παραµονής στην κλίση αυτή µεγάλωσε στα δύο δευτερόλεπτα διαµορφώνοντας µια συµπεριφορά πιο οµαλή ως προς την διόρθωση της πορείας.

## *7.2 Προτάσεις*

 $\overline{a}$ 

Τελειώνοντας, σε αυτό το σηµείο θεωρήθηκε σκόπιµο για την καλύτερη εξέλιξη του συστήµατος η αναφορά κάποιων προτάσεων.

Το µεγαλύτερο µειονέκτηµα του συστήµατος που µελετήθηκε και κατασκευάστηκε ήταν ο αισθητήρας ορίζοντα για την επαναφορά του αεροµοντέλου. Κάτι τέτοιο µπορεί να επιτευχθεί µε τη χρήση δύο γυροσκοπίων και µε καλύτερα µάλιστα αποτελέσµατα. Κάθε ένα µπορεί να τοποθετηθεί έτσι ώστε να παρακολουθείται η µεταβολή του επιπέδου στους δύο βασικούς άξονες του αεροπλάνου (δεξιά-αριστερά, πάνω-κάτω). Ακόµα αντί αυτού µπορεί να χρησιµοποιηθεί ένα µοντελιστικό gyro το οποίο είναι αρκετά αξιόπιστο και συνήθως βρίσκει εφαρµογή στην εξισορρόπηση του rudder ενός µοντελιστικού ελικοπτέρου.

Επίσης η κατασκευή ενός κλειστού κυκλώµατος στο εσωτερικό του αεροµοντέλου θα διευκόλυνε αρκετά στις δοκιµαστικές πτήσεις όπου πολλά καλώδια και επιµέρους κυκλώµατα δεν διατρέχουν τον κίνδυνο αποκόλλησης και της ανάγκης συνεχούς επίβλεψης.

Ως προς τον νόµο ελέγχου για την καλύτερη σταθεροποίηση του αεροµοντέλου σε µια πορεία θα ήταν αποτελεσµατικότερο να γίνει µε PID. Οι τρεις όροι του PID ελέγχου τείνουν ανάλογα τις σταθερές του αναλογικού, του ολοκληρωτικού και του παραγωγικού όρου να εξοµαλύνουν τη συµπεριφορά ενός ελέγχου στην καλύτερη δυνατή. Ένα παράδειγμα δίνεται από τη θεωρία χειρισμού του εξομοιωτή πτήσης FlightGear $^{\rm 1}.$ 

<span id="page-85-0"></span><sup>&</sup>lt;sup>1</sup> http://www.flightgear.org/Docs/XMLAutopilot/XMLAutopilot.html

# **Βιβλιογραφία**

- ¾ Προγράµµατα που χρησιµοποιήθηκαν:
	- CodeVisionAVR <http://www.hpinfotech.ro/>
	- Eagle<http://www.cadsoft.de/>
	- Proteus VSM [http://www.labcenter.co.uk/index\\_uk.htm](http://www.labcenter.co.uk/index_uk.htm)
	- Google Earth <http://earth.google.com/>
	- Servo <http://www.superrobotica.com/VisualSC2.htm>
	- uCenter [http://www.u-blox.com/products/u\\_center.html](http://www.u-blox.com/products/u_center.html)
	- Sirf demo
- ¾ Εξοµοιωτές πτήσης:
	- FMS [http://n.ethz.ch/student/mmoeller/fms/index\\_e.html](http://n.ethz.ch/student/mmoeller/fms/index_e.html)
	- FlightGear<http://www.flightgear.org/>
- ¾ Αεροµοντελισµός
	- <http://jkon.aeromodelling.gr/>
	- [http://egnatia.ee.auth.gr/%7Ekosmour/index.htm](http://egnatia.ee.auth.gr/~kosmour/index.htm)
- ¾ LCD http://ouwehand.net/~peter/lcd/lcd0.shtml#general
- ¾ Compass <http://www.robot-electronics.co.uk/htm/cmps3doc.shtml>
- ¾ I2C [http://www.robot-electronics.co.uk/htm/using\\_the\\_i2c\\_bus.htm](http://www.robot-electronics.co.uk/htm/using_the_i2c_bus.htm)
- ¾ Eagle Tutorial [http://www.interq.or.jp/japan/se-inoue/e\\_eagle.htm](http://www.interq.or.jp/japan/se-inoue/e_eagle.htm)
- ¾ https://www.aaai.org/AITopics/html/autveh.html#air
- ¾ <http://avdil.gtri.gatech.edu/AUVS/IARCLaunchPoint.html>

## **Παραρτηµα Α**

#### Κώδικας c για τον µικροελεγκτή ATmega162 γραµµένος στο CodeVisionAVR Αρχείο main.c

```
/***************************************************** 
This program was produced by the 
CodeWizardAVR V1.24.5 Standard 
Automatic Program Generator 
© Copyright 1998-2005 Pavel Haiduc, HP InfoTech s.r.l. 
http://www.hpinfotech.com 
e-mail:office@hpinfotech.com 
Project : 
Version : 
Date : 17/5/2006 
Author : Fodan 
Company : Home 
Comments: 
Chip type : ATmega162
Program type : Application
Clock frequency : 16,000000 MHz 
Memory model : Small 
External SRAM size : 0 
Data Stack size : 256
*****************************************************/ 
#include <mega162.h> 
#include <stdio.h> 
#include <stdlib.h> 
#include <math.h> 
#include <delay.h> 
#include <i2c.h> 
#include <eepromFAETHON.h> 
#include <controlFAETHON.h> 
#include <lcdFAETHON.h> 
#include <lcd.h> 
#include <string.h> 
#include <ctype.h> 
// I2C Bus functions 
#asm 
   .equ __i2c_port=0x18 ;PORTB 
   .equ __sda_bit=0 
   .equ __scl_bit=1
#endasm 
// Alphanumeric LCD Module functions 
#asm 
    .equ __lcd_port=0x1B ;PORTA 
#endasm 
#define pi 3.1415902654 
unsigned int swover; 
float D,F; 
char points; 
                                                            eeprom unsigned int RouteGPS[5][2]= 
                                                             {{0,0},{0,0},{0,0},{0,0},{0,0}}; 
                                                            float RouteF[4],RouteCosF[4],RouteSinF[4]; 
                                                            unsigned int Point1[2]={4620,35970}; 
                                                            unsigned int Point2[2]={4520,34970}; 
                                                            unsigned int Point3[2]={3720,37360}; 
                                                            unsigned int latitude, longitude, height;
                                                            bit operationFlag; 
                                                            bit auto; 
                                                            #define RXB8 1 
                                                            #define TXB8 0 
                                                            #define UPE 2 
                                                            #define OVR 3 
                                                            #define FE 4 
                                                            #define UDRE 5 
                                                            #define RXC 7 
                                                            #define FRAMING_ERROR (1<<FE) 
                                                            #define PARITY_ERROR (1<<UPE) 
                                                            #define DATA OVERRUN (1<< OVR)
                                                            #define DATA_REGISTER_EMPTY (1<<UDRE) 
                                                            #define RX_COMPLETE (1<<RXC) 
                                                            void saveRoute(unsigned int, char);
                                                            void Show(void); 
                                                            void RouteCalculations(void); 
                                                            void GPSCalculations(char ); 
                                                            void CalcPosition(void); 
                                                            char pathControl(char route); 
                                                            // External Interrupt 0 service routine 
                                                            interrupt [EXT_INT0] void ext_int0_isr(void) 
                                                             { 
                                                            swover=0; 
                                                            TCCR0=0x02; 
                                                             } 
                                                            // External Interrupt 1 service routine 
                                                            interrupt [EXT_INT1] void ext_int1_isr(void) 
                                                            { 
                                                            TCCR0=0x00; 
                                                                     if (swover>=10){ 
                                                                     PORTC=0x03; 
                                                                     auto=0; 
                                                                     } 
                                                                     else{ 
                                                                     auto=1; 
                                                                     PORTC=0x00; 
                                                                      } 
                                                             }
```

```
// Timer 0 overflow interrupt service routine 
interrupt [TIM0_OVF] void timer0_ovf_isr(void) 
{ 
swover++; 
} 
/*----------------------------------------------------* 
*Interrupt gia thn Seriakh 0(PC): 
* 
* To receive Interrupt ekteleite kathe fora pou stalei 
* enas xalakthras sth seriakh 0. 
* O algoritmos einai tropopoihmenos gia ehn epikoinvnia 
* me to programma ston H/Y. 
*----------------------------------------------------*/ 
// USART0 Receiver buffer 
#define RX_BUFFER_SIZE0 8 
char rx buffer0[RX_BUFFER_SIZE0];
#if RX_BUFFER_SIZE0<256 
unsigned char rx wr index0, rx rd index0, rx counter0;
#else 
unsigned int rx wr index0, rx rd index0, rx counter0;
#endif 
// This flag is set on USART0 Receiver buffer overflow 
bit rx buffer overflow0;
// USART0 Receiver interrupt service routine 
interrupt [USART0_RXC] void usart0_rx_isr(void) 
{ 
char data; 
static bit flagin,pointflag; 
static char index,ptr; 
unsigned int temp; 
data=UDR0; 
   if (data=='!') { 
       #asm("cli") 
       putchar('!'); 
      delay_ms(10);
       Show(); 
      delay_ms(10);
       putchar('&'); 
       #asm("sei") 
   }; 
   if (data=='#') { 
       #asm("cli") 
       fromEeprom(); 
       #asm("sei") 
   }; 
   if(flagin==1){ 
        if (index<5){ 
               rx buffer0[index]=data;
                index++; 
 } 
        if (index>=5){ 
               temp=atol(rx buffer0);
                saveRoute(temp, ptr);
                 ptr++; 
                                                                }; 
                                                                 }; 
                                                              }; 
                                                              } 
                                                              * 
                                                              #else 
                                                             #endif
```

```
 if(ptr>9) { 
                        printf("*"); 
                        flagin=0; 
                         #asm("cli") 
                         RouteCalculations(); 
                         #asm("sei") 
                         operationFlag=0; 
 } 
                 else{ 
                         delay ms(10);
                          printf("%d",ptr); 
                          index=0; 
 } 
        } 
   if (pointflag==1){ 
          flagin=1; 
          pointflag=0; 
          points=data; 
         delay ms(100);
           putchar('0'); 
          delay_ms(100);
   if (data=='@'){ 
         operationFlag=1; 
         pointflag=1; 
         index=0; 
        ptr=0; 
        delay ms(100);
         putchar('@'); 
        delay_ms(100);
/*----------------------------------------------------* 
*Interrupt gia thn Seriakh 1(GPS): 
* To receive Interrupt ekteleite kathe 1 sec opou 
* lambanontai oi xarakthres apo to GPS pou einai 
* syndedemeno sth Seriakh 1. 
* O algoritmos apothikeyei kathe fora ston rx_buffer1[] 
* longtitude,latitude kai yspos me th seira. 
*----------------------------------------------------*/ 
// USART1 Receiver buffer 
#define RX_BUFFER_SIZE1 17 
char rx buffer1[RX BUFFER SIZE1];
#if RX_BUFFER_SIZE1<256 
unsigned char rx wr index1, rx rd index1, rx counter1;
unsigned int rx wr index1, rx rd index1, rx counter1;
// This flag is set on USART1 Receiver buffer overflow 
bit rx buffer overflow1;
```

```
// USART1 Receiver interrupt service routine 
interrupt [USART1_RXC] void usart1_rx_isr(void)
```

```
{ 
if (auto==1) 
{ 
char data; 
 static unsigned char ptr, index;
  data=UDR1; 
  if (data=='$') { 
        ptr=0; 
        index=0; 
        rx_buffer1[index]=data; 
       putchar(rx buffer1[index]);
        index=1; 
 \{i: \text{for } (ic=1, ic\leq 7; ic++)\} if 
(((ptr>19)&&(ptr<26))||((ptr>32)&&(ptr<39))||((ptr>51)&
&(ptr<56))){ charLon[ii]=rx_buffer1[ic+6]; 
   rx buffer1[index]=data;
  putchar(rx buffer1[index]);
    index++; 
   if (index>16) rx buffer overflow1=1;
  }; 
  ptr++; 
} 
} 
// Write a character to the USART1 Transmitter 
#pragma used+ 
void putchar1(char c) 
{ 
while ((UCSR1A & DATA REGISTER EMPTY) == 0);
UDR1=c; 
} 
#pragma used- 
// Standard Input/Output functions 
// Declare your global variables here 
static unsigned char k; 
/*----------------------------------------------------* 
* FUNCTION: startNMEA() 
* 
* Stelnei to InitGPS[] string sto GPS gia thn 
* arxikopoihsh tou se NMEA protokollo 
*----------------------------------------------------*/ 
 void startNMEA(void) 
{ 
 unsigned char InitGPS[32]={ 
0xA0,0xA2,0x00,0x18,0x81,0x02, 
0x01,0x01,0x00,0x01,0x00,0x01, 
0x00,0x01,0x00,0x01,0x00,0x01, 
0x00,0x01,0x00,0x01,0x00,0x01, 
0x00,0x01,0x4B,0x00,0x00,0xD9,0xB0,0xB3}; 
 unsigned char i; 
 #asm("cli") 
for(i=0; i<32; i++) putchar1(InitGPS[i]); 
lcd putsf("NMEA string send\nwaiting...");
 putsf("NMEA string send\nwaiting..."); 
 delay_ms(3000); 
  #asm("sei") 
}
```

```
/*----------------------------------------------------* 
* FUNCTION: CalcPosition() 
* 
* Exei ws eisodo ton global pinaka rx_buffer1[] kai 
* xexwrizei kai ypologizei se unsigned int tis global 
* metavlites latitude,longitude,height 
*----------------------------------------------------*/ 
void CalcPosition(void) 
{ 
unsigned char charLat[6], charLon[6];
 int ic,ii=0; 
  { 
   if (ic==3)continue; 
  charLat[ii]=rx buffer1[ic];
  ii++; 
  } 
charLat[5] = \sqrt{0};
 charLon[5]='\0';
 latitude = (atol(charLat)*5)/3; longitude=(atol(charLon)*5)/3; 
 lcd clear();
 lcd qotoxy(0,0);lcd putsf("lat:");
 lcd print uint(latitude);
 lcd putsf(" l:");
 i c=0:
 height=0; 
  while(rx_buffer1[ic+13]!='.') 
\{lcd_putchar(rx_buffer1[ic+13]);
   if ((rx_buffer1[ic+13]!=',')&&(rx_buffer1[ic+13]!='-
')){ 
    height=(unsigned int)height*10+rx_buffer1[ic+13]-48; 
   } 
   ic++; 
  if (ic>=4) break; 
  } 
lcd gotoxy(0,1);
 lcd putsf("lon:");
  lcd_print_uint(longitude); 
 printf("latitude:%u ",latitude); 
 printf("longitude:%u ",longitude); 
 printf("height:%u ",height); 
}
```

```
/*====================================================* 
* 
* MAIN FUNCTION 
* 
*====================================================*/ 
void main(void) 
{ 
// Declare your local variables here 
  int i; 
  char route=0; 
// Crystal Oscillator division factor: 1 
#pragma optsize-
CLKPR=0x80; 
CLKPR=0x00; 
#ifdef _OPTIMIZE_SIZE_ 
#pragma optsize+ 
#endif 
//broun out detector 
if (MCUCSR & 1) 
    { 
   MCUCSR&=0xE0; 
    } 
else if (MCUCSR & 2) 
  \{ MCUCSR&=0xE0; 
    } 
else if (MCUCSR & 4) 
  \left\{ \right. // Brown-Out Reset 
  MCUCSR &=0\times E0:
   // Place your code here 
x: goto x; 
   } 
else if (MCUCSR & 8) 
   \left\{ \right. MCUCSR&=0xE0; 
   } 
else if (MCUCSR & 0x10) 
  \left\{ \right. MCUCSR&=0xE0; 
   }; 
// Input/Output Ports initialization 
// Port A initialization 
// Func7=In Func6=In Func5=In Func4=In Func3=In 
Func2=In Func1=In Func0=In 
// State7=T State6=T State5=T State4=T State3=T 
State2=T State1=T State0=T 
PORTA=0x00; 
DDRA=0x00; 
// Port B initialization 
// Func7=In Func6=In Func5=In Func4=In Func3=In 
Func2=In Func1=In Func0=In 
// State7=T State6=T State5=T State4=T State3=T 
State2=T State1=T State0=T 
PORTB=0x00; 
DDRB=0x00;
```

```
// Port C initialization 
// Func7=In Func6=In Func5=In Func4=In Func3=In 
Func2=In Func1=In Func0=In 
// State7=T State6=T State5=T State4=T State3=T 
State2=T State1=T State0=T 
PORTC=0x00; 
DDRC=0xFF; 
// Port D initialization 
// Func7=In Func6=In Func5=In Func4=In Func3=In 
Func2=In Func1=In Func0=In 
// State7=T State6=T State5=T State4=T State3=T 
State2=T State1=T State0=T 
PORTD=0x00; 
DDRD=0x00; 
// Port E initialization 
// Func2=In Func1=In Func0=In 
// State2=T State1=T State0=T 
PORTE=0x00; 
DDRE=0x00; 
// Timer/Counter 0 initialization 
// Clock source: System Clock 
// Clock value: Timer 0 Stopped 
// Mode: Normal top=FFh 
// OC0 output: Disconnected 
TCCR0=0x00; 
TCNT0=0x00; 
OCR0=0x00; 
// Timer/Counter 1 initialization 
// Clock source: System Clock 
// Clock value: Timer 1 Stopped 
// Mode: Normal top=FFFFh 
// OC1A output: Discon. 
// OC1B output: Discon. 
// Noise Canceler: Off 
// Input Capture on Falling Edge 
TCCR1A=0x00; 
TCCR1B=0x00; 
TCNT1H=0x00; 
TCNT1L=0x00; 
ICR1H=0x00; 
ICR1L=0x00; 
OCR1AH=0x00; 
OCR1AL=0x00; 
OCR1BH=0x00; 
OCR1BL=0x00; 
// Timer/Counter 2 initialization 
// Clock source: System Clock 
// Clock value: Timer 2 Stopped 
// Mode: Normal top=FFh 
// OC2 output: Disconnected 
ASSR=0x00; 
TCCR2=0x00; 
TCNT2=0x00;OCR2=0\times00;
```

```
// Timer/Counter 3 initialization 
// Clock value: Timer 3 Stopped 
// Mode: Normal top=FFFFh 
// Noise Canceler: Off 
// Input Capture on Falling Edge 
// OC3A output: Discon. 
// OC3B output: Discon. 
TCCR3A=0x00; 
TCCR3B=0x00; 
TCNT3H=0x00; 
TCNT3L=0x00; 
ICR3H=0x00; 
ICR3L=0x00; 
OCR3AH=0x00; 
OCR3AL=0x00; 
OCR3BH=0x00; 
OCR3BL=0x00; 
// External Interrupt(s) initialization 
// INT0: On 
// INT0 Mode: Rising Edge 
// INT1: On 
// INT1 Mode: Falling Edge 
// INT2: Off 
// Interrupt on any change on pins PCINT0-7: Off 
// Interrupt on any change on pins PCINT8-15: Off 
GICR|=0xC0; 
MCUCR=0x0B; 
EMCUCR=0x00; 
GIFR=0xC0; 
// Timer(s)/Counter(s) Interrupt(s) initialization 
TIMSK=0x02; 
ETIMSK=0x00; 
// USART0 initialization 
// Communication Parameters: 8 Data, 1 Stop, No Parity 
// USART0 Receiver: On 
// USART0 Transmitter: On 
// USART0 Mode: Asynchronous 
// USART0 Baud rate: 9600 
UCSR0A=0x00; 
UCSR0B=0x98; 
UCSR0C=0x86; 
UBRR0H=0x00; 
UBRR0L=0x67; 
// USART1 initialization 
// Communication Parameters: 8 Data, 1 Stop, No Parity 
// USART1 Receiver: On 
// USART1 Transmitter: On 
// USART1 Mode: Asynchronous 
// USART1 Baud rate: 19200 
UCSR1A=0x00; 
UCSR1B=0x98; 
UCSR1C=0x86; 
UBRR1H=0x00; 
UBRR1L=0x33;
```

```
// Analog Comparator initialization 
// Analog Comparator: Off 
// Analog Comparator Input Capture by Timer/Counter 1: 
Off 
ACSR=0x80; 
// I2C Bus initialization 
i2c_init(); 
// LCD module initialization 
lcd init(16);lcdshow(5,0,"FAETHON"); 
printf("FAETHON"); 
delay_ms(1500);
if((RouteGPS[0][0]==0)&&(RouteGPS[0][1]==0)){ 
        lcd clear();
        delay ms(500);
        lcd putsf(" !No Route!");
        for(i=0;i<2;i++){
        delay ms(500);
         lcd ready();
         _lcd_write_data(0x08); 
         lcd ready();
        delay ms(500);
         _lcd_write_data(0x0c); 
        \lfloorlcd_ready(); }
        delay_ms(1500);
  } 
  else{ 
        lcd clear();
        delay_ms(500);
        lcd putsf(" Route!");
         delay_ms(1000); 
 } 
   lcd_clear(); 
// Global enable interrupts 
#asm("sei") 
startNMEA();
//eraseEeprom(); 
elevator(0); 
throtle(0); 
eleron(0,0); 
rader(0,0);RouteCalculations(); 
GPSCalculations(0);
```

```
while (1) 
      \left\{ \right.if((rx buffer overflow1==1)&&(operationFlag==0)){
                   #asm("cli") 
                   CalcPosition(); 
                  toEeprom(longitude,latitude,height);
                   //Point1[0]=Point2[0]; 
                   //Point1[1]=Point2[1]; 
                   Point2[0]=Point3[0]; 
                   Point2[1]=Point3[1]; 
                   Point3[0]=longitude; 
                   Point3[1]=latitude; 
                   GPSCalculations(route); 
                   eleron(F,D); 
                   putchar(13); 
                   route=pathControl(route); 
                  lcd \text{gotoxy}(0,8);lcd putsf(" path:");
                  lcd putchar(route+48);
                  rx buffer overflow1=0;
                   #asm("sei") 
        } /*----------------------------------------------------* 
       }; 
} 
/*----------------------------------------------------* 
* FUNCTION: pathControl () 
* 
* Kaleite kathe fora sto vasiko loop 
* ypologgizei thn apostash apo to trexwn shmeio 
* kai analogws epistrefei to swsto eu8ygrammo tmhma 
* ths poreias pou prepei na akolou8y8uei 
*----------------------------------------------------*/ 
char pathControl(char route){ 
float DX,DY,D; 
    #pragma warn- 
    DX=(float)(Point3[0]-(float)RouteGPS[route+1][0]); 
    DY=(float)(Point3[1]-(float)RouteGPS[route+1][1]); 
    D=sqrt(DX*DX+DY*DY); 
    if(D<30){ 
     if(route==3) 
              route=0; 
      else 
              if(RouteF[route+1]!=0) 
                     route=route+1; 
              else 
                     route=0; 
\rightarrow #pragma warn- 
    return route; 
} 
                                                            /*----------------------------------------------------* 
                                                            * FUNCTION: saveRoute() 
                                                            * 
                                                            * Kaleite apo to interrupt 1 gia na apothikeysei ta 
                                                            * shmeia ths programmatizomenhs poreias pou lambanetai 
                                                            * apo to PC. 
                                                            * Ta shmeia apothikeyonatai sth eeprom global metavliti 
                                                            * RouteGPS[][] 
                                                            *----------------------------------------------------*/ 
                                                            void saveRoute(unsigned int num,char index) 
                                                            { 
                                                              if (index<5)RouteGPS[index][0]=num; 
                                                              if (index>=5)RouteGPS[index-5][1]=num; 
                                                            } 
                                                            /*----------------------------------------------------* 
                                                            * FUNCTION: Show() 
                                                            * 
                                                            * Kaleite apo to interrupt 1 gia na emfanisei ta shmeia 
                                                            * ths poreias sto PC pou vriskontai sthn eeprom global 
                                                            * metavliti RouteGPS[][] 
                                                            *----------------------------------------------------*/ 
                                                            void Show(void){ 
                                                              char r; 
                                                              for(r=0;r<5;r++)
                                                              printf(" (%u,%u) ",RouteGPS[r][0],RouteGPS[r][1]); 
                                                            } 
                                                            * FUNCTION: RouteCalculations() 
                                                            * 
                                                            * Kaleite sthn arxh i kathe fora pou lambanetai nea 
                                                            * poreia 
                                                            * Ypologizei apo thn global eeprom metavliti 
                                                            * RouteGPS[][] 
                                                               - thn klish kathe eythygrammou tmhmatos RouteF[]
                                                               - to synimhtono ths kathe klishs RouteCosF[]
                                                                 - to hmitono ths kathe klishs RouteSinF[]
                                                            *----------------------------------------------------*/ 
                                                            void RouteCalculations(void) 
                                                            { 
                                                            unsigned int x1,x2,y1,y2; 
                                                            int tx,ty; 
                                                            char i; 
                                                                    for (i=0; i<4; i++) {
                                                                             x1=RouteGPS[i][0]; //long1 
                                                                             y1=RouteGPS[i][1]; //lat1 
                                                                             #pragma warn- 
                                                                             x2=RouteGPS[i+1][0]; //long2 
                                                                             y2=RouteGPS[i+1][1]; //lat2 
                                                                             #pragma warn+ 
                                                                            if ((x2 == 0) || (y2 == 0))RouteF[i]=0;
                                                                                     RouteCosF[i]=0; 
                                                                                     RouteSinF[i]=0; 
                                                             } 
                                                                             else{ ty=y2-y1; 
                                                                                     tx=x2-x1;RouteF[i] = (float)atan2(ty,tx); RouteCosF[i]=cos(RouteF[i]); 
                                                                                      RouteSinF[i]=sin(RouteF[i]);
```

```
 }; 
         }; 
} 
/*----------------------------------------------------* 
* FUNCTION: GPSCalculations() 
* 
* Kaleite kathe fora pou lambanetai neo shmeio GPS 
* Ypologizei: 
     - th methodo elaxistwn tetragwnwn
      - th gwnia apoklishs apo th poreia sth global F
      - thn apostash apo th poreia sth global D
*----------------------------------------------------*/ 
void GPSCalculations(char route) 
{ 
static float t,d; 
int tx,ty; 
if((Point3[0]!=Point2[0])||(Point3[1]!=Point2[1])){
if(RouteF[route]!=0){ 
  tx=Point3[0]-Point2[0]; 
 ty=Point3[1]-Point2[1]; 
  t=(float)atan2(ty,tx); 
  t= RouteF[route]- t; 
                                                               if(t>pi) 
                                                                     t=t-2*pi; else 
                                                                     if(t<-pi) 
                                                                           t=t+2*pi; d=(float)(Point3[1]-
                                                             (float)RouteGPS[route][1])*RouteCosF[route]-
                                                             (float)(Point3[0]-
                                                             (float)RouteGPS[route][0])*RouteSinF[route]; 
                                                               //d=-d; 
                                                             } 
                                                             else{ 
                                                                     t=0;
                                                                     d=0;}; 
                                                             } 
                                                             else{ 
                                                                    t=0; d=0; 
                                                             }; 
                                                             F=t;D=-d:
                                                               printf(" (%.4f,%.4f) ",F,D);
```
#### Αρχείο controlfaethon.h

```
void rader(float Fr,float Dr); 
void elevator(signed char); 
void throtle(signed char); 
void eleron(float Fr, float Dr);
```
#### Αρχείο controlfaethon.c

```
#include <stdio.h> 
#include <stdlib.h> 
#include <math.h> 
#include <delay.h> 
#include <lcdFAETHON.h> 
/*----------------------------------------------------* 
* FUNCTION: rader()(xrhsh mono gia dokimh edafous) 
* 
* Exei eisodo thn gwnia apoklishs kai thn apostash apo 
* thn poreia. 
* Ypologizei thn synarthsh P=KF*F+KD*D me K1,K2 
* sygekrimena gia to Rader. 
* Stelnei sto Servo Controller thn entolh kinhshs tou 
* Rader. 
*----------------------------------------------------*/ 
void rader(float Fr,float Dr) 
{ 
#define RADER_CENTER 0x79 
#define raderKF 10 
#define raderKD 0.054 
                                                            #define raderDC 0x4F 
                                                            signed char P; 
                                                            float Ptemp; 
                                                            unsigned char Ptel; 
                                                            Ptemp=raderKF*Fr+raderKD*Dr; 
                                                            if(Ptemp>=raderDC) 
                                                                     P=raderDC; 
                                                            else 
                                                                     if(Ptemp<-raderDC) 
                                                                            P=-raderDC; 
                                                                     else 
                                                                           P=(signed char)Ptemp;
                                                            Ptel=(unsigned char)RADER CENTER+P;
                                                            printf(" %d ", RADER CENTER);
                                                            printf(" %d ",P); 
                                                            printf(" %d ",Ptel);
```

```
putchar(0xff); 
putchar(0x04); 
putchar(Ptel); 
} 
/*----------------------------------------------------* 
* FUNCTION: elevator() 
       Under Constraction!!
*----------------------------------------------------*/ 
void elevator(signed char move) 
{ 
char ELEVATOR CENTER=0x79;
putchar(0xff); 
putchar(0x02); 
putchar(ELEVATOR_CENTER+move); 
} 
/*----------------------------------------------------* 
* FUNCTION: throtle() 
       Under Constraction!!
*----------------------------------------------------*/ 
void throtle(signed char move) 
{ 
char THROTLE CENTER=0x93;
putchar(0xff); 
putchar(0x03); 
putchar(THROTLE CENTER+move);
} 
/*----------------------------------------------------* 
* FUNCTION: eleron() 
* 
* Exei eisodo thn gwnia apoklishs kai thn apostash apo 
* thn poreia. 
* Ypologizei thn synarthsh P=KF*F+KD*D me K1,K2 
* sygekrimena gia ta Eleron. 
* Stelnei sto Servo Controller thn entolh kinhshs tou 
* Eleron. 
*----------------------------------------------------*/ 
                                                             void eleron(float Fr,float Dr) 
                                                             { 
                                                             char ELERON CENTER=0x83;
                                                             #define eleronKF 17 
                                                             #define eleronKD 0.50 
                                                             #define eleronDC 0x0a 
                                                             signed char P; 
                                                             float Ptemp; 
                                                             unsigned char Ptel; 
                                                             Ptemp=eleronKF*Fr+eleronKD*Dr; 
                                                             if(Ptemp>=eleronDC) 
                                                                     P=eleronDC; 
                                                             else 
                                                                     if(Ptemp<-eleronDC) 
                                                                             P=-eleronDC; 
                                                                      else 
                                                                             P=(signed char)Ptemp;
                                                             Ptel=(unsigned char)ELERON_CENTER+P; 
                                                             printf(" %d ", ELERON CENTER);
                                                             printf(" %d ",P); 
                                                             printf(" %d ",Ptel); 
                                                             putchar(0xff); 
                                                             putchar(0x01); 
                                                             putchar(Ptel); 
                                                             delay ms(2000);
                                                             putchar(0xff); 
                                                             putchar(0x01); 
                                                             putchar(ELERON CENTER);
                                                             }
```
#### Αρχείο eepromfaethon.h

```
void lcdprog(unsigned char l,unsigned int cur,unsigned int min, unsigned int max); 
void Eread(unsigned char chip addr, unsigned int address);
void Ewrite(unsigned char chip addr, unsigned int address);
void toEeprom(unsigned int lat,unsigned int lon,unsigned int hei); 
void fromEeprom(void); 
void eraseEeprom(void);
```
#### Αρχείο eepromfaethon.c

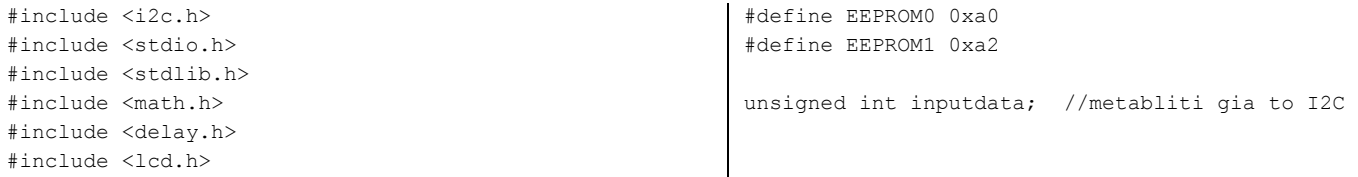

```
/*----------------------------------------------------* 
* FUNCTION: Eread() 
* 
* Diavazei apo to Eeprom Chip me dieythinsi 
* "chip_addr". 
* H prospelash ths mnhmhs ginetai synexwmena(sequential 
* read) arxizonats apo th dieythnsi "address". 
* Oi times typonontai me katallhlo tropo etsi wste na 
* diavastoun apo to programma ston H/Y. 
*----------------------------------------------------*/ 
void Eread(unsigned char chip_addr,unsigned int 
address) 
{ 
 unsigned int i,c; 
 i2c_start(); 
 i2c_write(chip_addr);
 i2c write ((unsigned char)(address*256));
 i2c write ((unsigned char)address);
 i2c_start();
 i2c_write(chip_addr|1);
  for (c=0;c<4094;c++) { 
        i = (i2c \text{ read}(1)*256);
        i+=i2c read(1);
        lcdprog(chip_addr,c,1,4094);
         printf("%u",i); 
        delay ms(15);
         putchar('&'); 
        delay_ms(5);
  } 
 i = (i2c \text{ read}(1)*256);
 i+=i2c read(0);
 i2c_stop(); 
delay ms(10);
  printf("%u",i); 
 delay ms(10);
 putchar('&'); 
  delay_ms(100); 
} 
/*----------------------------------------------------* 
* FUNCTION: Ewrite() 
* 
* Grafei sto Eeprom Chip me dieythinsi "chip_addr" sth 
* dieythnsi "address" ton global unsigned int 
* "inputdata" xwrizontas ton se 2 byte 
*----------------------------------------------------*/ 
void Ewrite(unsigned char chip_addr,unsigned int 
address) 
{ 
i2c_start(); 
i2c_write(chip_addr);
i2c write (address/256);
i2c write ((unsigned char) address);
i2c write((unsigned char)(inputdata>>8));
i2c_stop(); 
delay_ms(10); 
address+=1; 
i2c_start(); 
i2c_write(chip_addr);
i2c write (address/256);
                                                             i2c write ((unsigned char) address);
                                                             i2c write((unsigned char)inputdata);
                                                             i2c_stop(); 
                                                             delay_ms(10); 
                                                              } 
                                                             /*----------------------------------------------------* 
                                                             * FUNCTION: toEeprom() 
                                                              * 
                                                             * Kanei xrhsh ths synarthshs Ewrite(). 
                                                             * Diaxeirizetai to grapsimo twn metavlitvn lat,lon,hei 
                                                              * sta eeprom chip metavainontas apo to 1o chip sto 2o. 
                                                             *----------------------------------------------------*/ 
                                                             void toEeprom(unsigned int lat,unsigned int 
                                                             lon,unsigned int hei) 
                                                              { 
                                                              static unsigned int memAddress, ptr1;
                                                               if (memAddress<=1364) //euros memaddress gia eeprom0 
                                                               { 
                                                                inputdata=lat; 
                                                                Ewrite(EEPROM0,ptr1); //kataxorhsh metavlhtwn 
                                                                ptr1+=2; 
                                                                inputdata=lon; 
                                                                Ewrite(EEPROM0,ptr1); 
                                                               ptr1+=2; inputdata=hei; 
                                                                Ewrite(EEPROM0,ptr1); 
                                                                ptr1+=2; 
                                                                memAddress++; 
                                                               } 
                                                               else 
                                                               if ((memAddress>=1365)&&(memAddress<=2729)) 
                                                                                       //euros memaddress gia eeprom1 
                                                              \{ inputdata=lat; 
                                                                 Ewrite(EEPROM1,ptr1-8190); //kataxwrhsh metavlhtwn 
                                                                 ptr1+=2; 
                                                                 inputdata=lon; 
                                                                 Ewrite(EEPROM1,ptr1-8190); 
                                                                 ptr1+=2; 
                                                                 inputdata=hei; 
                                                                 Ewrite(EEPROM1,ptr1-8190); 
                                                                 ptr1+=2; 
                                                                 memAddress++; 
                                                               } 
                                                                else 
                                                                { 
                                                                lcd putsf("memory full");
                                                                 printf("memory full!"); //memory full.do nothing 
                                                                }; 
                                                               } 
                                                             /*----------------------------------------------------* 
                                                             * FUNCTION: fromEeprom() 
                                                              * 
                                                             * Kanei xrhsh ths synarthshs Eread(). 
                                                             * Diaxeirizetai to diavasma twn timwn apo ta eeprom 
                                                             * chip metavainontas apo to 1o chip sto 2o. 
                                                             *----------------------------------------------------*/
```

```
void fromEeprom(void) 
{ 
  delay ms(100);
  printf("#"); 
  delay_ms(100); 
  printf("#"); 
 delay_ms(100);
  Eread(EEPROM0,0x0000); 
  Eread(EEPROM1,0x0000); 
  putchar('*'); 
} 
/*----------------------------------------------------* 
* FUNCTION: eraseEeprom() 
* 
* Proeretikh synarthsh pou diagrafei oola ta dedmena 
* ths eeprom gia na mhn yparxoun dedomena apo 
* prohgoumenh pthsh 
*----------------------------------------------------*/ 
void eraseEeprom(void) 
{ 
                                                                unsigned int i; 
                                                               for(i=0;i<8192;i++){
                                                                        i2c_start(); 
                                                                        i2c_write(EEPROM0); 
                                                                      i2c write(i/256);
                                                                        i2c_write((unsigned char)i); 
                                                                       i2c_write(0x00);
                                                                        i2c_stop(); 
                                                                       delay ms(10);
                                                                        i2c_start(); 
                                                                       i2c_write(EEPROM1);
                                                                        i2c_write(i/256); 
                                                                       i2c write((unsigned char)i);
                                                                        i2c_write(0x00); 
                                                                        i2c_stop(); 
                                                                       delay_ms(10);
                                                                        printf("%u,",i); 
                                                                } 
                                                                printf("memory erased"); 
                                                               lcd clear();
                                                               lcd putsf("memory erased");
                                                               }
```
#### Αρχείο lcdfaethon.h

```
void lcdshow(int x,int y,char flash *l); 
void lcdprog(unsigned char l,unsigned int cur,unsigned int min, unsigned int max);
void lcd print uint(unsigned int x);
```
#### Αρχείο lcdfaethon.c

```
#include <lcd.h> 
#include <string.h> 
#include <delay.h> 
#include <math.h> 
void lcdshow(int x,int y,char flash *l){ 
char i; 
unsigned int k,s; 
   s=strlenf(l); 
  for (k=0; k < s; k++) {
  for(i=0;i<3;i++){
  lcd gotoxy(x,y);lcd putchar('|');
  delay ms(50);
   lcd_gotoxy(x,y); 
   lcd_putchar('-'); 
   delay ms(50);
  lcd gotoxy(x,y);lcd putchar('');
   delay ms(50);
    } 
   lcdqotoxy(x,y); lcd_putchar(*l++); 
   x++; } 
                                                            } 
                                                           void lcdprog(unsigned char l,unsigned int cur,unsigned 
                                                           int min, unsigned int max){ 
                                                           char k; 
                                                                  lcd_clear(); 
                                                                  if(l==0xa0)
                                                                  lcd putsf("Transferring ep1");
                                                                   else if(l==0xa2) 
                                                                           lcd putsf("Transferring ep2");
                                                                  lcd gotoxy(0,1);for(k=0;k<abs(cur/((max-min)/16));k++){
                                                                  lcd putchar(0xff);
                                                             } 
                                                           } 
                                                           void lcd_print_uint(unsigned int x) 
                                                            { 
                                                           unsigned int y; 
                                                           y=x/10000;lcd putchar(y+0x30);x-=(y*10000);
                                                           y=x/1000; lcd putchar(y+0x30);x-=(y*1000);
                                                           y=x/100; lcd putchar(y+0x30);x-=(y*100);
                                                           y=x/10; lcd putchar(y+0x30);x-=(y*10);
                                                           lcd_putchar(x+0x30); }
```
# **Παράρτηµα Β**

Κώδικας VB για το πρόγραµµα Faethwn.exe γραµµένος στο VisualStudio6.0 Form1:

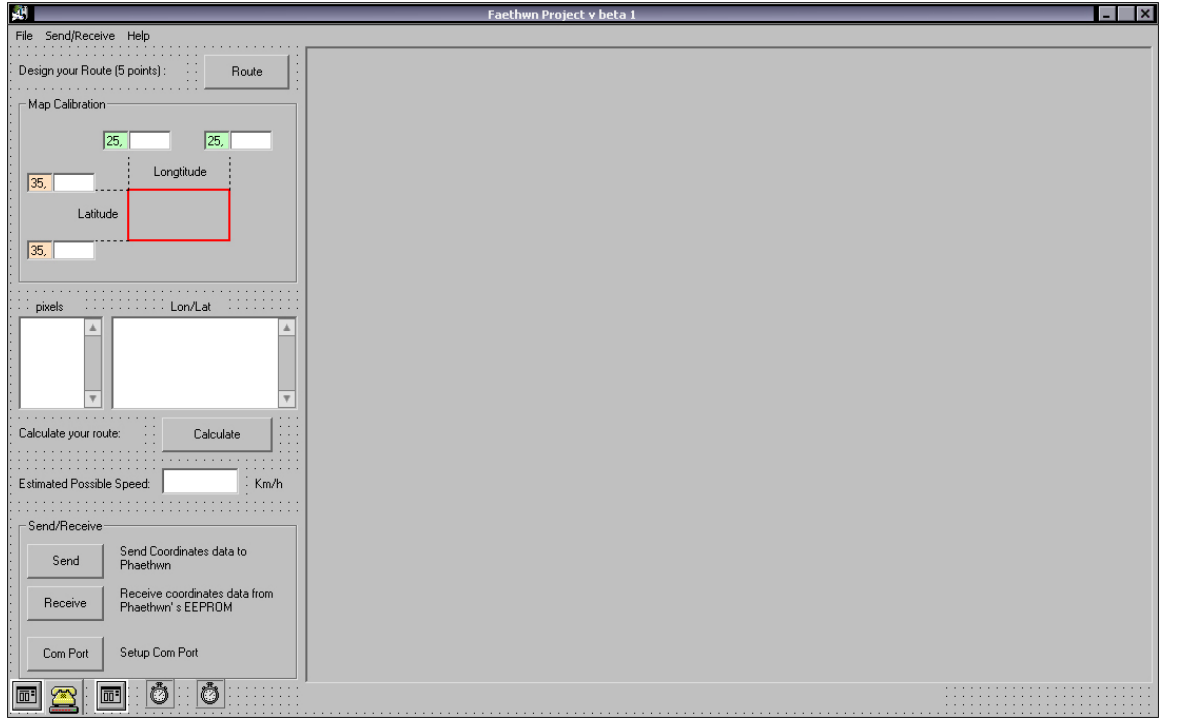

Dim DrawNow As Boolean Dim X1 As Integer Dim Y1 As Integer Dim PX(20) As Integer Dim PY(20) As Integer Dim GPSX(20) As Double Dim GPSY(20) As Double Dim i As Integer Dim Points As Integer Dim Status As String Dim pixX As Double Dim pixY As Double Dim apost(20) As Double Dim total As Double Dim lonx As Double Dim laty As Double

Dim flag As String Dim counter As Integer Dim FName As String Dim inBuffer As String Dim del As Long

Private Sub About\_Click() frmAbout.Show vbModal End Sub

```
Private Sub com_Click() 
Call Command5_Click 
End Sub
```

```
Private Sub Command1_Click() 
If Command1.Caption = "Route" Then 
   For r = 0 To 5
       GPSX(r) = 0GPSY(r) = 0 Next 
    Picture1.Cls 
    Text1.Text = "" 
    Text8.Text = "" 
   X1 = 0 Y1 = 0 
   i = 0 Picture1.MousePointer = 2 
    DrawNow = True 
     Command1.Caption = "Finish"
```
MsgBox Error\$, 48

Exit Sub

```
 Command2.Enabled = False 
     Command3.Enabled = False 
     send.Enabled = False 
     Exit Sub 
End If 
If Command1.Caption = "Finish" Then 
     DrawNow = False 
     Picture1.MousePointer = 0 
     Command1.Caption = "Route" 
     Points = i 
     Command2.Enabled = True 
     If Points = 1 Then 
         Points = 0 
         MsgBox ("Only 1 point is not a route!!") 
        GPSX(0) = 0GPSY(0) = 0 Picture1.Cls 
         Text1.Text = "" 
         Text8.Text = "" 
        X1 = 0 Y1 = 0 
        i = 0 Command2.Enabled = False 
     End If 
End If 
End Sub 
Private Sub Command2_Click() 
If Text2.Text <> "" Or Text3.Text <> "" Or Text4.Text 
<> "" Or Text7.Text <> "" Then 
Text8.Text = "" 
MapXGPS = Abs(Int(Text4.Text) - Int(Text2.Text)) 
MapYGPS = Abs(Int(Text7.Text) - Int(Text3.Text)) 
lons = ("25" & Text2.Text)laty = ("35" & Text7.Text)pixX = MapXGPS / 800 
pixY = MapYGPS / 600For r = 0 To Points - 1
GPSX(r) = pixX * PX(r) + lonxGPSY(r) = pixY * (600 - PY(r)) + layText8.Text = Text8.Text & "(" & r + 1 & "): " & 
FormatNumber((GPSX(r) / 100000), 5) & " " &
FormatNumber((GPSY(r) / 100000), 5) & vbNewLine
Next 
RedrawPic 
Command3.Enabled = True 
send.Enabled = True 
Else 
MsgBox ("No map, no points to Calculate!") 
End If 
End Sub 
Private Sub Command3_Click() 
On Error Resume Next 
MSComm1.PortOpen = True
```
If Err Then

```
End If 
 MSComm1.Output = "@" 
 Timer1.Enabled = True 
  Command4.Enabled = False 
  Command5.Enabled = False 
  receive.Enabled = False 
 Readroute.Enabled = False 
 com.Enabled = False 
End Sub 
Private Sub Command4_Click() 
On Error GoTo Errorhandler 
With CommonDialog2 
         .DialogTitle = "Save" 
         .CancelError = True 
        .Filter = "All Files (*,*)|*.**".Filter = "fth (*.fth) |*.fth" .ShowSave 
         If Len(.FileName) = 0 Then 
             Exit Sub 
         End If 
         FName = .FileName 
     End With 
On Error Resume Next 
MSComm1.PortOpen = True 
If Err Then 
    MsgBox Error$, 48 
    Exit Sub 
End If 
    MSComm1.Output = "#" 
     Timer1.Enabled = True 
Open FName For Output As #1 
Exit Sub 
Errorhandler: 
If Err = vbCancel Then 
Exit Sub 
End If 
End Sub 
Private Sub Command5_Click() 
frmProperties.Show vbModal 
End Sub 
Private Sub exit_Click() 
End 
End Sub 
Private Sub Form_Load()
```
Command2.Enabled = False End Sub

```
Private Sub Form_Unload(Cancel As Integer) 
If MSComm1.PortOpen = True Then 
         MSComm1.PortOpen = False 
     End If 
End Sub 
-- 
Private Sub fth_Click() 
Dim data As String 
If Text2.Text <> "" Or Text3.Text <> "" Or Text4.Text 
<> "" Or Text7.Text <> "" Then 
MapXGPS = Abs(Int(Text4.Text) - Int(Text2.Text)) 
MapYGPS = Abs(Int(Text7.Text) - Int(Text3.Text))
pixX = MapXGPS / 800pixY = MapYGPS / 600 
     With CommonDialog1 
         .DialogTitle = "Open" 
         .CancelError = False 
        .Filter = "All Files (*.*) |*.*"
        .Filter = "fth (*.fth) |*.fth" .ShowOpen 
         If Len(.FileName) = 0 Then 
             Exit Sub 
         End If 
         FName = .FileName 
     End With 
     Open FName For Input As #1 
     Do Until EOF(1) 
     Line Input #1, data 
        temp1 = Mid(data, 1, 5)temp2 = Mid(data, 15, 5) If temp1 <> "" Then 
             lon = Int(temp1) 
         Else 
            lon = 0 End If 
         If temp2 <> "" Then 
             lat = Int(temp2) 
         Else 
            lat = 0 End If 
        If lon \langle> 0 And lat \langle> 0 Then
              lonpix = (lon - Text2.Text) / pixX 
            latpix = 600 - ((lat - Text7.Text) / pix)asd = asd + 1 If asd = 1 Then 
                  lonpix1 = lonpix 
                  latpix1 = latpix 
             End If 
Picture1.Line (lonpix1, latpix1)-(lonpix, latpix), 
RGB(0, 255, 0) 
Picture1.Circle (lonpix, latpix), 1, RGB(255, 0, 0) 
lonpix1 = lonpix 
latpix1 = latpix 
         End If
```

```
Loop 
Close #1 
lons = ("25" & Text2.Text)laty = ('35" & Text7.Text)Else 
MsgBox ("No map to print on!!") 
End If 
End Sub 
Private Sub MSComm1_OnComm() 
Dim InBuff As String 
          If MSComm1.CommEvent = comEvReceive Then 
                 InBuff = MSComm1.Input 
                 Call ParseChars(InBuff) 
              End If 
End Sub 
Private Sub Open_Click() 
Dim sFile As String 
Dim objPic As Picture 
     With CommonDialog1 
         .DialogTitle = "Open" 
         .CancelError = False 
        .Filter = "All Files (*.*) | *.*"
        .Filter = "Jpg (*.jpg)|*.jpg"
         .ShowOpen 
         If Len(.FileName) = 0 Then 
             Exit Sub 
         End If 
         tFile = .FileTitle 
         sFile = .FileName 
     End With 
     Path = sFile 
     Label1 = Path 
    map = Left(Path, Len(Path) - 3)map = map \& 'map' Set objPic = LoadPicture(Path) 
If objPic.Height = 15875 And objPic.Width = 21167 Then 
     On Error Resume Next 
     Open map For Input As #5 
     If Err Then 
         MsgBox ("Calibration file not found (*.map)") 
         Exit Sub 
     End If 
     Line Input #5, mapdata 
Text3.Text = Mid(mapdata, 1, InStr(1, mapdata, ",") - 1)
Text2. Text = Mid(mapdata, InStr(1, mapdata, ",") + 1,
Len(mapdata)) 
Line Input #5, mapdata 
Text7.Text = Mid(mapdata, 1, InStr(1, mapdata, ",") - 
1) 
Text4.Text = Mid(mapdata, InStr(1, mapdata, ",") + 1,
Len(mapdata))
```
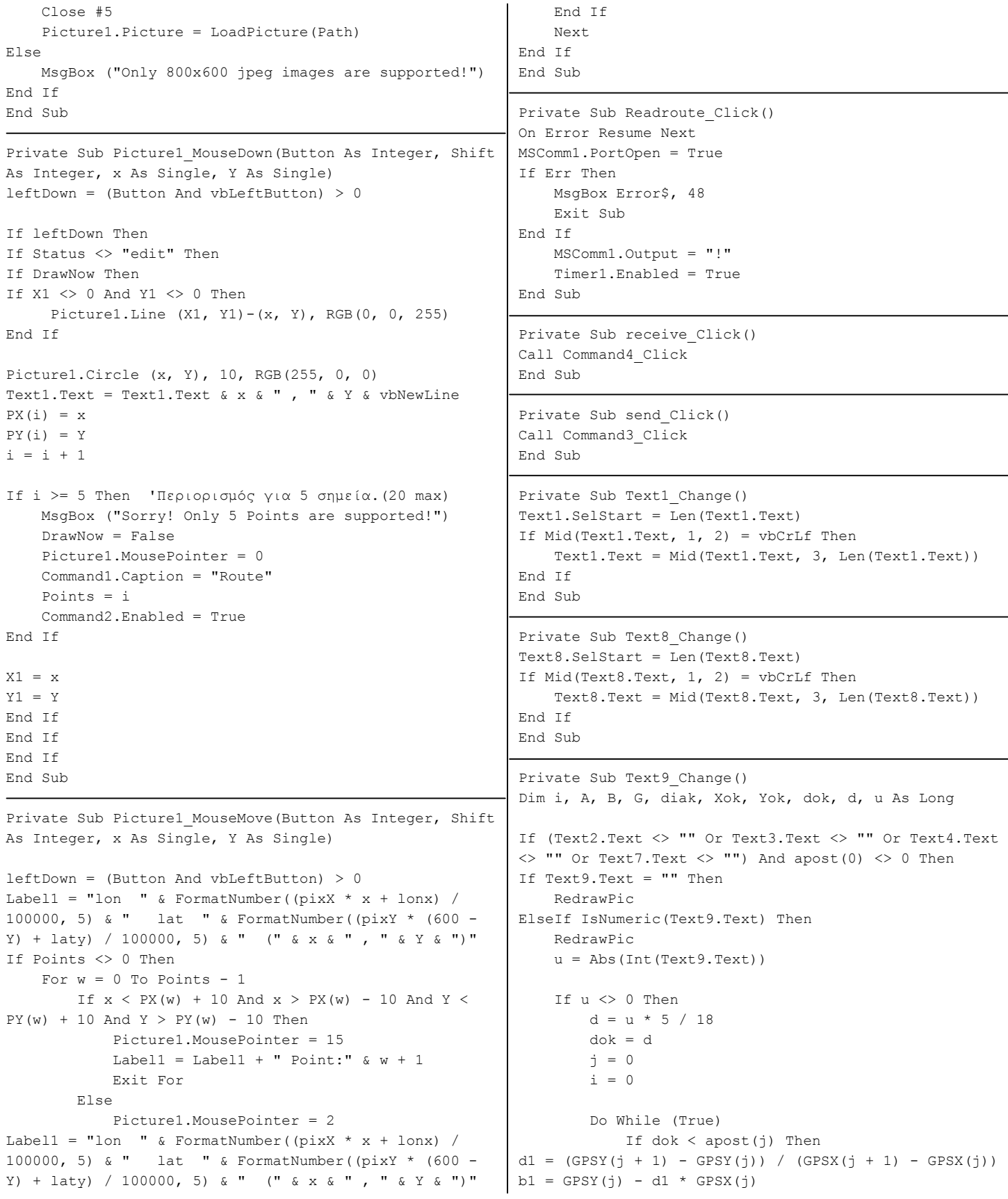

```
A = 1 + d1 ^ 2B = 2 * d1 * (b1 - GPSY(j)) - 2 * GPSX(j)G = GPSX(j) ^ 2 - dok ^ 2 + (b1 - GPSY(j)) ^ 2
                diak = B ^ 2 - 4 * A * G
                If GPSX(j) < GPSX(j + 1) Then
                    X \circ k = (-B + Sqr(diak)) / (2 * A)Yok = d1 * Xok + b1Picture1.Circle (Int((Xok - lonx) / pixX), Int(600 - 
(Yok - laty) / pixY)), 5 
                ElseIf GPSX(j) > GPSX(j + 1) Then
                    X \circ k = (-B - Sqr(diak)) / (2 * A)Yok = d1 * Xok + b1Picture1.Circle (Int((Xok - lonx) / pixX), Int(600 - 
(Yok - laty) / pixY)), 5 
                 End If 
                dok = dok + di = i + 1If i = Int(total / d) Then
                     Exit Do 
                 End If 
            ElseIf dok > apost(j) Then
                dok = dok - apost(j)j = j + 1 End If 
         Loop 
     End If 
Else 
    RedrawPic 
End If 
Else 
MsgBox ("Calculation of a route required!") 
End If 
End Sub 
Private Sub RedrawPic() 
total = 0Picture1.Cls 
Picture1.Circle (PX(0), PY(0)), 10, RGB(255, 0, 0) 
For i = 0 To Points - 2
Picture1.Line (PX(i), PY(i)) - (PX(i + 1), PY(i + 1)),RGB(0, 0, 255) 
Picture1.Circle (PX(i + 1), PY(i + 1)), 10, RGB(255, 0,
()apost(i) = Sqr((GPSY(i + 1) - GPSY(i)) ^ 2 + (GPSX(i +1) - GPSX(i)) ^ 2)
total = total + apost(i)Picture1.Print Round(apost(i), 2) & " m" 
     Next 
Picture1.Print "Total: " & Round(total, 2) & " m" 
End Sub 
Sub ParseChars(ByVal InString As String) 
          Dim Temp As String 
          Dim x As Long 
If flag = "send" Then
```

```
For x = 0 To 10
            Temp = Str(x) If " " & InString = Temp Then 
                  Call Delay 
                 If x \leq 4 Then
                     If (GPSX(x) \iff 0) Then
         MSComm1.Output = Mid(Str(GPSX(x)), 4, 5) Else 
                           MSComm1.Output = "00000" 
                      End If 
                  Else 
                     If (GPSY(x - 5) \iff 0) Then
         MSComm1. Output = Mid(Str(GPSY(x - 5)), 4, 5) Else 
                           MSComm1.Output = "00000" 
                      End If 
                  End If 
              End If 
          Next x 
End If 
If flag = "show" Then 
              If InString <> "!" And InString <> "&" Then 
                  inBuffer = inBuffer & InString 
              End If 
             If InString = " &" Then
                 flag = "" MSComm1.PortOpen = False 
                  Form3.Text1.Text = "" 
                  Form3.Text1.Text = inBuffer 
                  Form3.Show vbModal 
                  inBuffer = "" 
              End If 
End If 
If flag = "receive" Then 
          If InString <> "*" And InString <> "#" Then 
              inBuffer = inBuffer & InString 
              If InString = "&" Then 
                  counter = counter + 1 
                  Select Case counter Mod 3 
                  Case 1 
Print #1, Mid(inBuffer, 1, Len(inBuffer) - 1); Tab; 
                  Case 2 
Print #1, Mid(inBuffer, 1, Len(inBuffer) - 1); Tab; 
                  Case 0 
Print #1, Mid(inBuffer, 1, Len(inBuffer) - 1) 
                  End Select 
                  inBuffer = "" 
                  If counter <= 16378 Then 
                      Form2.ProgressBar1.Value = counter 
                  End If 
              End If 
         End If 
End If 
         If InString = "!" Then
```

```
 flag = "show" com.Enabled = True 
       Timer1.Enabled = False MsgBox ("Operation completed succesfully!")
 End If End If 
                                         End Sub 
      If InString = "@" Then 
       flag = "send" | Private Sub Timer1_Timer()
       Timer1.Enabled = False Timer1.Enabled = False
       Call Delay Microsoft Call Delay Microsoft Microsoft Microsoft Microsoft Microsoft Microsoft Microsoft Microsoft Microsoft Microsoft Microsoft Microsoft Microsoft Microsoft Microsoft Microsoft Microsoft Microsoft Microsof
       MSComm1. Output = Mid(Str(Points), 2) flag = "end"
        Call Delay MSComm1.PortOpen = False
      End If Unload Form2 
                                         counter = 0 
      If InString = "#" Then Close #1 
       flag = "receive" | Command4.Enabled = True
        counter = 0 Command5.Enabled = True 
       Timer1.Enabled = False receive.Enabled = True
       If Form2.Visible = False Then Readroute.Enabled = True
          Form2.Show vbModal com.Enabled = True
 End If End Sub 
      End If 
                                         Private Sub Delay() 
     If InString = " *" Then del = 0
        flag = "end" Do 
       MSComm1.PortOpen = False dummy = DoEvents()
       Unload Form2 Loop Until (del = 2)
         counter = 0 
        Close #1 and Sub
         Command4.Enabled = True 
       Common 5. Enable d = True Private Sub Timer2_Timer()
       receive.Fnabeled = True del = del + 1
        Readroute.Enabeled = True End Sub
```
#### Form3:

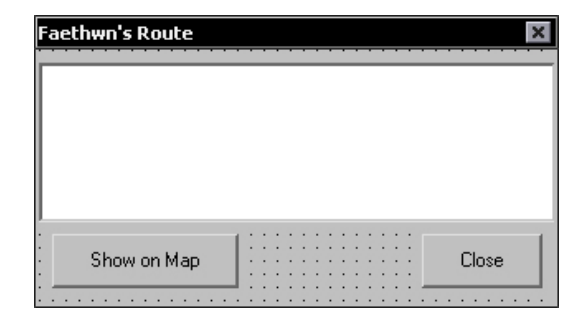

```
Private Sub Command1_Click() 
Unload Me 
End Sub 
Private Sub Command2_Click() 
MapXGPS = Abs(Int(Form1.Text4.Text) - 
Int(Form1.Text2.Text)) 
MapYGPS = Abs(Int(Form1.Text7.Text) - 
Int(Form1.Text3.Text)) 
pixX = MapXGPS / 800 
pixY = MapYGPS / 600Temp = Text1.Text 
For i = 0 To 4
A = \text{InStr}(1, \text{Temp}, \text{''}(\text{''}))\texttt{B = InStr(1, Temp, ", \texttt{''})}\mathtt{c}\ =\ \mathtt{InStr}\ (1\, ,\ \mathtt{Temp}\, ,\ \mathtt{"})\ \mathtt{"})If (A = 0) Or (B = 0) Or (c = 0) Then
 Exit For 
  End If 
 lon = Int(Mid(Temp, A + 1, B - A - 1))lat = Int(Mid(Temp, B + 1, c - B - 1))If lon \langle> 0 And lat \langle> 0 Then
                                                                    lonpix = (lon - Form1.Text2.Text) / pixX 
                                                                    latpix = 600 - ((lat - Form1.Text7.Text) / pixY)asd = asd + 1 If asd = 1 Then 
                                                                                       lonpix1 = lonpix 
                                                                                        latpix1 = latpix 
                                                                                   Form1.Picture1.Circle (lonpix, latpix), 4 
                                                                                   End If 
                                                                               Form1.Picture1.Line (lonpix1, latpix1)-(lonpix, 
                                                                    latpix), RGB(255, 128, 255) 
                                                                               lonpix1 = lonpix 
                                                                              latpix1 = latpix 
                                                                      End If 
                                                                    Temp = Mid(Temp, c + 1, Len(Temp) - c)
                                                                    Next 
                                                                    Unload Me 
                                                                    End Sub
```
#### frmProperties(frmProps):

```
CommPort Properties
r.
  Properties
       Port:
              cboPort
                              \vert \cdot \vertFlow Control
      Maximum Speed-
                                        CLNone
          cboSpeed
                             \vert \mathbf{v} \vertC Xon/Xoff
                                        C RTS
      Connection Preferences-
                                        C Xon/RTS
       Data Bits: cboDataBil v
       Parity:
                   cboParity v
                                               0K
       Stop Bits: cboStopBit +
                                             Cancel
```

```
Private iFlow As Integer, iTempEcho As Boolean 
Sub LoadPropertySettings() 
Dim i As Integer, Settings As String, Offset As Integer 
' Load Port Settings 
For i = 1 To 16
     cboPort.AddItem "Com" & Trim$(Str$(i)) 
Next i 
' Load Speed Settings 
cboSpeed.AddItem "110" 
cboSpeed.AddItem "300" 
cboSpeed.AddItem "600" 
cboSpeed.AddItem "1200" 
cboSpeed.AddItem "2400" 
cboSpeed.AddItem "4800" 
cboSpeed.AddItem "9600" 
cboSpeed.AddItem "14400" 
cboSpeed.AddItem "19200" 
cboSpeed.AddItem "28800" 
cboSpeed.AddItem "38400" 
cboSpeed.AddItem "56000" 
cboSpeed.AddItem "57600" 
cboSpeed.AddItem "115200" 
cboSpeed.AddItem "128000" 
cboSpeed.AddItem "256000" 
' Load Data Bit Settings 
cboDataBits.AddItem "4" 
cboDataBits.AddItem "5" 
cboDataBits.AddItem "6" 
cboDataBits.AddItem "7" 
cboDataBits.AddItem "8" 
' Load Parity Settings 
cboParity.AddItem "Even" 
cboParity.AddItem "Odd" 
                                                             cboParity.AddItem "None" 
                                                             cboParity.AddItem "Mark" 
                                                             cboParity.AddItem "Space" 
                                                             ' Load Stop Bit Settings 
                                                             cboStopBits.AddItem "1" 
                                                             cboStopBits.AddItem "1.5" 
                                                             cboStopBits.AddItem "2" 
                                                             ' Set Default Settings 
                                                             Settings = Form1.MSComm1.Settings 
                                                             If InStr(Settings, ".") > 0 Then 
                                                                 Offset = 2Else 
                                                                 Offset = 0End If 
                                                             cboSpeed.Text = Left$(Settings, Len(Settings) - 6 - 
                                                             Offset) 
                                                             Select Case Mid$(Settings, Len(Settings) - 4 - Offset,
                                                             1) 
                                                             Case "e" 
                                                                  cboParity.ListIndex = 0 
                                                             Case "m" 
                                                                  cboParity.ListIndex = 1 
                                                             Case "n" 
                                                                  cboParity.ListIndex = 2 
                                                             Case "o" 
                                                                  cboParity.ListIndex = 3 
                                                             Case "s" 
                                                                  cboParity.ListIndex = 4 
                                                             End Select 
                                                             cboDataBits.Text = Mid$(Settings, Len(Settings) - 2 - 
                                                             Offset, 1) 
                                                             cboStopBits.Text = Right$(Settings, 1 + Offset)
```
cboPort.ListIndex = Form1.MSComm1.CommPort - 1 optFlow(Form1.MSComm1.Handshaking).Value = True End Sub

```
Private Sub cmdCancel_Click() 
Unload Me 
End Sub
```
Private Sub cmdOK\_Click() Dim OldPort As Integer, ReOpen As Boolean

```
On Error Resume Next 
Echo = iTempEcho 
OldPort = Form1.MSComm1.CommPort 
NewPort = cboPort.ListIndex + 1
```

```
If NewPort <> OldPort Then 
     If Form1.MSComm1.PortOpen Then 
            Form1.MSComm1.PortOpen = False 
            ReOpen = True
```

```
 End If
```
End If

```
 Form1.MSComm1.CommPort = NewPort 
 If Err = 0 Then 
    If ReOpen Then 
         Form1.MSComm1.PortOpen = True 
     End If
```

```
 If Err Then 
    MsgBox Error$, 48 
     Form1.MSComm1.CommPort = OldPort 
     Exit Sub 
 End If
```
End If Form1.MSComm1.Settings = Trim\$(cboSpeed.Text) & "," & Left\$(cboParity.Text, 1) & "," & Trim\$(cboDataBits.Text) & "," & Trim\$(cboStopBits.Text) If Err Then MsgBox Error\$, 48 Exit Sub End If Form1.MSComm1.Handshaking = iFlow If Err Then MsgBox Error\$, 48 Exit Sub End If Unload Me End Sub Private Sub Form\_Load() Me.Left = (Screen.Width - Me.Width) / 2 Me.Top = (Screen.Height - Me.Height) / 2 fraSettings.Move tabSettings.ClientLeft, tabSettings.ClientTop fraSettings.ZOrder LoadPropertySettings

#### End Sub

```
Private Sub optFlow_Click(Index As Integer) 
iFlow = Index 
End Sub
```